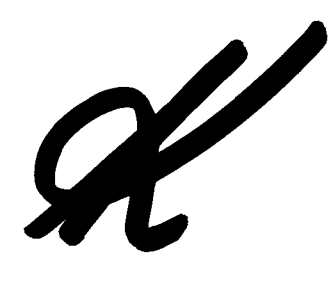

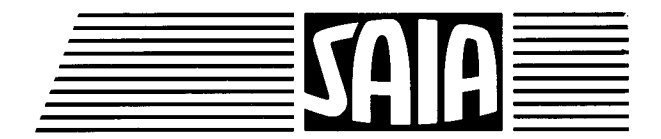

# **SAIA®PLC** Speicherprogrammierbare Steuerungen

# Handbuch **Software** Stufe 1 H

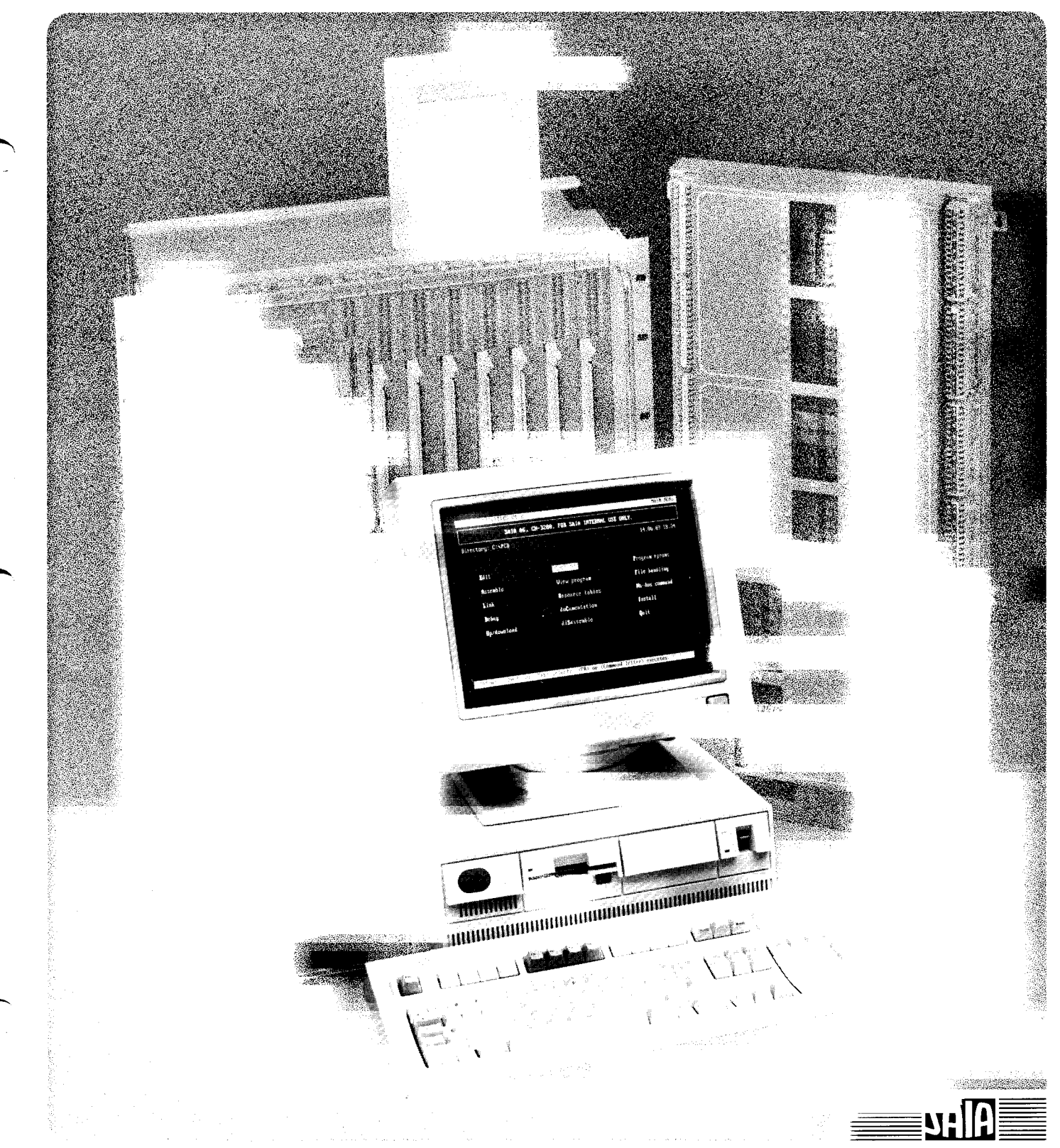

#### **SOFTWARE NIVEAU 1H**

**EINFÜHRUNG KAPITEL D KAPITEL E** BEFEHLSSATZ UND PROGRAMMIERUNG **PROGRAMMIER-BEISPIELE KAPITEL F** 

SAIA

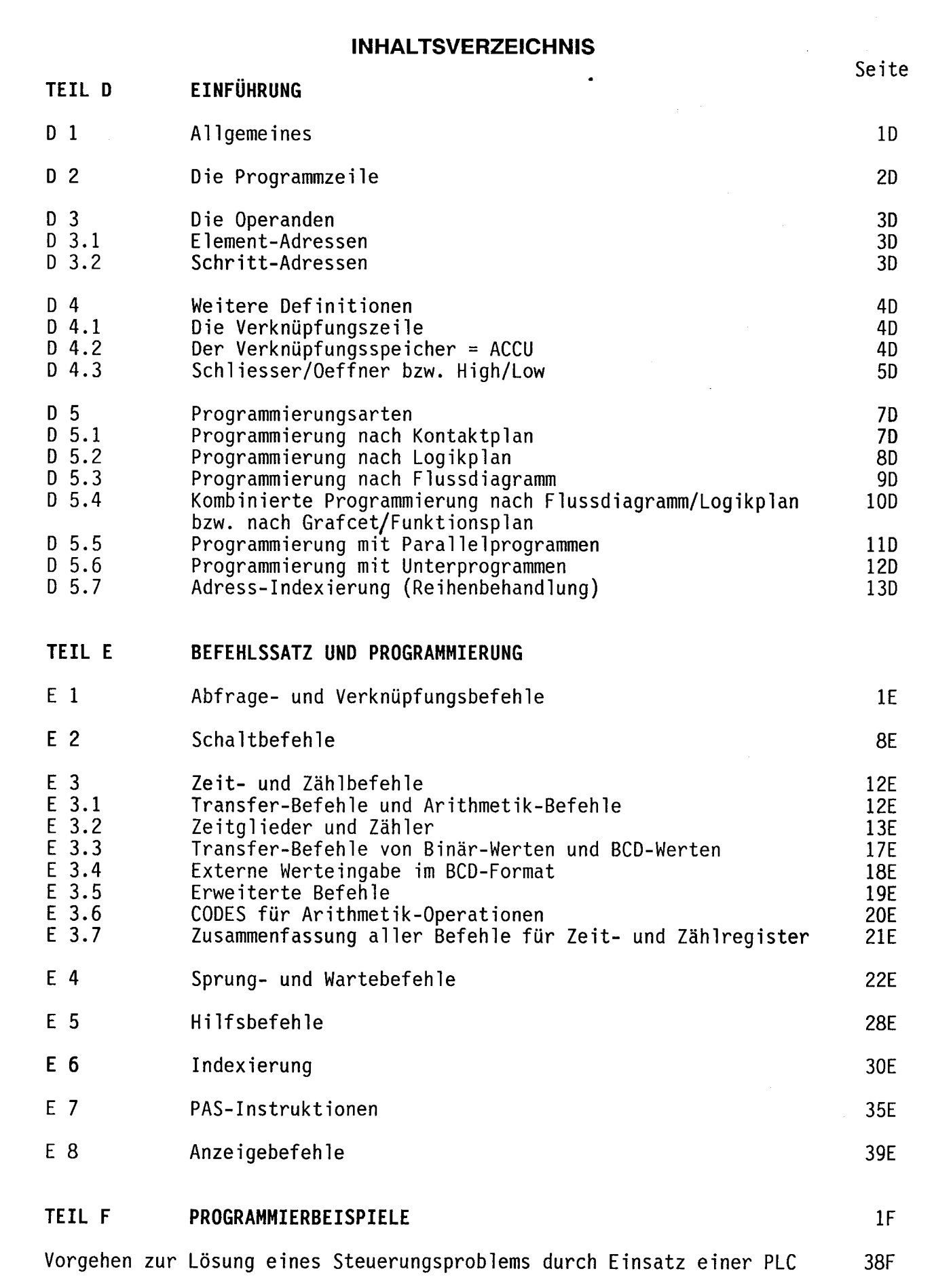

## AIA PLC Programmable controllers  $\frac{\sqrt{2\pi\epsilon_0}}{\sqrt{2\pi\epsilon_0}}$

 $\equiv$  SAIA $\equiv$ 

#### **TEIL D EINFÜHRUNG**

Uebersicht der SAIA°PLC, Systemfamilie PCA Kurzüberblick über die zur Verfügung stehenden Handbücher Uebersicht der Register der Familie PCA Basis-Instruktionen der SAIA°PLC, Software-Stufe 1 Ergänzungsbefehle Software-Stufe 1H

#### $D<sub>1</sub>$ **Allgemeines**

 $D<sub>2</sub>$ Die Programmzeile

- $D<sub>3</sub>$ Die Operanden
- D 3.1 **Element-Adressen**
- D 3.2 **Schritt-Adressen**

 $D_4$ **Weitere Definitionen** 

- D 4.1 Die Verknüpfungszeile
- D 4.2 Der Verknüpfungsspeicher
- D 4.3 Schliesser/Oeffner bzw. High/Low
- **D** 5 Programmierungsarten
- Programmierung nach Kontaktplan (Stromlaufplan)  $D<sub>5.1</sub>$
- D 5.2 Programmierung nach Logikplan (Signallaufplan)
- D 5.3 Programmierung nach Flussdiagramm (Ablaufplan)
- $D<sub>5.4</sub>$ Kombinierte Programmierung
- D 5.5 Programmierung mit Parallelprogrammen
- $D<sub>5.6</sub>$ Programmierung mit Unterprogrammen (Subroutinen)
- D 5.7 Adress-Indexierung (Reihenbehandlung)

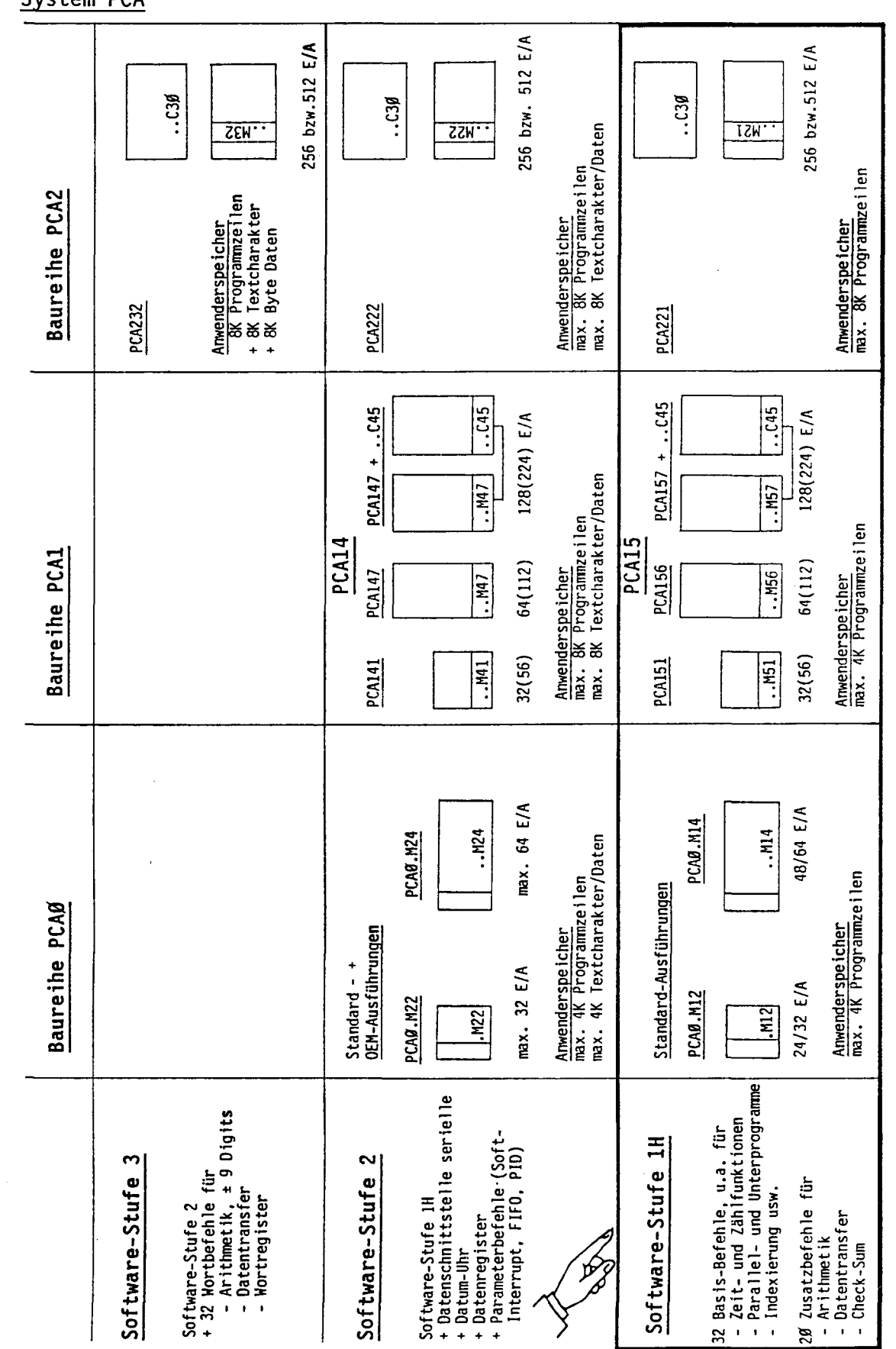

## Übersicht der SAIA°PLC, Systemfamilie PCA

System PCA

**SAIA®PLC Programmable controllers** 

 $\overline{I}$ 

**I SA** 

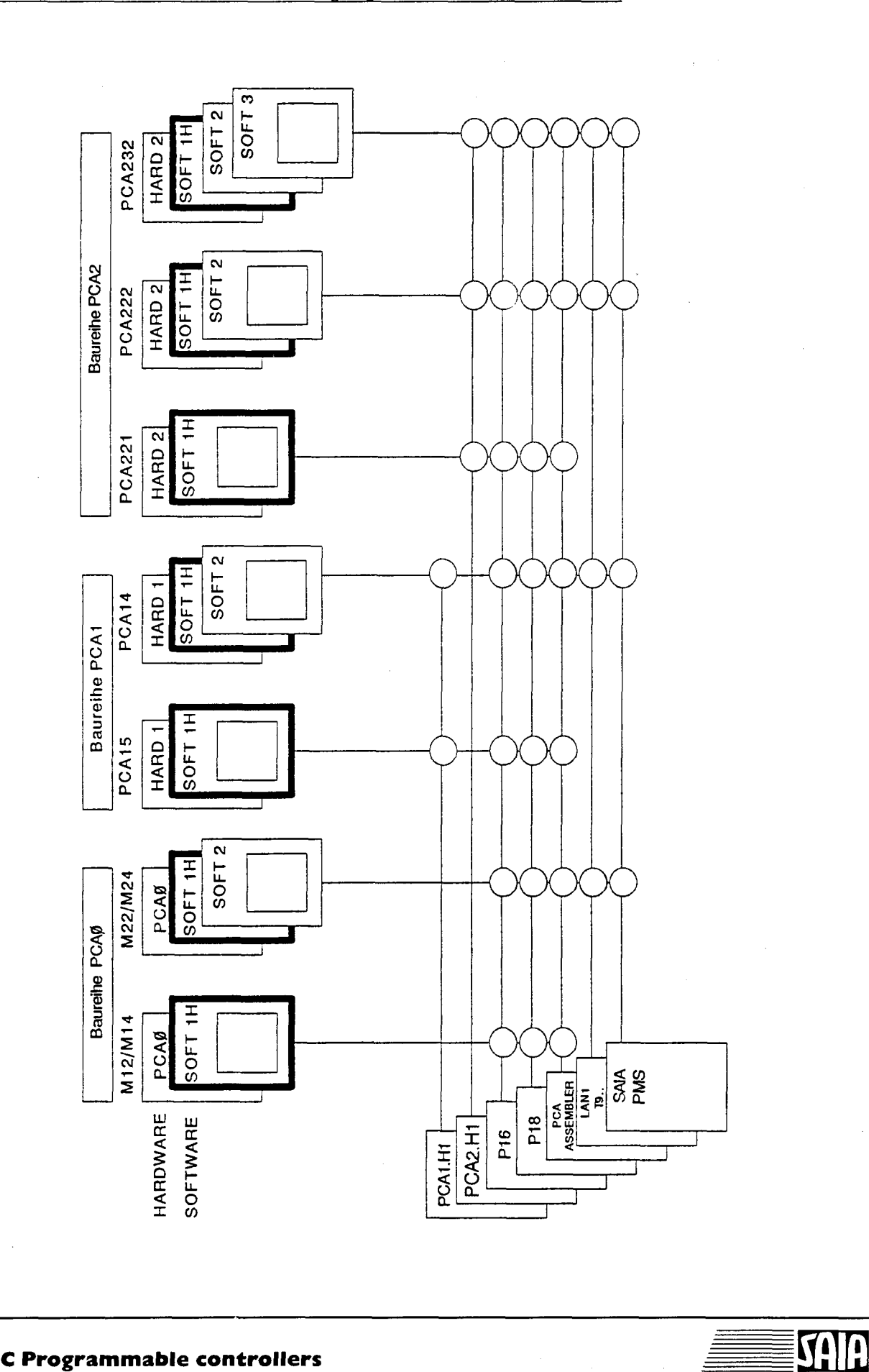

 $\equiv$ 

Kurzüberblick über die zur Verfügung stehenden Handbücher

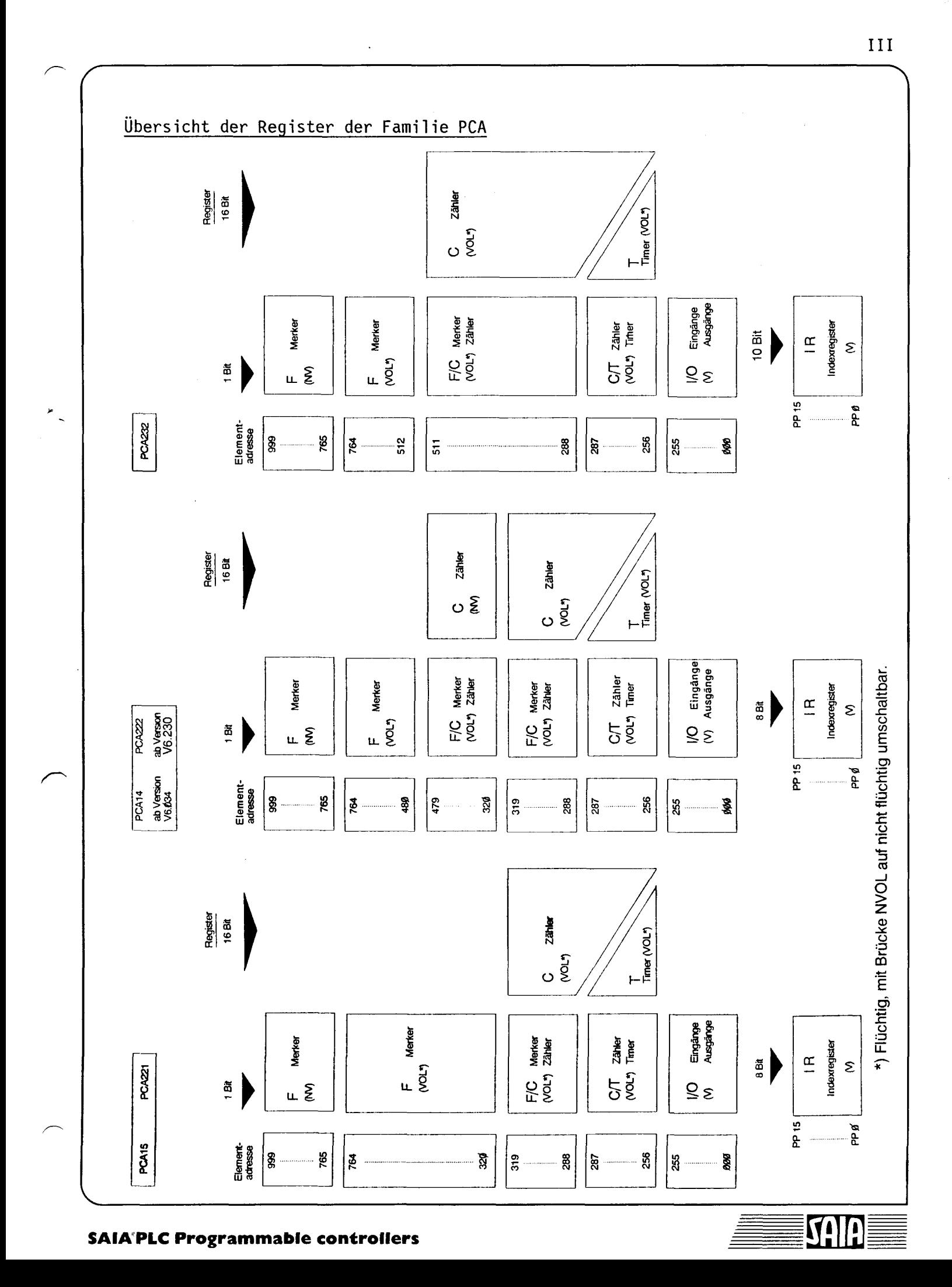

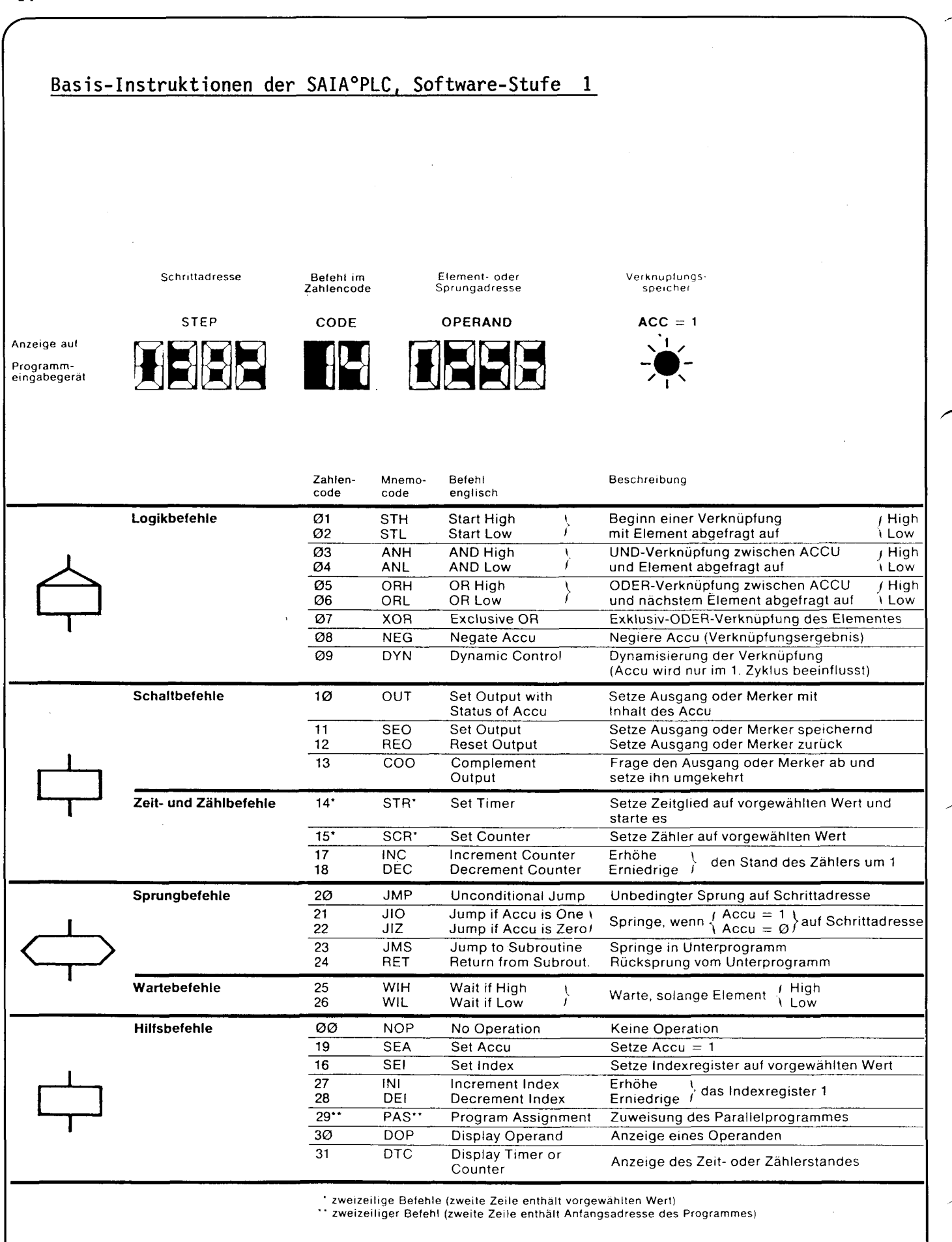

#### **SAIA®PLC Programmable controllers**

Ergänzungsbefehle Software-Stufe 1H

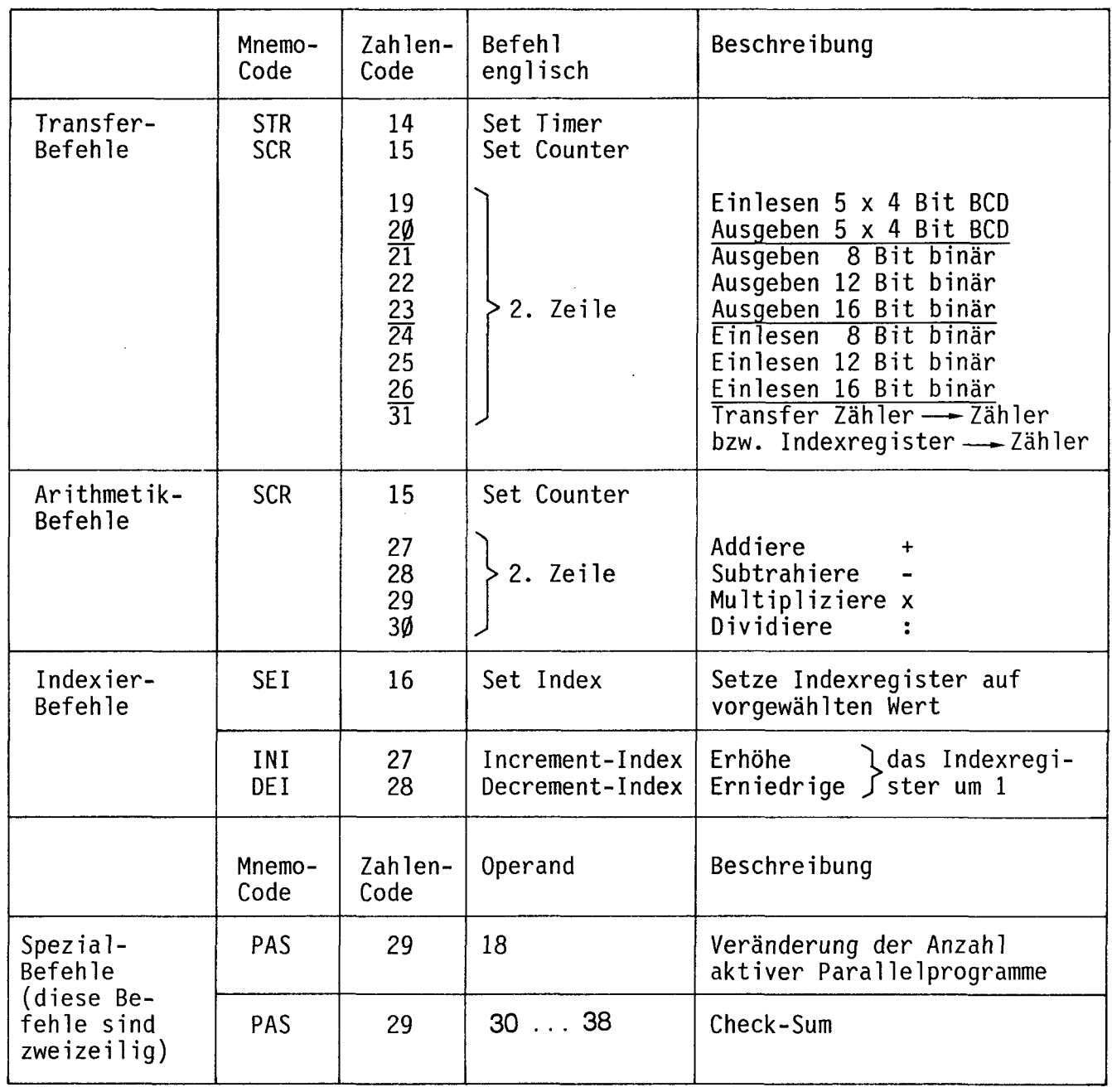

SAIA<sup>®</sup>PLC Programmable controllers

 $\overline{\mathsf{V}}$ 

SAIR

Wie aus der Übersicht der vorangehenden Seiten ersichtlich wird, ist der Instruktionssatz der gesamten SAIA°PCA-Familie in 4 Stufen vollkommen aufwärtskompatibel.

Die Stufe (l), zu welcher die 32 Basis-Instruktionen gehören, war den früheren Typenreihen PCA13 und PCA210 vorbehalten.

Heute heisst die niedrigste Stufe (1H). Sie stellt mit den Baureihen PCAØ, PCA15 und PCA221 zusätzlich 20 komfortable Befehle zur Verfügung. Diese Intelligenz-Stufe ist Gegenstand des vorliegenden Handbuches.

Mit lediglich 5 Befehlen können bereits einfache Verknüpfungsprogramme geschrieben werden. Bei voller Ausschöpfung der Stufe (IH) lassen sich jedoch Zeit- und Zählfunktionen, Parallel- und UnterprogramnwTechnik sowie Arithmetikfunktionen ausführen.

Die höheren Intelligenz-Stufen  $(2)$  und  $(3)$  der Baureihen PCA14, PCA222 und, PCA232 enthalten alle diese Grundfunktionen, so dass Programme der Stufe (1H) bei steigenden Ansprüchen jederzeit weiter benutzt werden können.

## TEIL D EINFÜHRUNG

#### D 1 Allgemeines

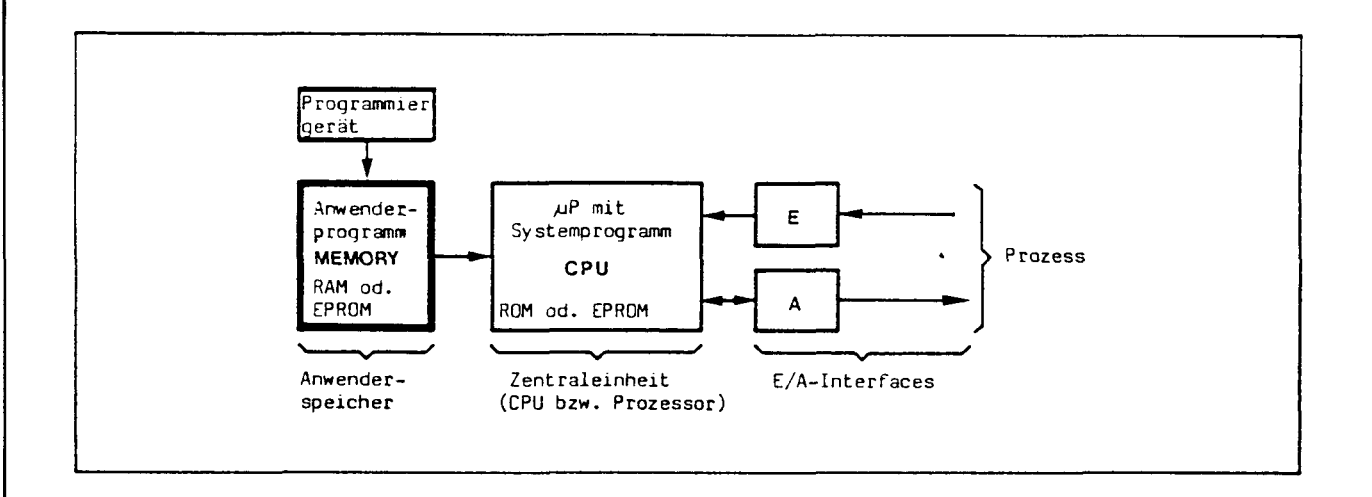

Wie bereits in der Einleitung zur Hardware aufgezeigt, sind die Eigenschaften der Zentraleinheit durch das zum µP-System gehörende Systemprogramm bestimmt. Mit dem Systemprogramm ist die ganze Charakteristik der PLC unveränderlich festgelegt. Für den Anwender besteht kein Zugriff zum Systemprogramm. Die individuelle Anpassung an die verschiedenen Prozessbedingungen erfolgt über das Anwenderprogramm.

Dieses Anwenderprogramm wird in der problemorientierten Sprache der SAIA°PLC in den Anwenderspeicher geschrieben. Seine Programmierung erfolgt durch verschiedene zur Verfügung stehende Programmiergeräte.

Die Zentraleinheit (auch Prozessor genannt) hat nun die Fähigkeit, das Anwenderprogramm zu "lesen" und die darin enthaltenen Anweisungen auszuführen, wie z.B. Eingangszustände abzufragen, diese zu verknüpfen und das Ergebnis auf Ausgänge zu übertragen und damit den Prozess in der gewünschten Weise zu steuern.

Je nach Aufgabenstellung kann das Programm beliebig nach einer der folgenden Steuerungsbeschreibungen erstellt werden:

- Kontakt plan (Stromlaufp)an)

- Logigplan (Signallaufplan)

- Ftussdiagramm (Ablaufplan)

- Funktionsplan nach DIN 44719 oder nach GRAFCET (Schrittsteuerung)

Die verschiedenen Programmierungsarten können auch miteinander kombiniert werden.

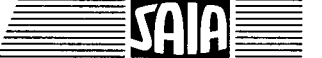

#### D 2 Die Programmzeile

Jede Anweisung im Anwenderprogramm besteht aus l Programmzeile (in gewissen Fällen aus 2 oder 10 Zeilen). Eine Zeile enthält ausser der Zeilennummer oder Schrittadresse (STEP) auch den Befehlscode (CODE) und den Operanden (OPERAND). Im Befehlscode wird ausgesagt "WAS" für ein Befehl auszuführen ist, und im Operanden wird festgelegt "WO" dieser Befehl zu wirken hat.

Jede Programmzeile besteht aus 16 Bit, sodass in einem Anwenderspeicher von 16K Bit (z.B. EPROM 2716) 1K = 1024 Programmzeilen abgespeichert werden können.

Aufbau der Programm- bzw. Befehlszeile:

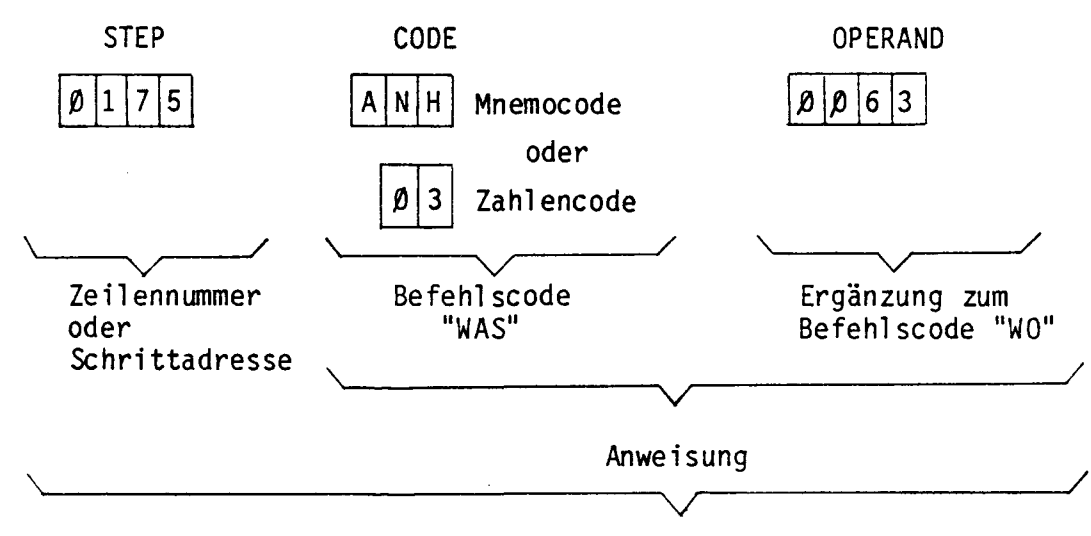

Programm-Zeile

- STEP Mit der Zeilen-Nr. wird der Platz der Anweisung im Anwender-Speicher festgelegt. Dezimale Numerierung von  $\emptyset$ ...2 $\emptyset$ 47 (2K) bzw. 4 $\emptyset$ 95 (4K).
- CODE Je nach Programmiergerät kann der Befehlscode als 3-stelliger Mnemocode oder als Zahlencode von Ø bis 31 eingegeben werden; der Mnemocode ist die Abkürzung des englischen Ausdruckes für den entsprechenden Befehl. Er ist daher leicht im Gedächtnis zu behalten und auch international verständlich.
- OPERAND Hier wird die Adresse eines Elementes (Eingang, Ausgang, Timer, Zähler oder Merker) oder die Zieladresse (Zeilen-Nr.) bei Sprungbefehlen eingesetzt.

Zeit- und Zählbefehle bestehen aus 2 Programmzeilen. In der zweiten Zeile erscheint im Operand der entsprechende Zeit- bzw. Zählwert.

#### D 3 Die Operanden

Wie in der vorgängigen Definition bereits erwähnt, handelt es sich bei den Operanden um sog. Element-Adressen oder Schritt-Adressen (Zeilen-Nr.).

#### D 3.1 Element-Adressen

Alle adressierbaren Elemente (Eingänge, Ausgänge, Timer, Zähler, Merker und Haftspeicher) sind dezimal numeriert im Bereich von  $\emptyset \dots 999$ .

- Die Eingänge und Ausgänge sind in Form von Interface-Modulen auf das Grundgerät der PLC steckbar. Ihre Adressierung erfolgt entweder durch den Montageplatz (PCA0 und PCA1) oder durch einen DIL-Schalter (PCA2).

Der Adressbereich kann beliebig, jedoch nur entweder durch ein Eingangsmodul oder durch ein Ausgangsmodul belegt werden. (Eine Ausnahme bildet hier der Rack-Einschub PCA2.C3Ø, mit welchem 256 E + 256 A = 512 E + A erreicht werden können).

Die Signalzustände von Eingängen können lediglich abgefragt werden.

Die Ausgänge lassen sich setzen (einschalten) und rücksetzen (ausschalten) aber auch auf ihren Signalzustand abfragen. (Ausnahmen bei gewissen Modulen).

- Die Timer (Zeitglieder) und Zähler sind programmierbare Register. Sie befinden sich hardwareseitig im CPU-Modul. Sie können alternativ als Timer oder als Zähler eingesetzt werden.
- Die Merker und Haftspeicher sind Speicherzellen, welche wie Ausgänge behandelt werden, d.h. sie können gesetzt bzw. rückgesetzt aber auch auf ihren Signalzustand abgefragt werden. Merker und Haftspeicher eignen sich demnach gut zum Abspeichern irgendwelcher Informationen.

Hardwareseitig befinden sie sich ebenfatls auf dem CPU-Modul in Form eines separaten RAM-Speichers. Da dieser RAM Speicher mit einer Pufferbatterie versehen ist, behalten die 235 Haftspeicher ihre Information auch bei Spannungsausfall für mehr als 1 Monat bei. Die 477 Merker sind zwar auch batteriegepuffert, werden jedoch beim Einschalten der PLC in den Signalzustand "L" zurüchgesetzt. Dadurch wirken sie a!s nullspannugsrückstellende Merker.

Durch Einhängen der Hardwarebrücke NVOL auf dem CPU-Modul kann erreicht werden, dass alle 712 Speicherzellen und alle Timer, Zähler nullspannungssichere Haftspeicher werden.

#### D 3.2 Schritt-Adressen

Die zweite Art von Operanden sind die sogenannten Schritt-Adressen oder Zeilen-Nr. Sie werden in Zusammenhang mit Sprung-Befehlen benötigt. In dieser Kombination kann festgelegt werden, wohin im Anwenderprogramm gesprungen werden soll. Um den ganzen Anwenderspeicher abzudecken, kommen als Operand alle Schritt-Adressen von Ø bis 2047 in Frage.

Durch 2-zeilige Sprungbefehle bei den leistungsfähigen CPUs (ab Intelligenz-Stufe (ÎH)) wird der Bereich für Schrittadressen auf 8191 (8 K) erweitert.

D 4 Weitere Definitionen

#### D 4.1 Die Verknüpfungszeile

Beispiel nach Kontakt- bzw. Logikplan:

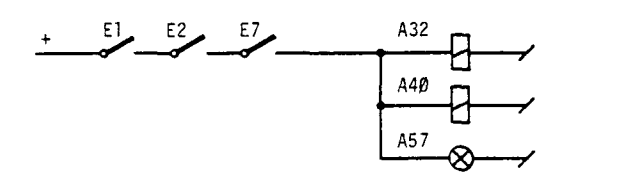

Programm

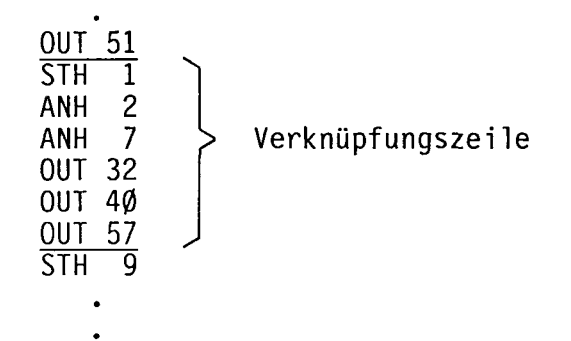

Eine Verknüpfungszeile ist ein Ausschnitt aus einem Programm und besteht aus mehreren Befehlszeilen. <u>Sie ist eine in sich abgeschlossene Verknüpfung von</u> Elementen. Sie beginnt normalerweise mit einem Startbefehl (STH oder STL). Die Verknüpfung wird als erfolgreich bezeichnet, wenn das Endergebnis = 1 ist, d.h. wenn in unserem Beispiel die Ausgänge A32, A40 und A57 aktiviert (eingeschaltet) werden.

Programm

El E2 E7

&

A32

 $\frac{p}{q}$ 

 $\theta$ —  $\infty$ 

A40 A57

Beispiel mit einem Zeitglied:

A48 E<sub>8</sub> TMP 256

 $\overline{\text{STH}}$ STR 256<br>00 50 00 50 STH 256 OUT 48 1. Verknüpfungszeile 2. Verknüpfungszeile

Wie das obenstehende Programm zeigt, besteht obige Funktion bereits aus 2 Verknüpfungszeilen. In der 1. Verknüpfungszeile wird der Eingang E 8 abgefragt und aufgrund seines Signalzustandes das Zeitglied gesetzt (vergleichbar dem Steuerkreis eines Zeitrelais). In der 2. Verknüpfungszeile wird der Signalzustand des Zeitgliedes auf den Ausgang A48 übertragen (vergleichbar mit dem Lastkreis eines Zeitrelais).

#### D 4.2 Der Verknüpfungsspeicher = Accumulator = ACCU

Dieser Speicher sitzt ebenfalls in der CPU und besteht aus einer einzigen Speicherstelle (1 Bit), welche die logischen Zustände Ø oder 1 annehmen kann.

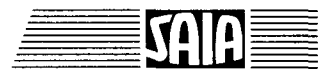

Um eine vollständige Verknüpfung bis zu einem Aktionsbefehl abzuarbeiten, muss das jeweilige Verknüpfungs-Zwischenergebnis im ACCU festgehalten werden. Am Ende der Verknüpfung liegt das Endergebnis im ACCU (0 oder 1) vor. Aufgrund dieses Resultates wird das entsprechende Element (z.B. ein Ausgang) dann nicht aktiviert (ACCU =  $\emptyset$ ) bzw. aktiviert (ACCU = 1).

Durch das im ACCU gespeicherte Ergebnis können nachfolgende Anweisungen auch übersprungen werden (siehe z.B. Sprungbefehle).

#### D 4.3 Schliesser/Oeffner bzw. High/Low

Eine Kontaktverknüpfung wie im untenstehenden Schema gezeigt, wird als Verdrahtung genau nach Schema ausgeführt:

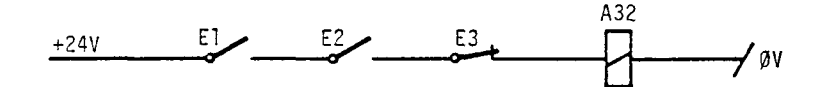

Wird dieses Problem mit einer PLC gelöst, so wird jeder Kontakt auf einen Eingang geführt. Die Verknüpfung erfolgt dann im Prozessor der PLC und nicht mit der Verdrahtung. Eine PLC-gerechte Darstellung obiger Verknüpfung wird in der folgenden Figur gezeigt.

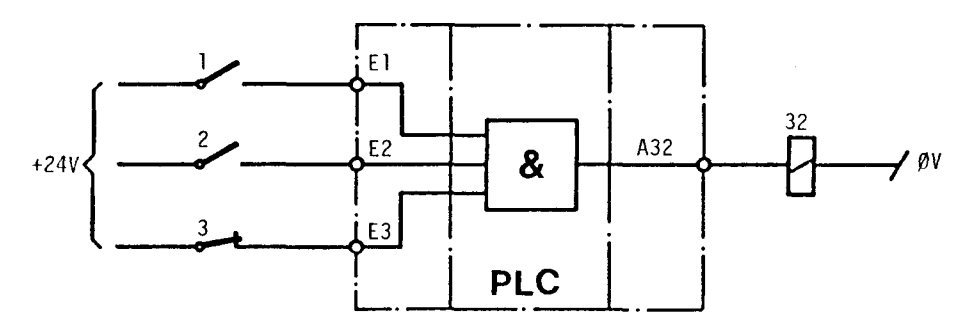

Eine PLC kann nicht unterscheiden, ob an ihren Eingängen Schliesser oder Oeffner angeschlossen sind. Sie unterscheidet aber, ob am Eingang ein High-Signal (H) oder ein Low-Signal (L) ansteht. Diese Signalpegel sind für jedes Eingangsinterface im Teil Hardware genau definiert. Für einen 24V-Eingang im Quellbetrieb (Normalfall) kann vereinfachend gesagt werden:

- Liegt am Eingang +24V an ----------> so ergibt sich Signalzustand "H" = High - Liegt am Eingang ØV an  $--------$  so ergibt sich Signalzustand "L" = Low

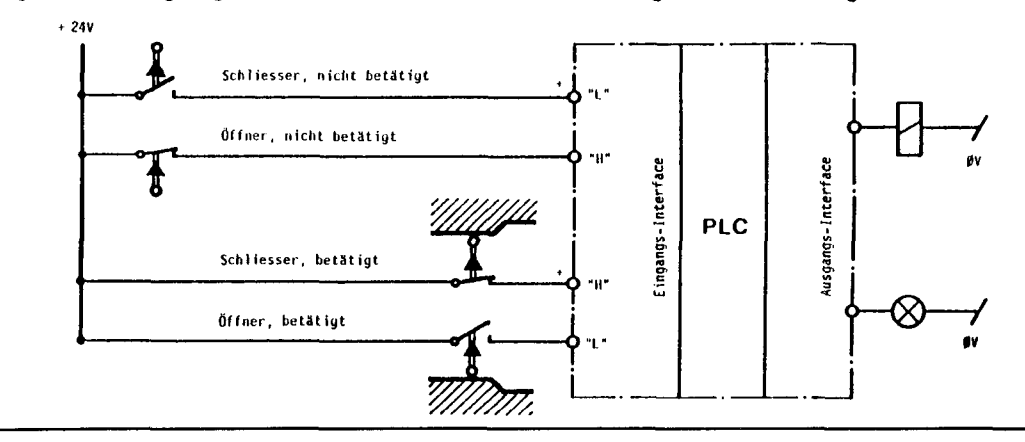

SAIA PLC Programmable controllers

Zur Programmierung der PLC kann aber dennoch die verbreitete Darstellung mit Kontaktsymbolen verwendet werden, sofern die nachfolgenden Regeln beachtet werden. Für Quellbetrieb, d.h. Kontakt an +24V gilt:

- Hilft ein Kontakt in geschlossenem Zustand mit, dass eine Verknüpfung erfolgreich wird, so muss der betreffende Kontakt nach High abgefragt bzw. verknüpft werden (Normalfall).
- Hilft ein Kontakt in offenem Zustand mit, dass eine Verknüpfung erfolgreich wird, so muss dieser Kontakt nach Low abgefragt bzw. verknüpft werden.

Gleiche Ueberlegungen gelten ausser für mechanische Kontakte auch für Näherungsschalter und Lichtschranken.

Man ist nun versucht, der Einheitlichkeit halber, generell nur Schliesser einzusetzen. Dies ist auch für ca. 90% der Fälle richtig. Bei einigen besonderen Anwendungen ist jedoch der Einsatz von Oeffnern aus Sicherheitsgründen unerlässlich. Vereinfacht kann gesagt werden:

- Das Starten eines Vorganges muss immer durch "An Spannung legen" vorgenommen werden, während das Stillsetzen immer durch Abschalten der Spannung einzuleiten ist.

Um den vorangegangenen Ueberlegungen Rechnung zu tragen, sind die Abfrage- und Verknüpfungsbefehle immer paarweise vorhanden:

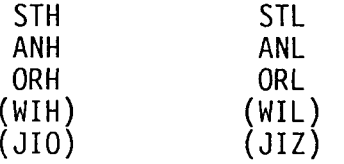

Dies bedeutet, dass wir die Eingangssignale jeweils nach "H" oder "L" abfragen können. Stimmt die Art der Abfrage mit dem wirklichen Signalzustand am Eingang überein, so wird dies als logisch "l" im ACCU verarbeitet.

Signalzustände gelten nicht nur für Eingänge, sondern für alle adressierbaren Elemente:

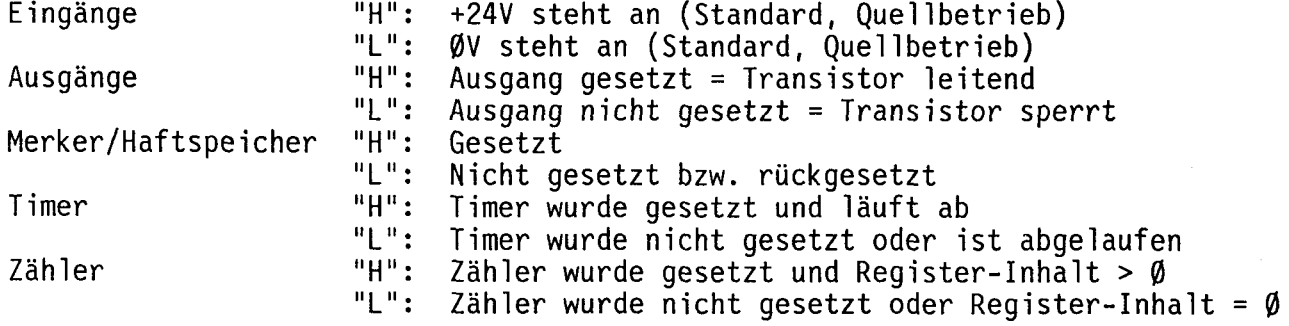

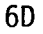

#### D 5 Programmierungsarten

Eine speicherprogrammierbare Steuerung ergibt ein Höchstmass an Flexibilität in der Auslegung und Anpassung des Programmes. Aehnlich aber wie bei der traditionellen Steuerung enthebt die PLC den Steuerungsbauer jedoch nicht der wichtigen Aufgabe vorgänqig eine klare Beschreibung der Steuerungsaufgabe vorzunehmen. Je nach Art des Prozesses und auch der Vorliebe des Steuerungsbauers wird diese Beschreibung auf verschiedene Weise erfolgen.

Durch den vielseitigen Befehlssatz der SAIA°PLC sind die unterschiedlichsten Steuerungsbeschreibungen als Vorlage zu einem PLC-Programm geeignet.

#### D 5.1 Programmierung nach Kontaktplan (Stromlaufplan)

Vorlage: Programm (Anweisungsliste):

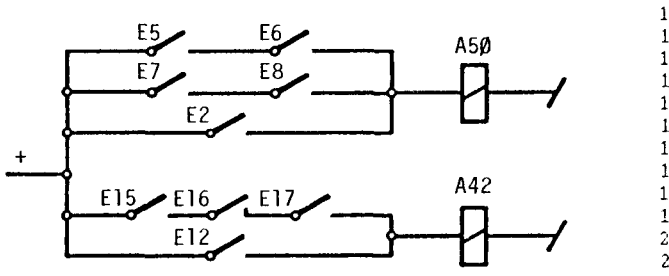

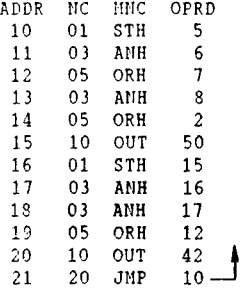

#### Merkmale^

----> Benötigte Befehle STH, STL, ANH, ANL, ORH, ORL, OUT.

- Die Verknüpfung wird durch Kontaktsymbole dargestellt. Die Ausgänge übernehmen die Ergebnisse der jeweils vorangegangenen UND/ODER-Verknüpfungen.
- Alle Programmteile werden ständig zyklisch durchlaufen. Wir nennen das ein reines Umlaufprogramm, weil es keine Warte- und keine bedingten Sprungbefehle enthält.

#### Vorteile:

- Einfache Programmerstellung mit nur 7 Befehlen für Anhänger des Kontaktplans
- Gut geeignet für Ueberwachungsaufgaben.
- Verschiedene Verknüpfungszeilen können praktisch beliebig aneinander gereiht werden.

#### Nachteile:

- Schlecht geeignet für sequentielle Prozesse (Ablaufsteuerungen), da alle jeweils nicht aktiven Teile verriegelt werden müssen.
- Komplexere Steuerungen werden im Kontaktplan unübersichtlich und schwerfällig.
- Beschränkter Befehlssatz.
- Bei grossen Programmen lange Reaktionszeit.

### SAIA®PLC Programmable controllers

### D 5.2 Programmierung nach Logikplan (Signallaufplan)

Vorlage:

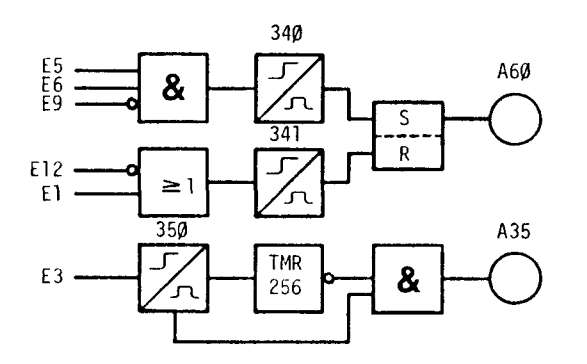

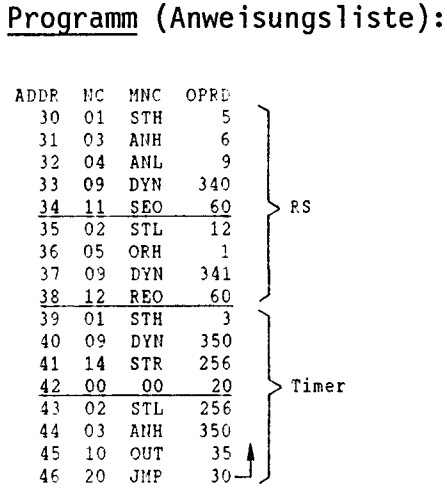

#### Merkmale:

-----> Zusätzlich verfügbare Befehle SEO, REO, COO, STR, SCR, NEG, DYN usw.

- Die Verknüpfung erfolgt über funktionsorientierte Logiksymbole, wobei der Signalfluss in ähnlicher Weise verfolgt werden kann wie beim Kontaktplan.
- Alle Programmteile werden ständig zyklisch durchlaufen (reines Umlauf $proxan m$ .

#### Vorteile:

- Die Ausgänge können speichernd oder nicht speichernd gesetzt werden.
- Gut geeignet für Ueberwachungsaufgaben und reine Logikprogramme.
- Da ein grosser Teil des Befehlssatzes verwendet werden kann, bleiben komplexere Probleme übersichtlich.
- Verschiedene Verknüpfungszeilen können mit einer gewissen Freiheit aneinandergereiht werden.

#### Nachteile:

- Schlecht geeignet für sequentielle Prozesse (Ablaufsteuerungen), da alle jeweils nicht aktiven Teile verriegelt werden müssen.
- Bei grossen Programmen lange Reaktionszeiten.

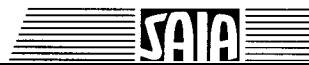

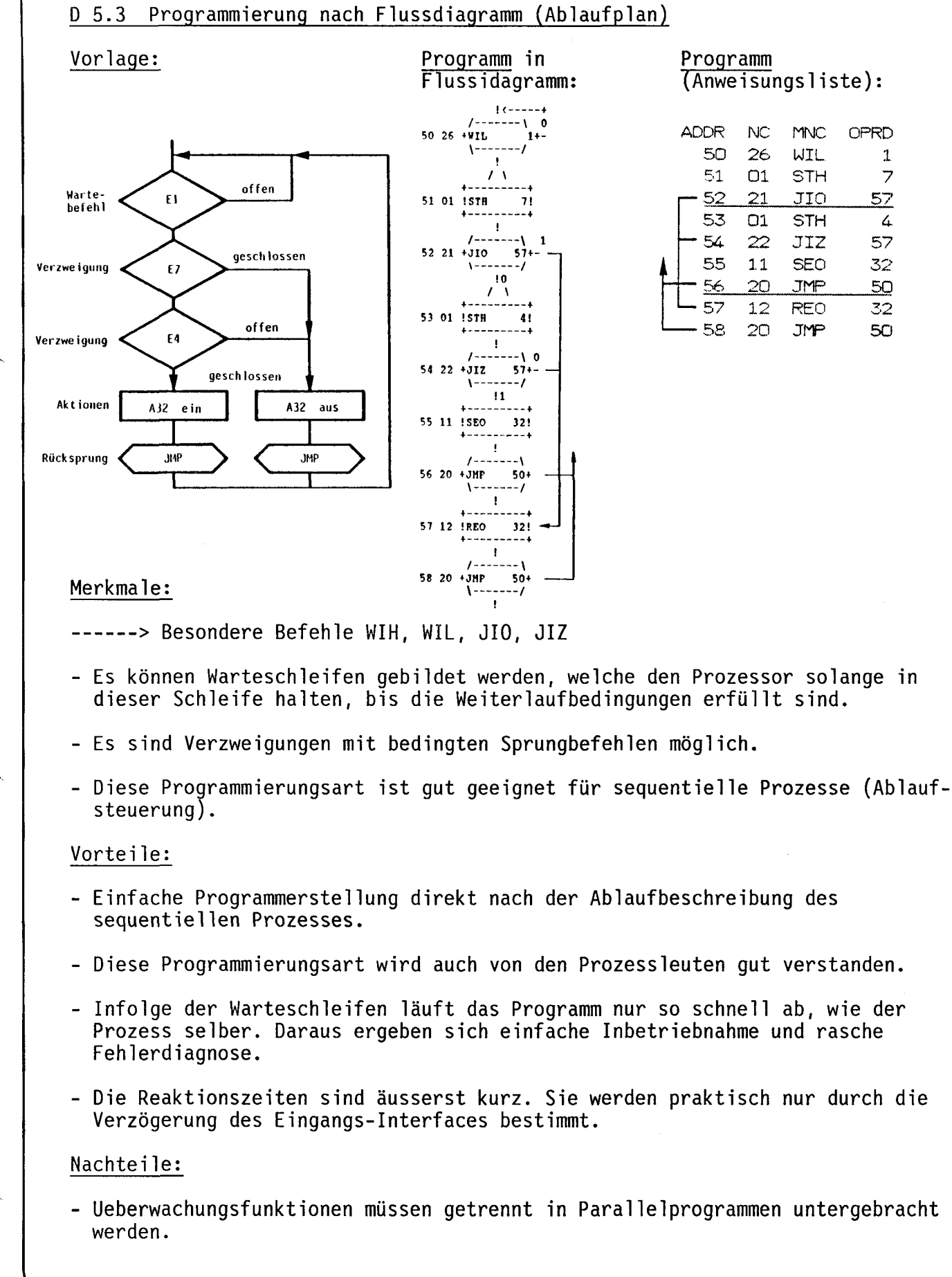

90

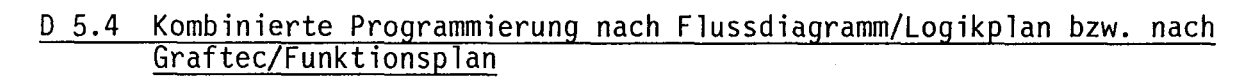

Die universelle Programmiersprache der SAIA°PLC erlaubt es, durch kombinierte<br>Anwendung der Befehle praxisbezogene Schrittprogramme zu erstellen.

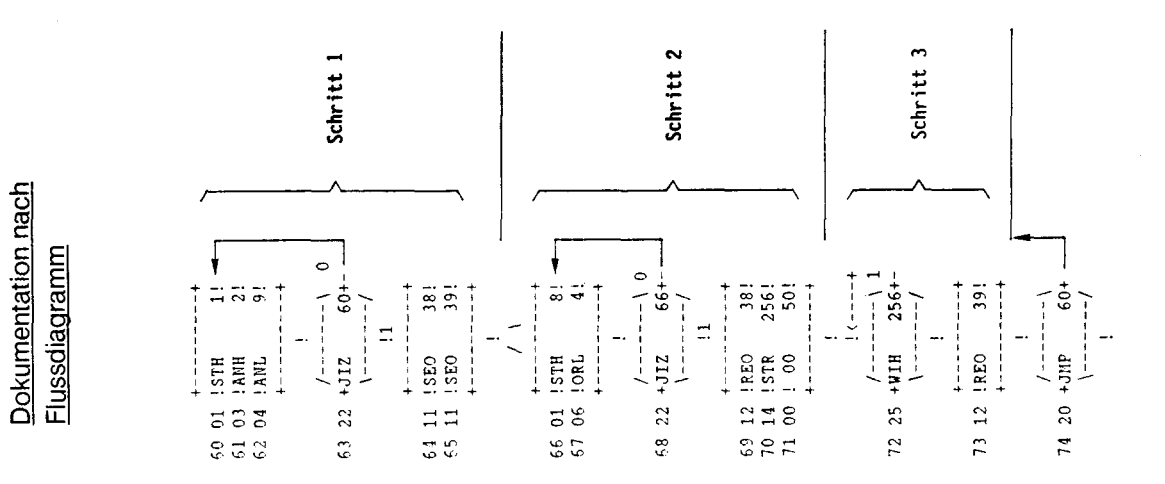

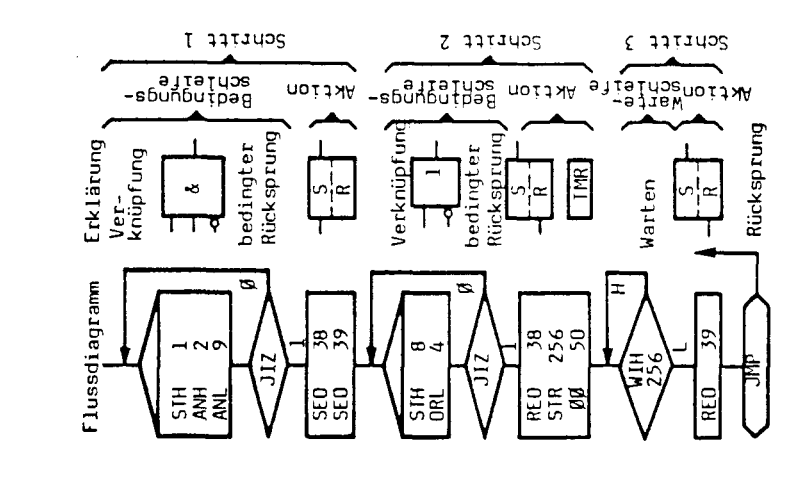

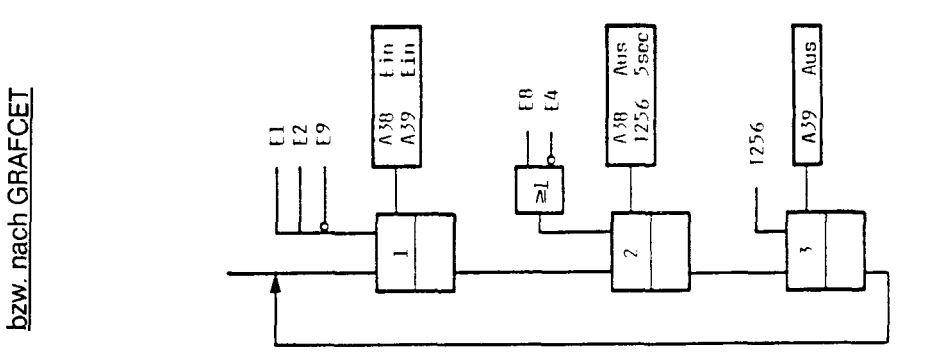

Merkmale: Durch den Einsatz von Logikbefehlen wird die Flexibilität weiter vergrössert.

> **TO** n

<u>Flussdiagramm</u> Vorlage nach

DIN Funktionsplan

Vorlage nach

#### D 5.5 Programmierung mit Parallelprogrammen

Optimale Bedingungen werden durch den Einsatz von Parallelprogrammen erreicht. Es können bis zu 16 voneinander unabhängige, asynchron ablaufende Parallelprogramme eingesetzt werden. Dies bedeutet, dass verschiedene sequentielle Abläufe einer Maschine (z.B. eines Montageautomaten) in unterschiedlichen Programmen nach Ablaufplan untergebracht werden, die schrittweise mit dem Prozessfortschritt durchlaufen werden.

Ueberwachungen und dauernd aktive Funktionen werden in einem ebenfalls parallelen Umlaufprogramm untergebracht.

Programmstruktur:

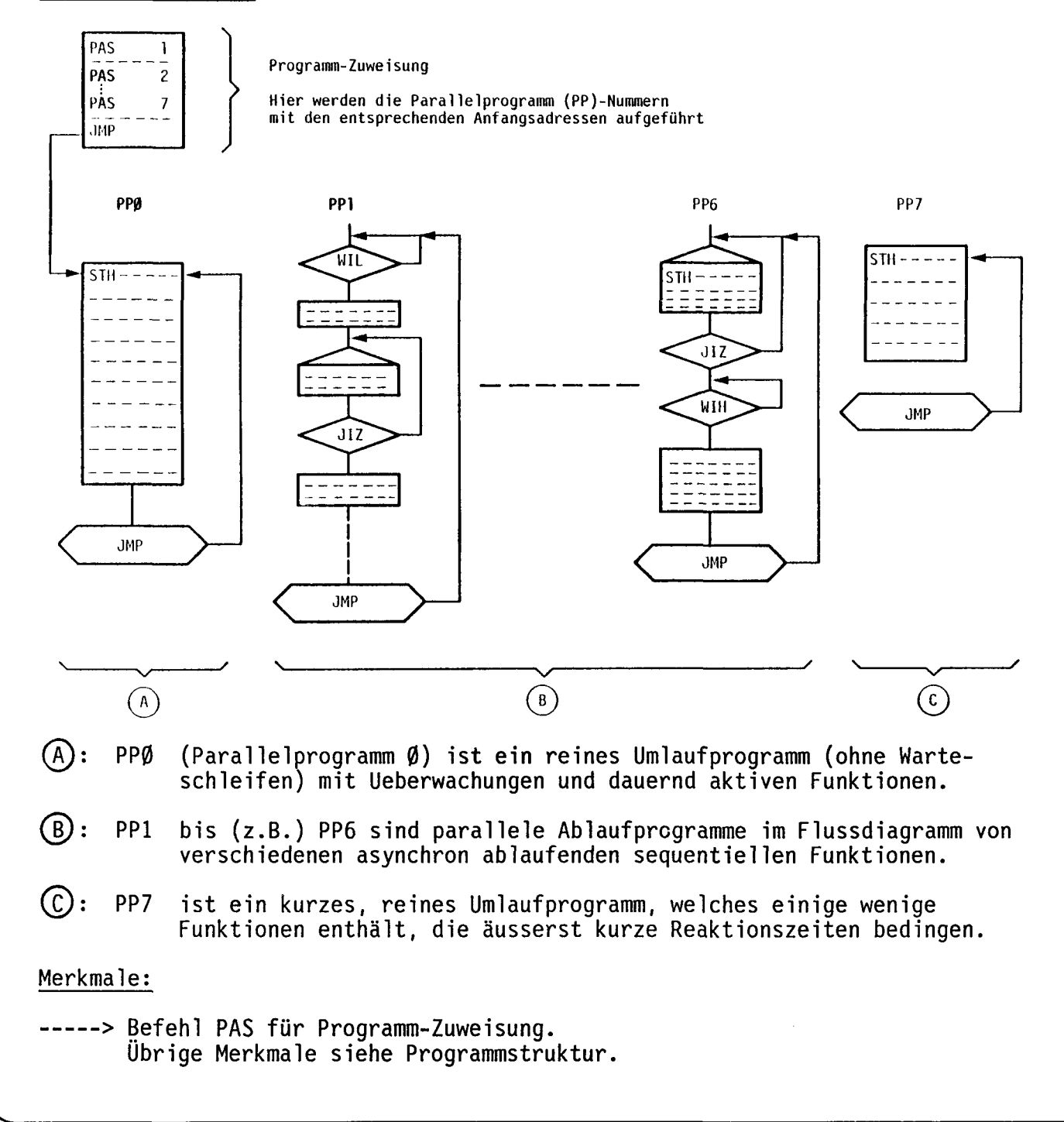

#### Vorteile:

- Sequentielle Abläufe (mit Warteschleifen) und dauernd aktive Funktionen (Ueberwachungen, reine Logik usw.) können sauber getrennt in der ihnen gemässen Art programmiert werden.
- Es werden nur so viele Parallelprogramme zugewiesen wie benötigt werden (max. 16).
- Durch entsprechenden Software-Interrupt können sequentielle Programme jederzeit stillgesetzt oder wieder von vorne gestartet werden (Befehl PAS 18).

#### Nachteile:

- Um schnelle Reaktionszeiten für die dauernd aktiven Funktionen beizubehalten, ist es vorteilhaft, diese in einem separaten, kurzen Umlaufprogramm zu behandeln.

#### D 5.6 Programmierung mit Unterprogrammen (Subroutinen)

-----> Benötigte Befehle JMS und RET.

Programmteile, die oft wiederholt werden müssen, können mit Vorteil als Subroutinen geschrieben werden.

Subroutinen können in allen vorgängig beschriebenen Programmtechniken, d.h. nach Kontaktplan, Logikplan, Flussdiagramm oder unter Einsatz von Parallelprogrammen verwendet werden.

Mit Subroutinen wird viel Speicherplatz und Programmierarbeit gespart. Die Programme werden unter Verwendung von Subroutinen auch übersichtlich in Funktionsblöcke aufgeteilt (strukturierte Programmierung).

Es können beliebig viele Subroutinen angesprungen werden, wobei Verschachtelungen bis zu 3 Ebenen zulässig sind. Dabei ist lediglich darauf zu achten, dass von verschiedenen PPs nicht gleichzeitig in die gleichen Subroutinen gesprungen wird.

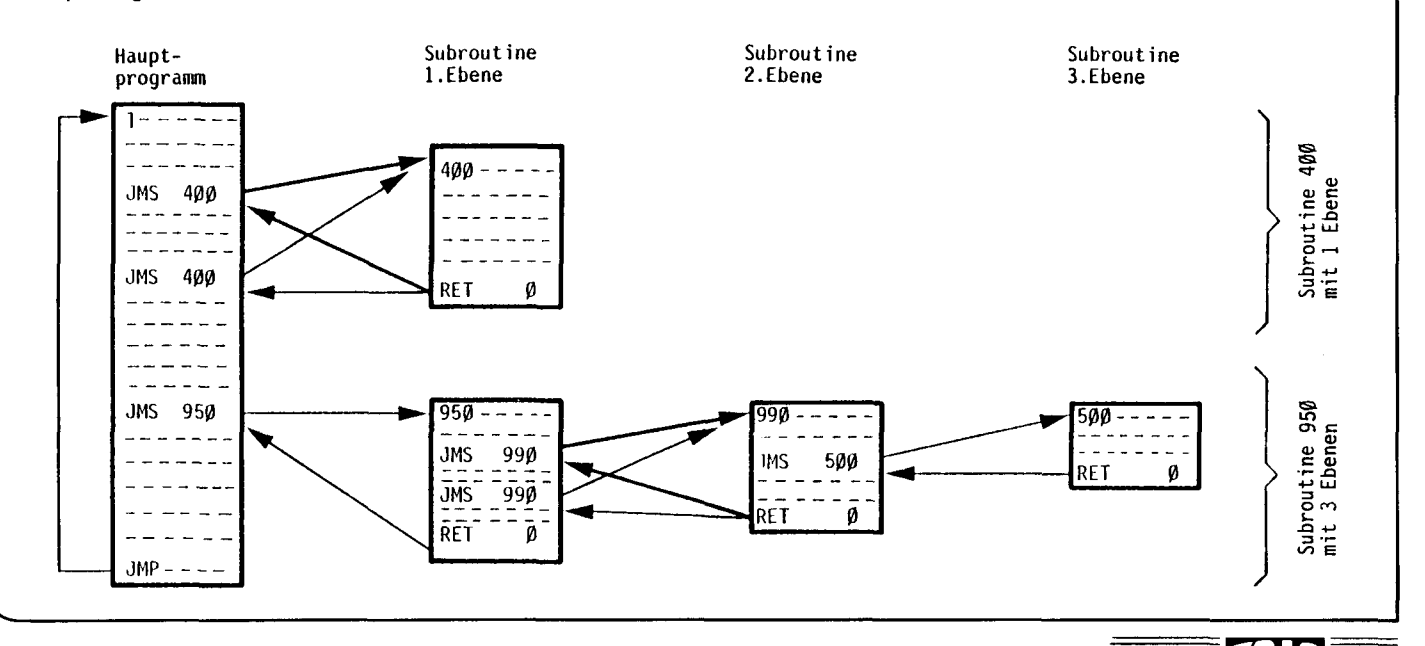

#### SAIA<sup>®</sup>PLC Programmable controllers

#### D 5.7 Adress-Indexierung (Reihenbehandlung)

———> Befehle SEI, INI, DEI

Wenn mehrere Elemente (Eingänge, Ausgänge, Merker oder Timer) in gleicher Art behandelt werden müssen (z.B. in Ueberwachungsschaltungen oder bei Schieberegistern), so ergibt das üblicherweise lange Programme von geringer Verknüpfungstiefe.

Sollten z.B. durch Tastendruck alle 235 Haftspeicher zurückgesetzt werden, so würden dazu 236 Programmzeilen benötigt. Mit Adressindexierung kann die gleiche Aufgabe mit nur 5 Programmzeilen programmiert werden.

> REO 1765<br>INI 234 INI 234

SEI STH

JMP

Ohne Indexierung: Mit Indexierung:

0 l

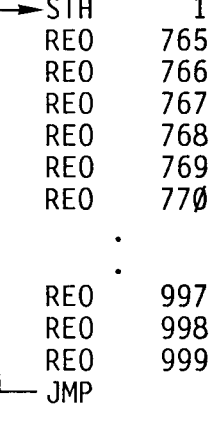

Die Indexierschleife wird l + 234 mal durchlaufen, wobei die Elementadresse (versehen mit 1000) jedesmal um l erhöht wird.

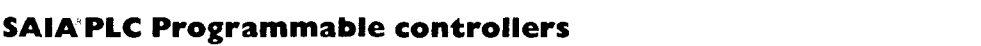

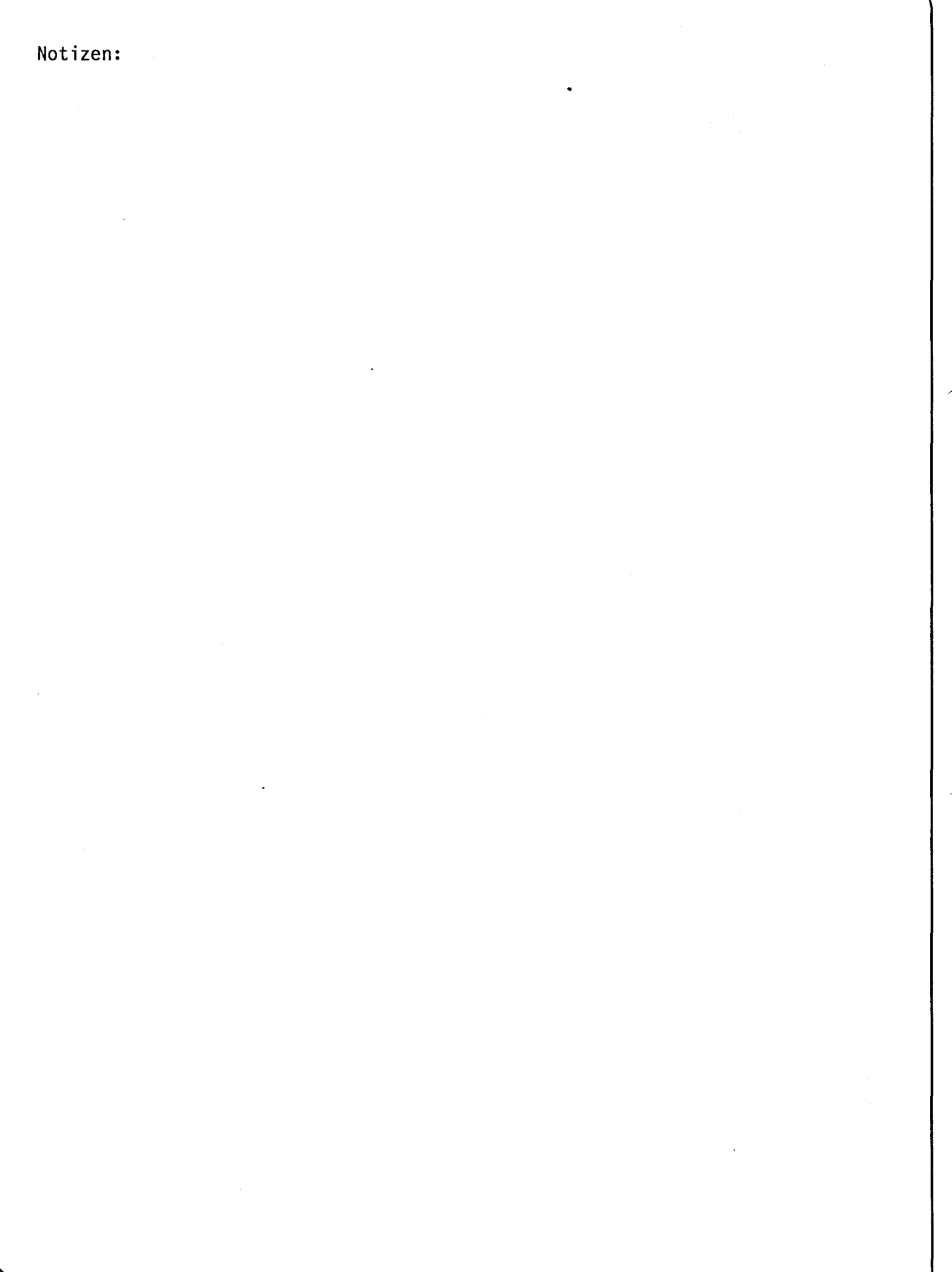

į

SAIA

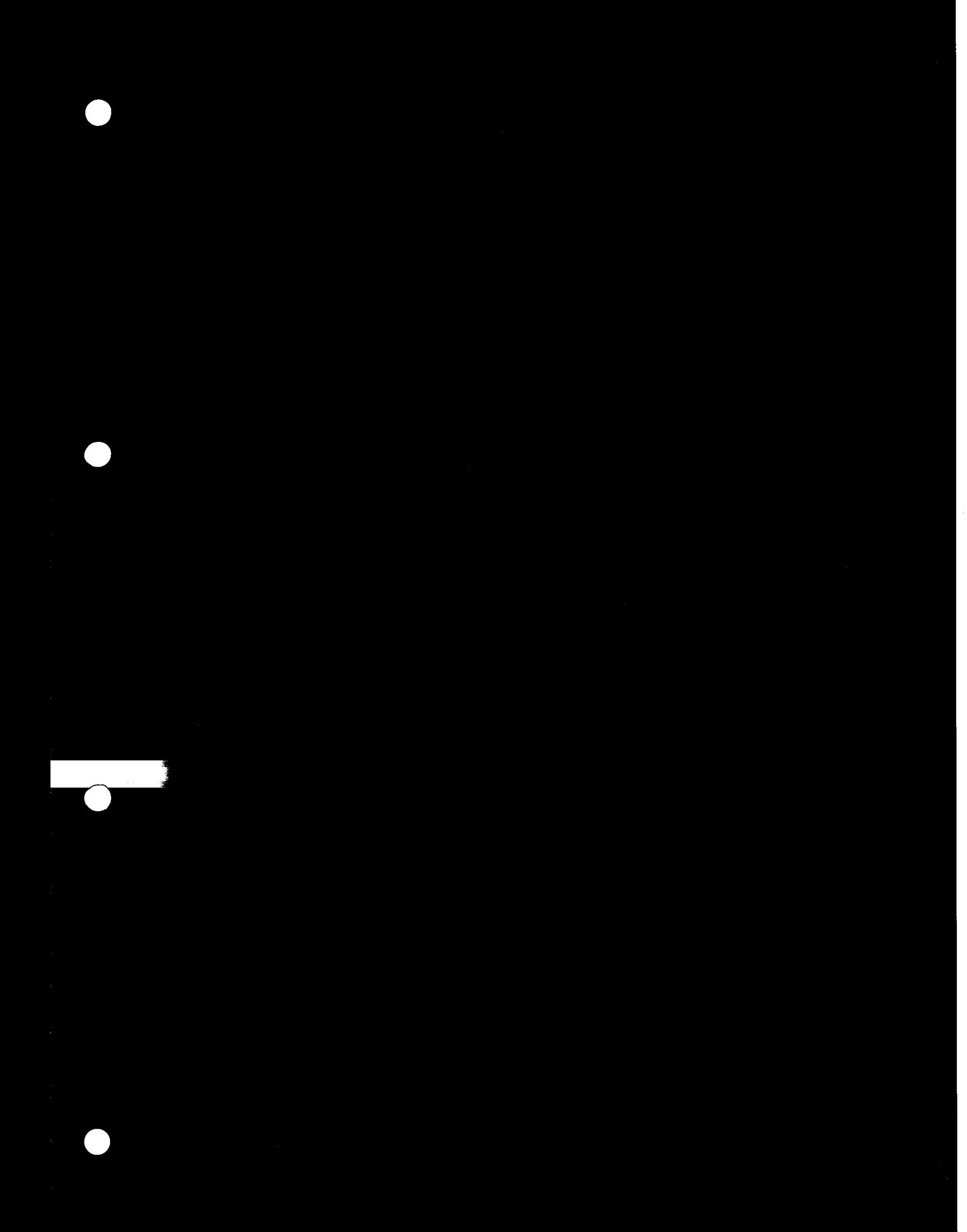

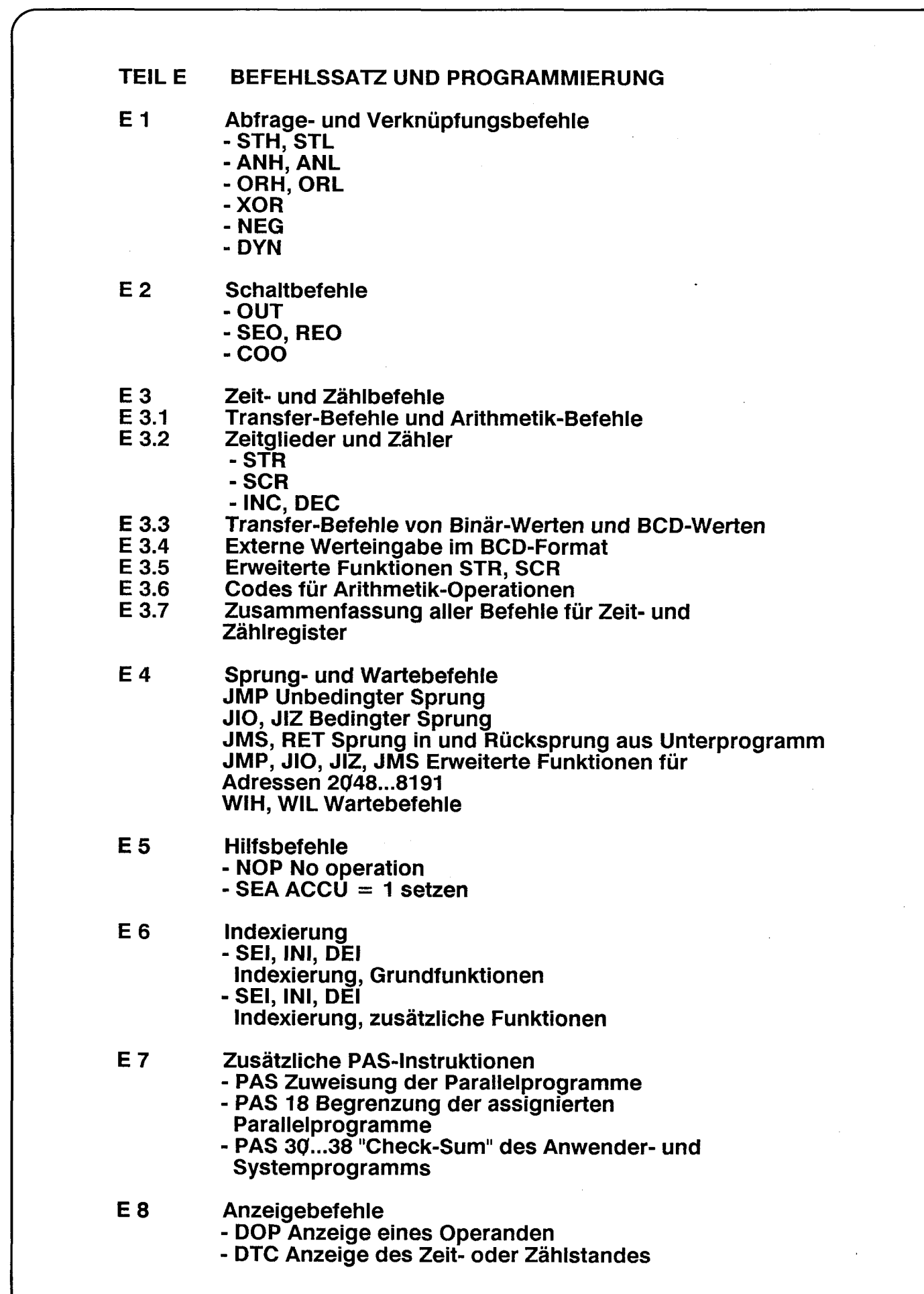

SAIA

# **SAIA®PLC Programmable controllers**

 $\sim$ 

## TE!L E BEFEHLSATZ UND PROGRAMMiERUNG

# E l Abfrage- und Verknüpfungsbefehle

Schnttadresse Befeh) im Zahlencode Element- oder<br>Sprungadresse Verknupfungs Speiche' STEP CODE  $ACC = 1$ OPERAND Anzeige auf EHE Programm-eingabegerät Zahlen-Mnemo-Befehl Beschreibung code code englisch Logikbefehle 21 STH Start High Beginn einer Verknüpfung f High  $\left\{ \right.$ 02 STL Start Low mit Element abgefragt auf t Low  $\overline{\mathcal{O}3}$ ANH UND-Verknüpfung zwischen ACCU (High und Element abgefragt auf in der Vollen und Element abgefragt auf in der Vollen und Element abgefragt auf in der Vollen und Element abgefragt auf der Vollen und Element abgefragt auf der AND High  $\sum_{i=1}^{n}$ 04 ANL AND Low und Element abgefragt auf **Element abgefragt auf Element abgefragt auf Element abgefragt auf Element** abgefragt auf **Low** 

OR High OR Low<br>Exclusive OR ODER-Verknüpfung zwischen ACCU und nächstem Element abgefragt auf Exklusiv-ODER-Verknüpfung des Elementes

(Accu wird nur im 1. Zyklus beeinflusst)

NEG Negate Accu Negiere Accu (Verknüpfungsergebnis) DYN Dynamic Control Dynamisierung der Verknüpfung

 $\overline{\omega}$ 06  $\overline{07}$  $\overline{\emptyset}$ 8 09

ORH ORL<br>XOR

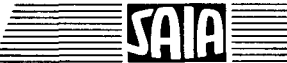

STH<br>STL Start- und Abfragebefehl

<u>STH:</u> Start High ---> Start mit Elementabfrage nach High STL: Start Low ---> Start mit Elementabfrage nach Low

Befehlsformat:

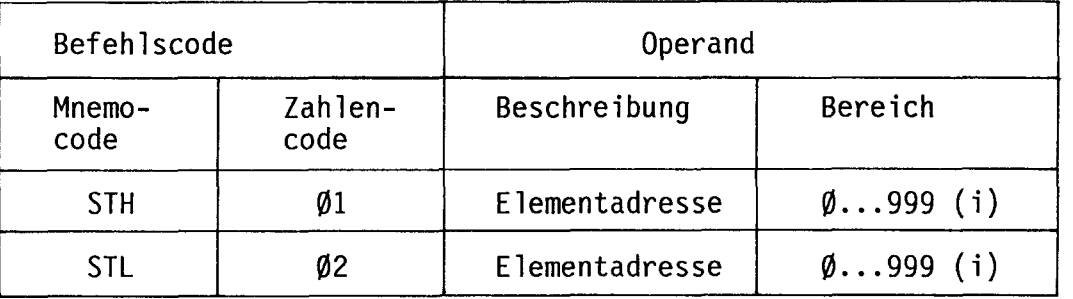

(i) = indexierbar

#### Jede Verknüpfungszeile beginnt mit einem Startbefehl

Vorangegangene Verknüpfungsergebnisse werden mit dem Startbefehl gelöscht. Gleichzeitig wird der Signalzustand "H" oder "L" des adressierten Elementes E, A, T, Z, M abgefragt und das entsprechende Resultat im ACCU abgelegt.

- STH: Start der Verknüpfung mit Elementabfrage nach High wenn Signal =  $H$  ---> ACCU = 1 wenn Signal =  $L$  ---> ACCU =  $\emptyset$
- STL: Start der Verknüpfung mit Elementabfrage nach Low wenn Signal =  $L$  ---> ACCU = 1 wenn Signal = H ---> ACCU =  $\emptyset$

Wahrheitstabelle:

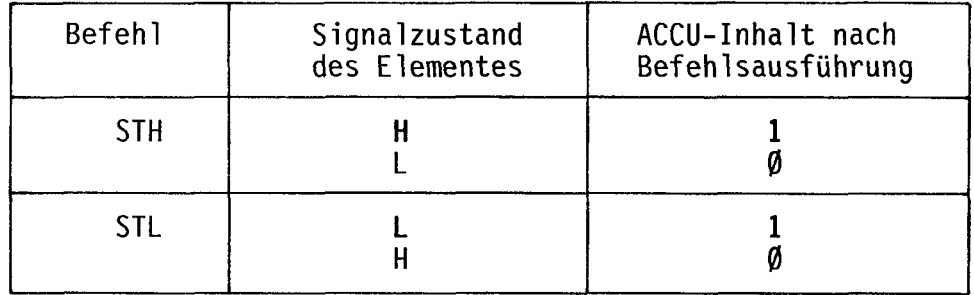

Allgemein: Hat das Element denselben Status nach dem es abgefragt wird, so ist das Resultat im ACCU = 1.

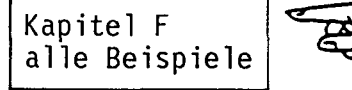

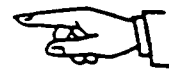

#### **ANH** UND-Verknüpfung ANL

E1 & E5 T256

ANH: AND High ---> UND-Verknüpfung des ACCU mit abgefragtem Element nach **HIGH** ---> UND-Verknüpfung des ACCU mit abgefragtem Element nach ANL: AND Low LOW

Befehlsformat:

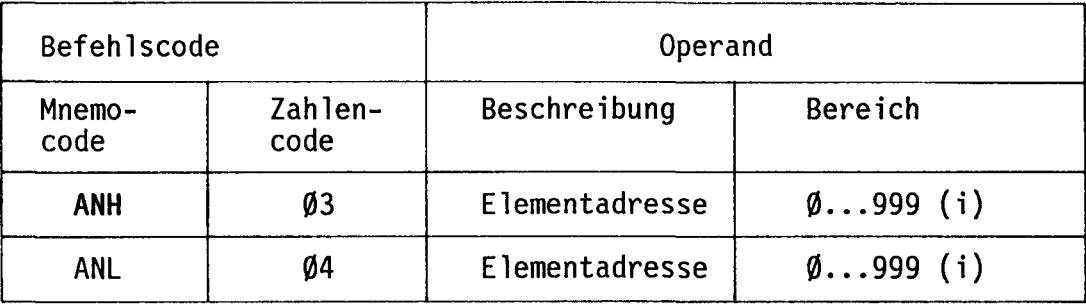

 $(i)$  = indexierbar

Mit dem UND-Befehl wird der Signalzustand des adressierten Elements abgefragt und das logische Abfrage-Resultat mit dem Inhalt des ACCUs UND-verknüpft.

Verknüpfungstabelle:

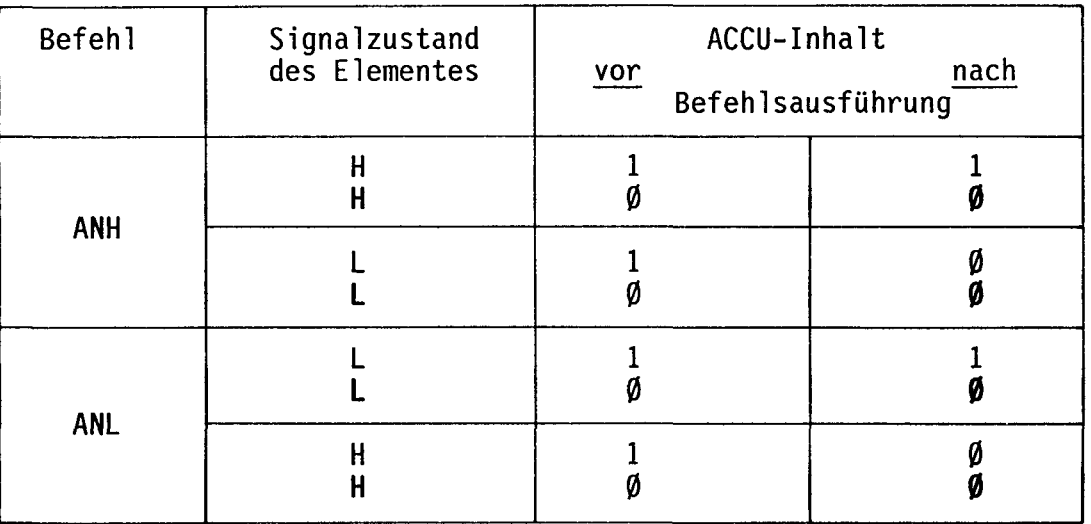

#### ODER-Verknüpfung

El ≧1 E2

ORH: OR High ---> ODER-Verknüpfung des ACCU mit nach HIGH abgefragtem Element ORL: OR Low ---> ODER-Verknüpfung des ACCU mit nach LOW abgefragtem Element

Befehlsformat:

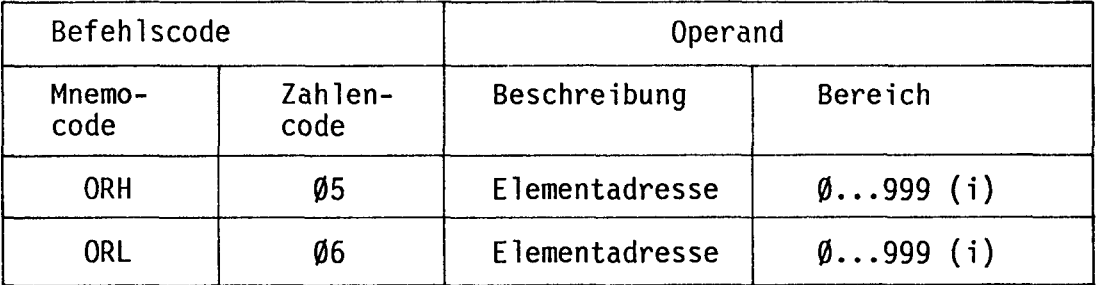

 $(i) =$  indexierbar

Mit dem ODER-Befehl werden einzelne Elemente oder Teil Verknüpfungen parallel geschaltet. Die Abfrage H/L bezieht sich auf das erste Element der Teilverknüpfung.

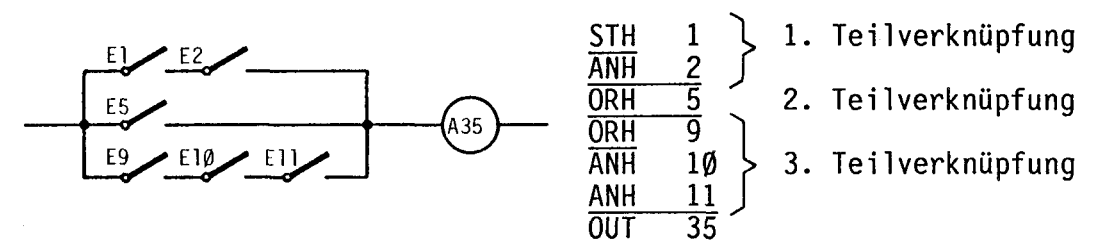

Die Gesamtverknüpfung beginnt mit einem Start (STH oder STL). Jede weitere parallele Teilverknüpfung beginnt mit einem ODER (ORH oder ORL).

Wird eine parallele Teilverknüpfung als erfolgreich erkannt (ACCU = 1), so haben die logischen Zustände der nachfolgenden Teilverknüpfungen keinen Einfluss mehr auf das Resultat dieser Gesamtverknüpfung. Aus obigem Beispiel geht auch hervor, dass der ODER-Befehl Priorität gegenüber UND besitzt.

Verknüpfungstabelle:

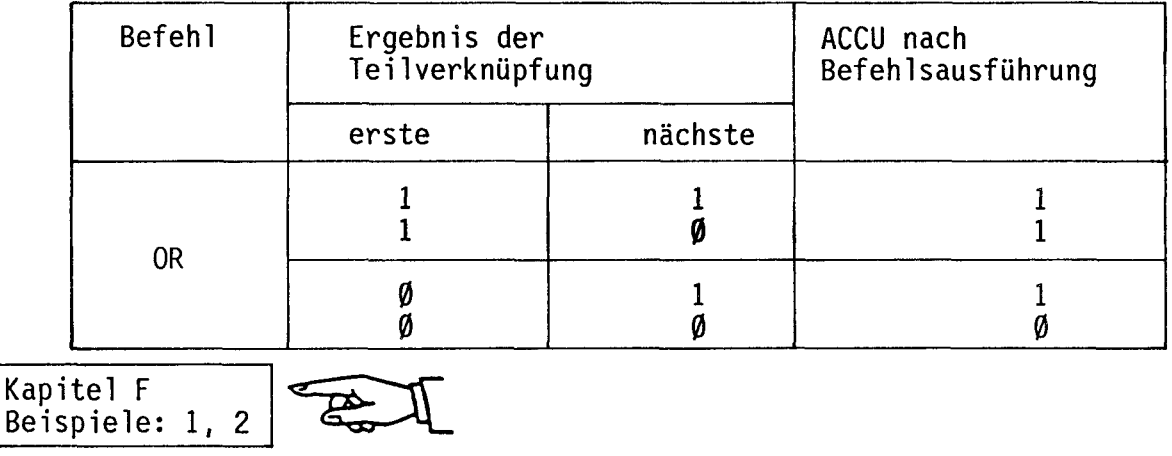

4E

Exklusiv ODER-Verknüpfung **XOR** 

ET<sub>1</sub>  $= 1$ A  $E2$ 

XOR: Exclusive OR ---> Exklusiv ODER-Verknüpfung des ACCU mit adressiertem Element

Befehlsformat:

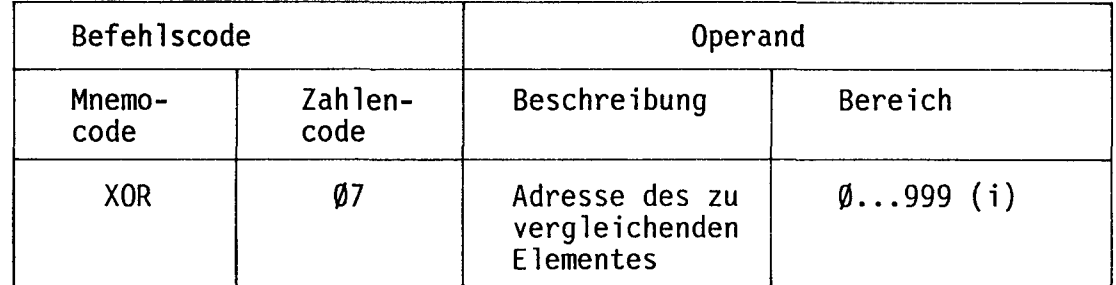

 $(i)$  = indexierbar

Mit dem XOR-Befehl können die Signalzustände zweier Elemente miteinander verglichen werden. Sind beide gleich, so ist der ACCU-Inhalt Ø; bei Ungleichheit<br>1. Genauer gesagt erfolgt der Vergleich des adressierten Elementes mit dem<br>ACCU-Inhalt gemäss Verknüpfungstabelle.

Verknüpfungstabelle:

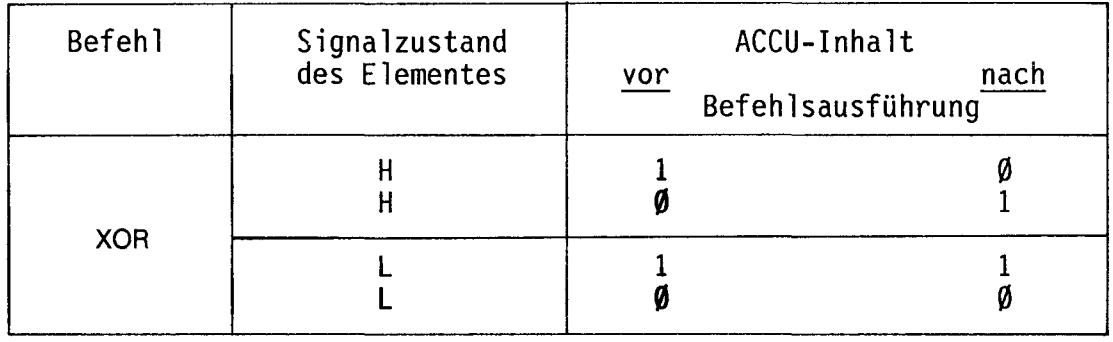

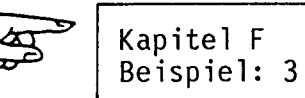

#### **NEG** Negiere ACCU

NEG: Negate ACCU ---> Umkehrung des ACCU-Inhaltes

Befehlsformat:

## Wahrheitstabelle:

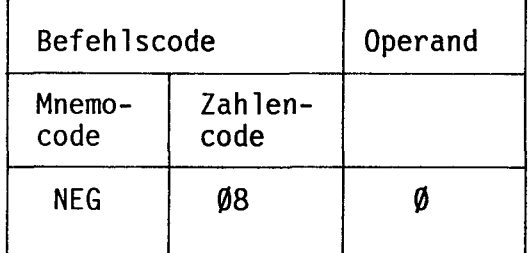

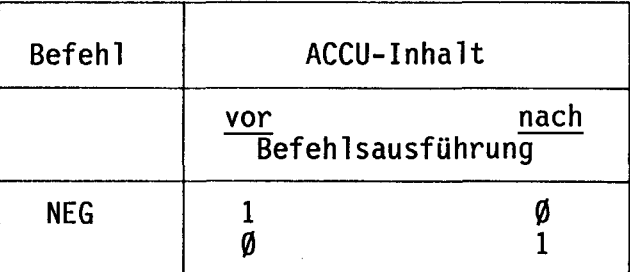

Mit NEG wird der Inhalt des ACCU umgekehrt.

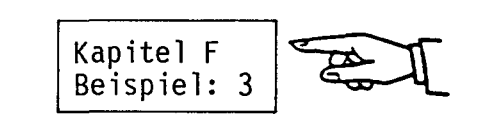

6E

**DYN** 

Dynamisierung

M

DYN: Dynamic control ---> Flankentriggerung oder Dynamisierung eines Signals bzw. einer Verknüpfung

Befehlsformat:

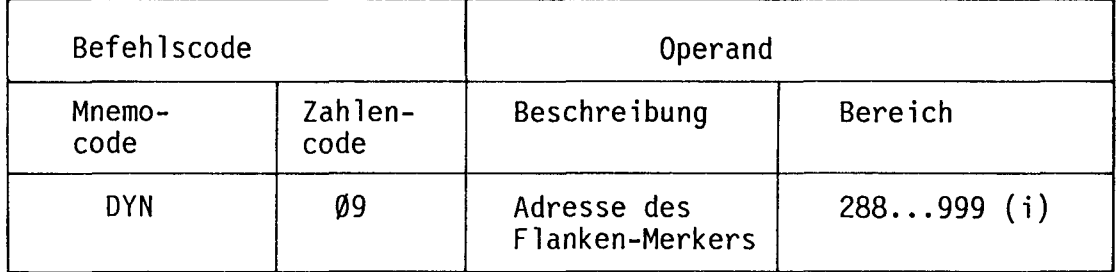

 $(i)$  = indexierbar

Der DYN-Befehl bewirkt eine dynamische Ansteuerung des nachfolgenden Elementes bei erfolgreicher, vorangegangener Verknüpfung. Von einem Dauersignal wird nur die ansteigende Signalflanke ausgewertet. Anders gesagt: wechselt der Inhalt des ACCUs von Ø nach 1, so bleibt nach DYN die 1 <u>nur während dieses Programm</u>durchlaufes erhalten. Bei den folgenden Durchläufen ist der ACCU an dieser Stelle Ø.

Jeder DYN-Befehl verlangt im Operanden einen Merker zur Abspeicherung des ersten Programmdurchlaufes. Beim nächsten Programmdurchlauf werden als Folge dieses gesetzten Merkers die Aktionen der betreffenden Befehlszeile nicht mehr ausgeführt (ACCU bleibt auch bei positivem Verknüpfungsergebnis =  $\emptyset$ ). Somit ist lediglich die positive Flanke wirksam.

Die Funktion des DYN-Befehls kann am einfachsten anhand eines Schrittschalters mit entsprechendem Ersatzprogramm gezeigt werden:

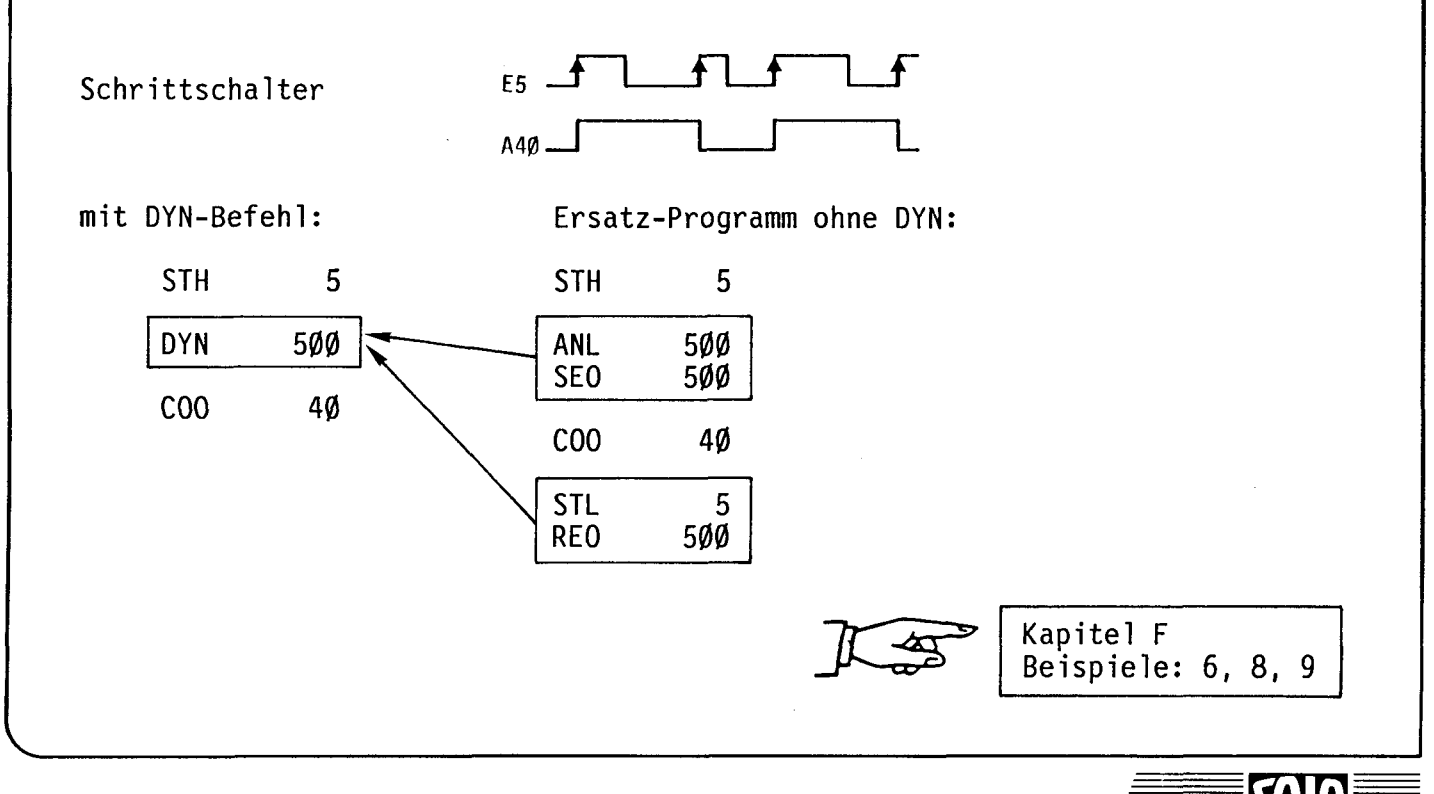

#### **SAIA PLC Programmable controllers**

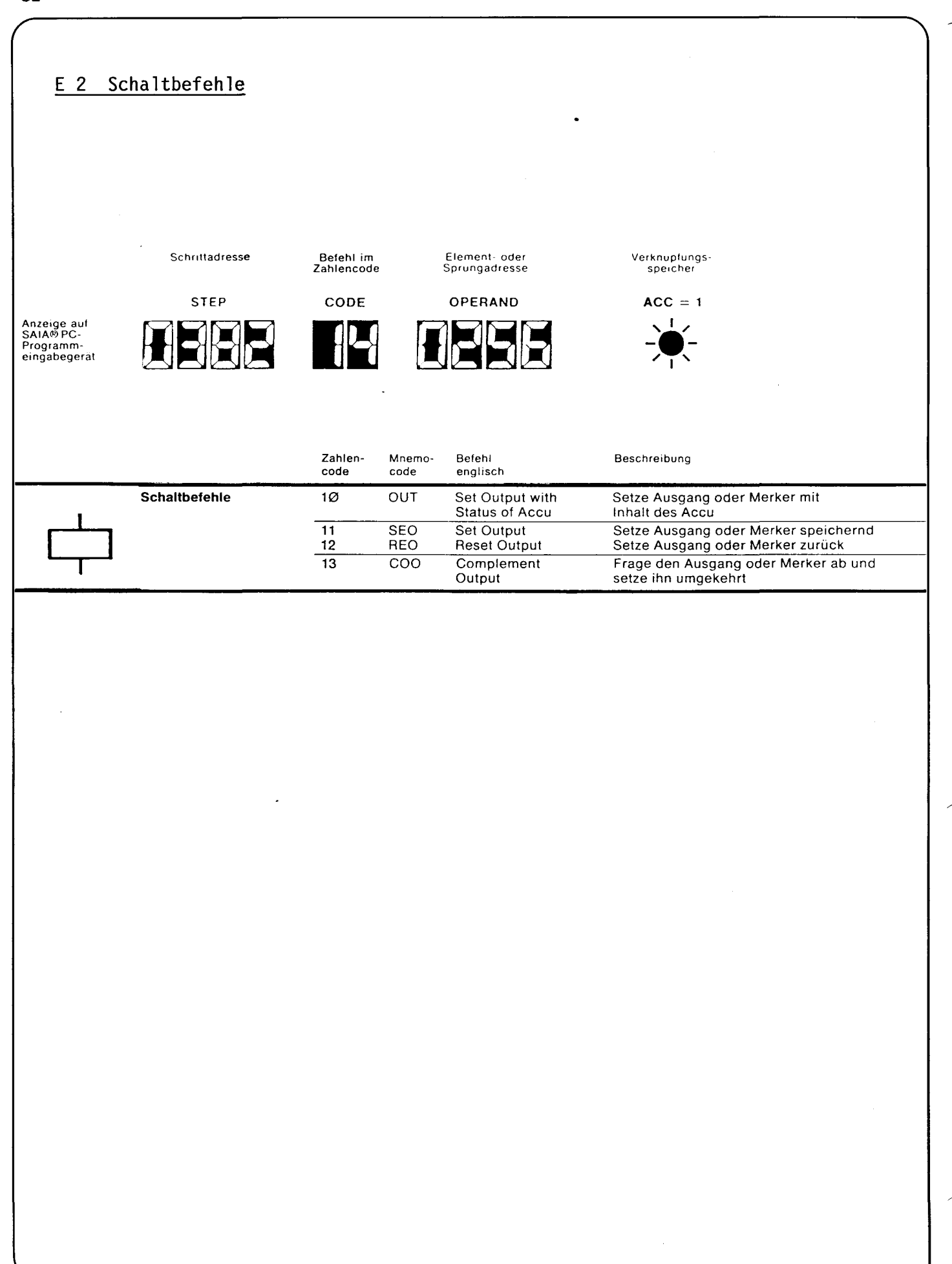

 $\blacksquare$ 

7ī

**SAIA®PLC Programmable controllers** 

### Ausgang setzen mit Inhalt des ACCU

OUT: Set output with status of ACCU<br>---> Ausgang oder Merker setzen entsprechend dem Inhalt des ACCUs.

#### Befehlsformat:

**OUT** 

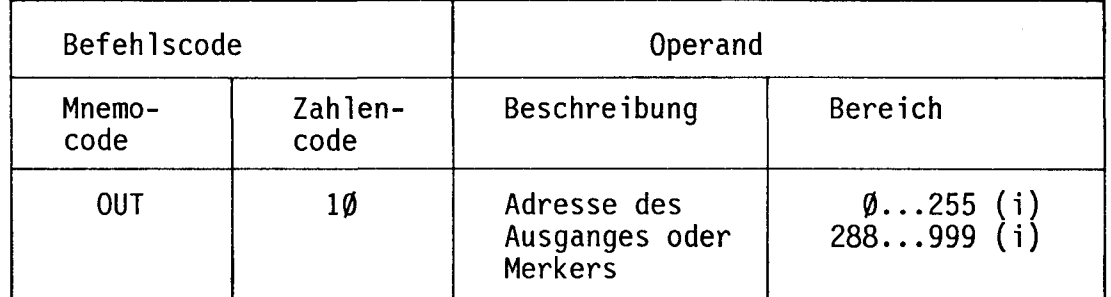

 $(i)$  = indexierbar

Mit dem OUT-Befehl wird das (veränderliche) Verknüpfungsergebnis direkt auf den Ausgang bzw. Merker übertragen.

#### Wahrheitstabelle:

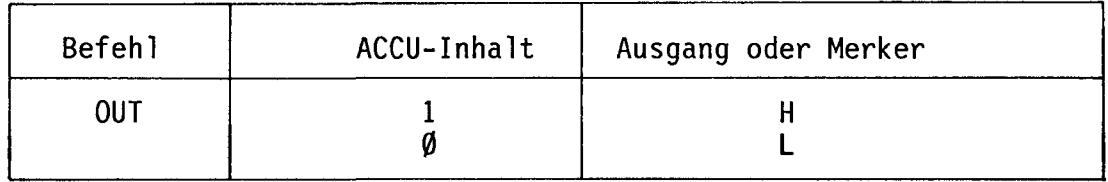

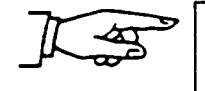

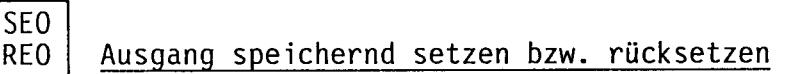

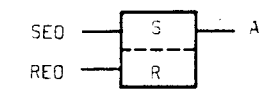

SEO: Set output ---> Ausgang speichernd setzen REO: Reset output ---> Ausgang speichernd rücksetzen

Befehlsformat:

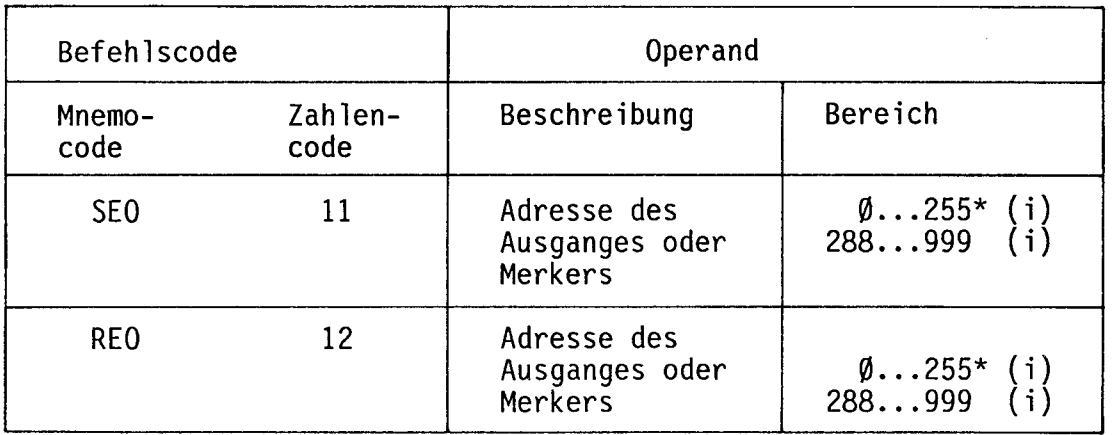

(i) = indexierbar

\* Funktion dieser Befehle auf Timer und Zähler siehe STR/SCR.

Die Befehle SEO und REO entsprechen in ihrer Funktion derjenigen eines RS-Flip-Flop.

Ein mit einem SEO-Befehl gesetzter Ausgang oder Merker bleibt solange gesetzt (H), bis er durch einen REO-Befehl wieder zurückgesetzt wird. Voraussetzung ist in beiden Fällen, dass die vorangehende Verknüpfung erfolgreich war (ACCU = 1).

Werden SEO und REO in Umlaufprogrammen (Logikplan) verwendet, so ist auf die Setz- bzw. Rücksetzpriorität zu achten.

Kapite) F Beispiete: 4,5,10,11,12

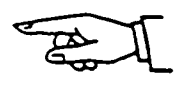

 $\Box$ SET  $\Box \Box$ RESET

SAIA®PLC Programmable controllers
#### $C<sub>00</sub>$ Komplementieren des Ausganges

COO: Complement output ---> Frage den Ausgang ab und setze ihn umgekehrt

## Befehlsformat:

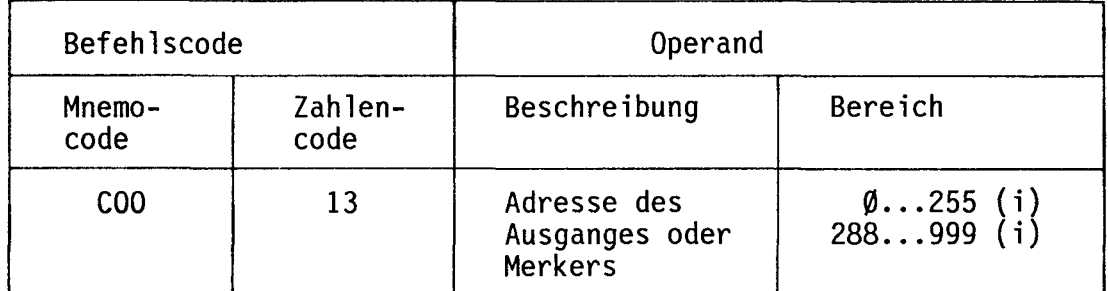

(i) = indexierbar

Der adressierte Ausgang oder Merker wird auf seinen Signalzustand (H/L) abgefragt und komplementär (umgekehrt) gesetzt. COO wird nur ausgeführt, wenn  $ACCU = 1$ .

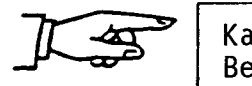

Kapitel F Beispiel: 6

# E 3 Zeit- und Zählbefehle

# E 3.1 Transfer-Befehle und Arithmetik-Befehle

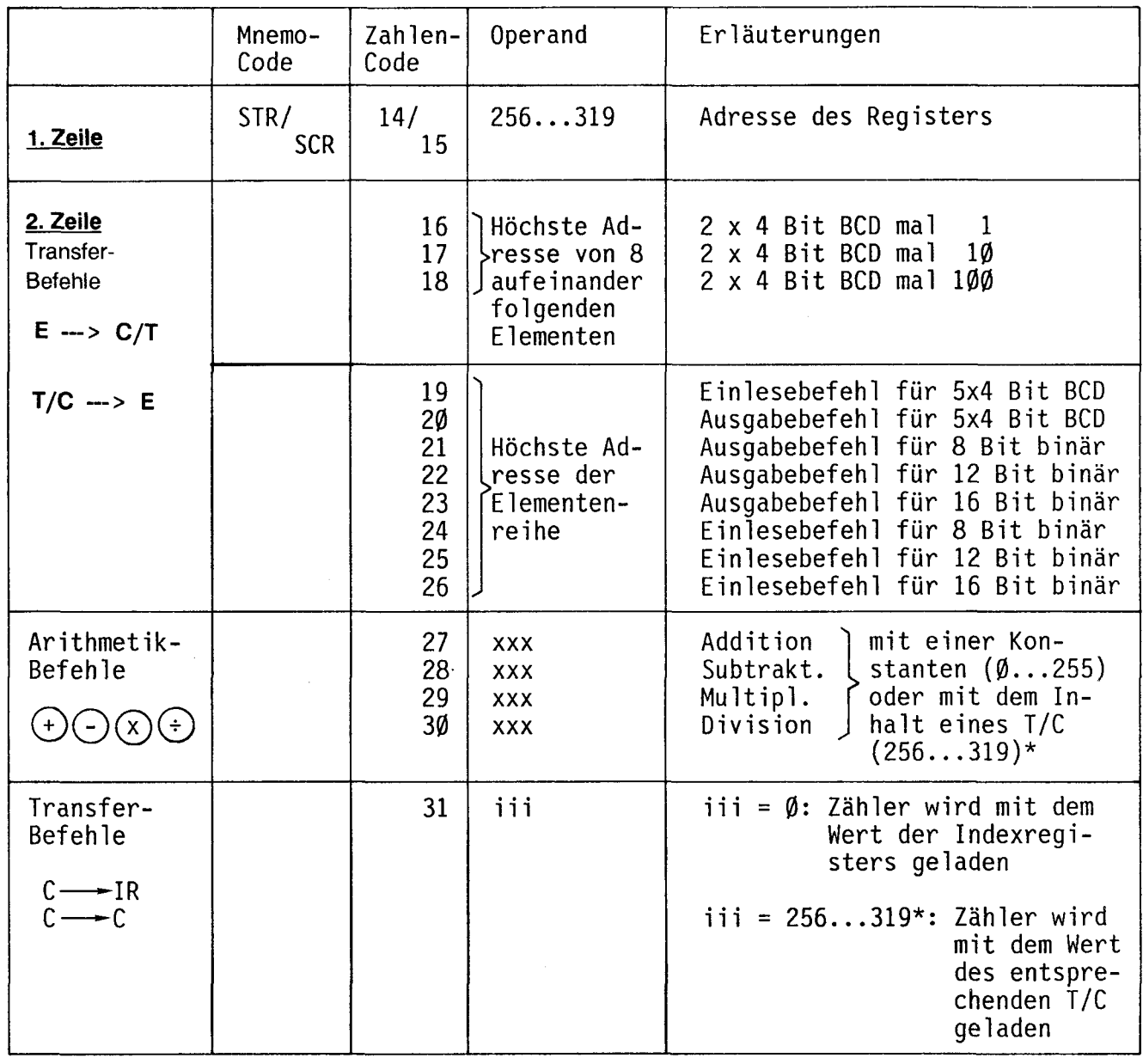

P

7ī

\*) Je nach CPU stehen 64, 228 bzw. 256 Register zur Verfügung, siehe Übersicht der Register Seite II! .

## E 3.2 Zeitglieder und Zähler

Für diese Funktionen stehen zusammen 32 adressierbare Register zur Verfügung, die als Timer (Zeitglieder) oder Zähler programmiert werden können. Die gleiche Registeradresse kann für verschiedene Funktionen (Timer oder Zähler) beliebig oft im Programm verwendet werden, sofern die vorangehende Funktion nicht mehr benötigt wird.

Es handelt sich um zweizeilige Befehle, wobei in der 2. Zeile jeweils der feste interne oder veränderliche externe Zeit- oder Zählwert programmiert wird.

Alle Zählerregister können zur Speicherung und zum Transfer von Daten, sowie für arithmetische Funktionen verwendet werden.

Mit dem Befeh! DTC (siehe weiter unten) lassen sich die Register-Inhalte auf einfachste Weise auf dem Programmiergerät oder einem Operand-Display 4-stellig anzeigen.

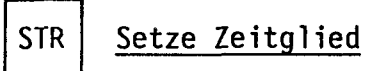

STR.

STR: Set Timer ---> Setze Zeitglied auf vorgewählten Wert und starte es

Befehlsformat (zweizeiliger Befehl):

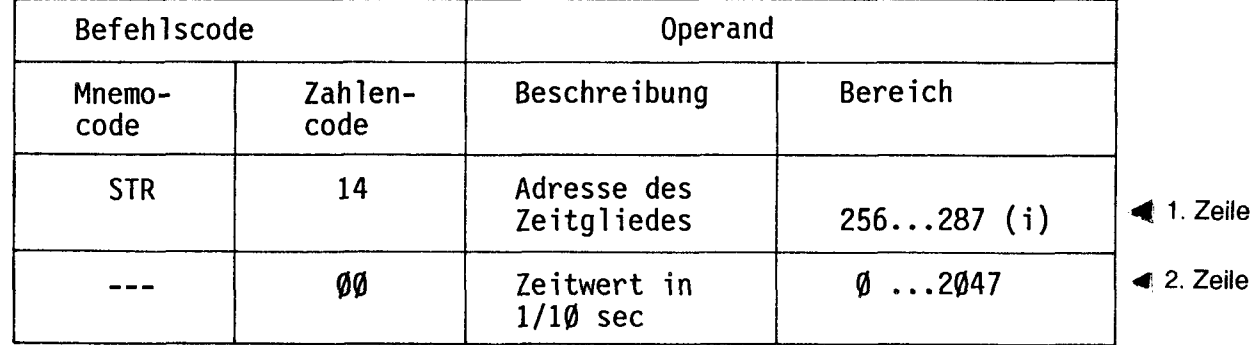

(i) = indexierbar

Kapitel F

Beispiele: 7, 9, 10, 12

Die Zeitglieder können mit einem entsprechenden Zeitwert gesetzt werden. Durch das Setzen ändert sich der logische Zustand von L nach H und die Zeit beginnt sofort abzulaufen.

Wird während des Zeitablaufes der Timer erneut gesetzt (STR), so beginnt dieser wieder mit der entsprechenden Vollzeit. Die Grundfunktion entspricht somit einer Abfallverzögerung.

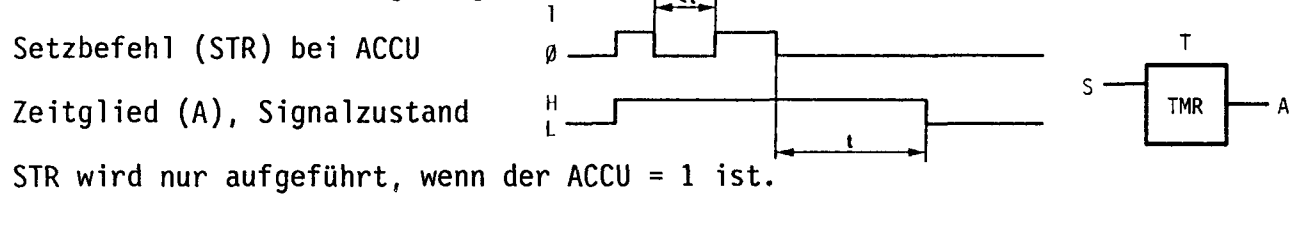

Wird der Befehl REO auf einen Timer angewendet (z.B. REO 26Ø), so kann ein laufender Timer angehalten werden, bis er mit SEO wieder freigegeben wird. Es läuft dann die Restzeit ab.

- Hinweise: Die Zeitbasis ist ab Werk auf Ø,1s eingestellt. Um eine feinere Zeitaufteilung zu erreichen, kann der Anwender die entsprechende Hardware-Brücke öffnen, womit die Zeitbasis auf  $\varnothing$ , $\varnothing$ 1s verkleinert wird.
	- Die relative Zeitgenauigkeit (Wiederholgenauigkeit) beträgt +Ø/-1 Digit. Das ergibt z.B. bei 3s im Ø,1s-Takt 2.90 bis 3.00s Die absolute Zeitgenauigkeit hängt vom Systemquarz ab.
	- Mit der geänderten Zeitbasis von Ø,Ø1s wird der Prozessor nicht etwa schneller, sondern die Zykluszeit wird dadurch um ca. 20% verlängert. Hingegen wird die Zeitgenauigkeit verbessert 3s——2,99 bis 3,00s.
	- Durch Einhängen der Brücke NVOL werden alle Zeit- und Zähler-Register nullspannungssicher.

**SCR** Setze Zähler

SCR: Set Counter —> Setze Zähler auf vorgewählten Wert OEC

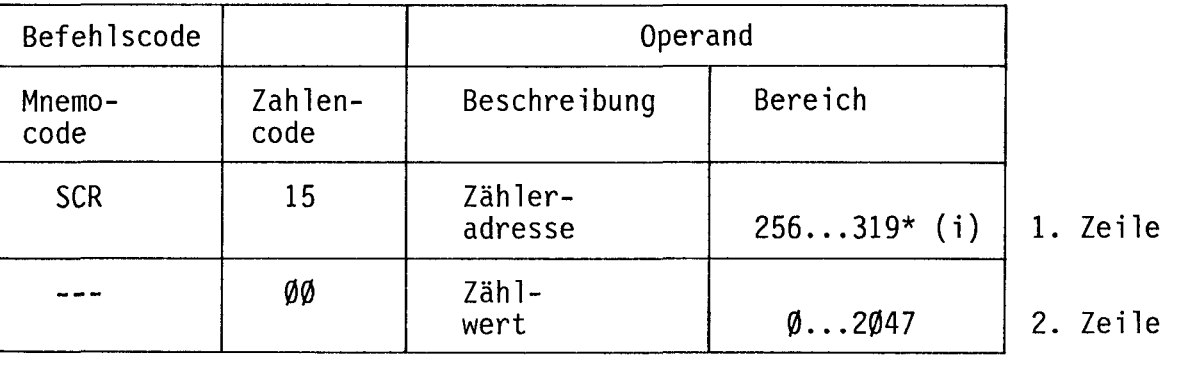

Befehlsformat (zweizeiliger Befehl):

 $(i) = indexierbar$ 

**SCR** 

C

**CTR** 

A

Die Zähler können mit einem entsprechenden Zählwert gesetzt werden. Durch das Setzen ändert sich der Signalzustand von L nach H. Beim Abwärtszählen wechselt beim Uebergang vom Zählerinhalt 0001 auf 0000 auch sein Signalzustand wieder zurück auf L. Der Zähler kann keine negativen Werte annehmen. Diese müssten allenfalls mit einem zweiten Zähler erfasst werden.

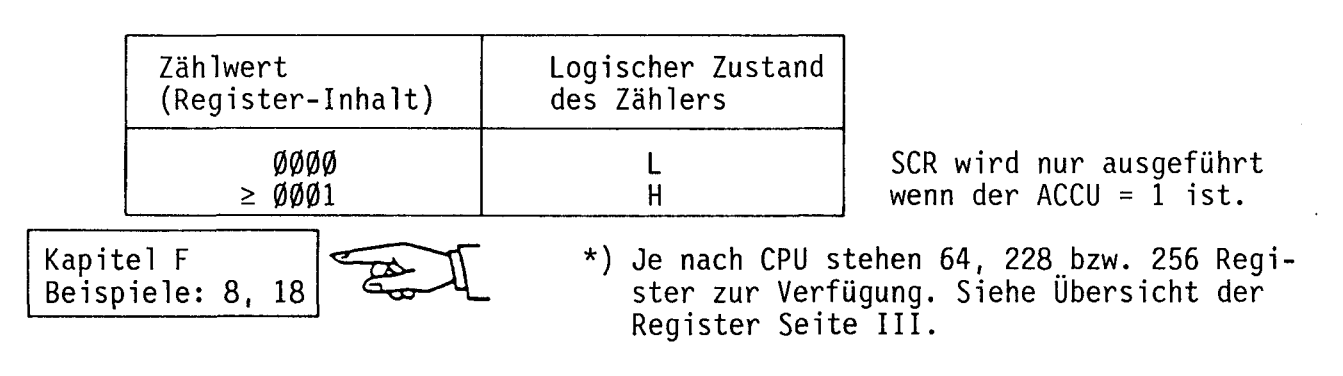

SAIA<sup>®</sup>PLC Programmable controllers

## Funktionserweiterungen bei Zeitgliedern und Zählern

Mit der 2. Zeile der Anweisungen STR und SCR wird der Zeit- bzw. Zählwert festgelegt. Ausser dem Code 00 in dieser 2. Zeile können mit höheren Codes Bereichserweiterungen bzw. externe Werteingabe realisiert werden.

### Bereichserweiterung

Mit dem Code 00 beträgt der max. Wert, der im Operand verarbeitet werden kann 2047 bzw. 204,7 s. Grössere Werte können gemäss Tabelle mit den Codes 01 bis 15 vorgewählt werden:

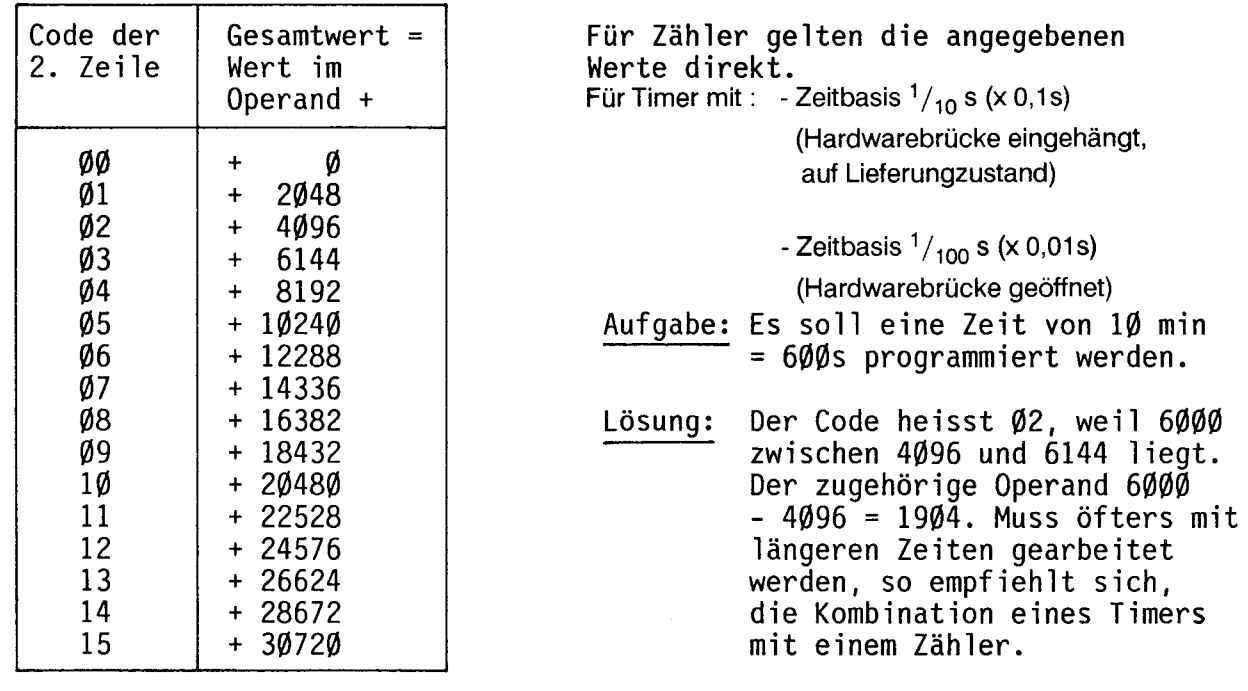

# Aufzählen, abzählen

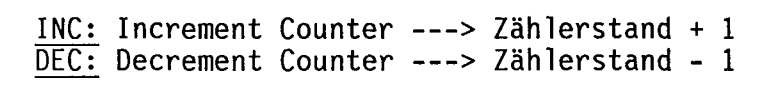

Befehlsformat:

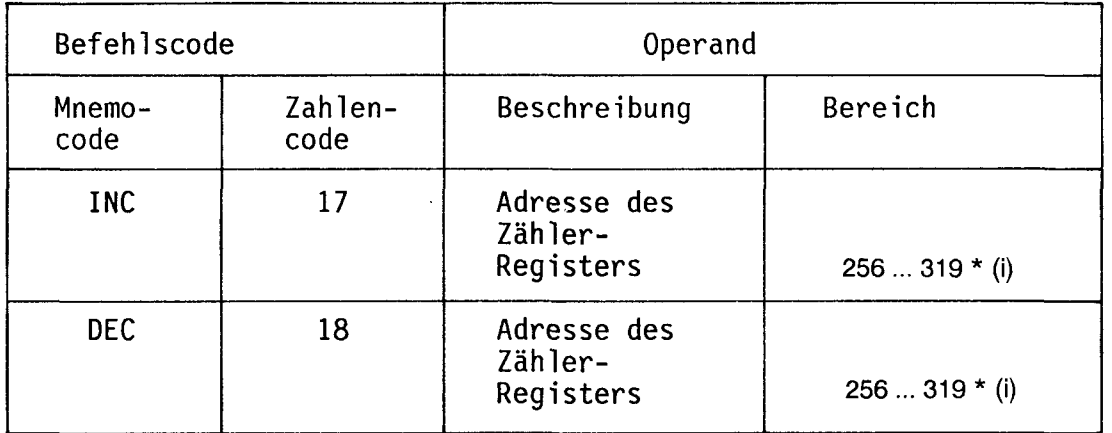

 $(i)$  = indexierbar

INC DEC

 $\mathsf C$ 

CTR

 $\overline{A}$ 

INC und DEC werden nur ausgeführt, wenn der ACCU = l ist.

\*) Je nach CPU stehen 64,228 bzw. 256 Register zur Verfügung. Siehe Übersicht der Register Seite III

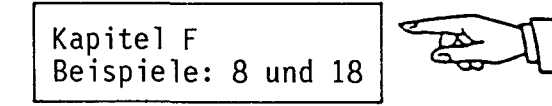

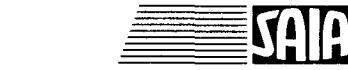

16E

# E 3.3 Transfer-Befehle von Binär-Werten und BCD-Werten (Übersicht)

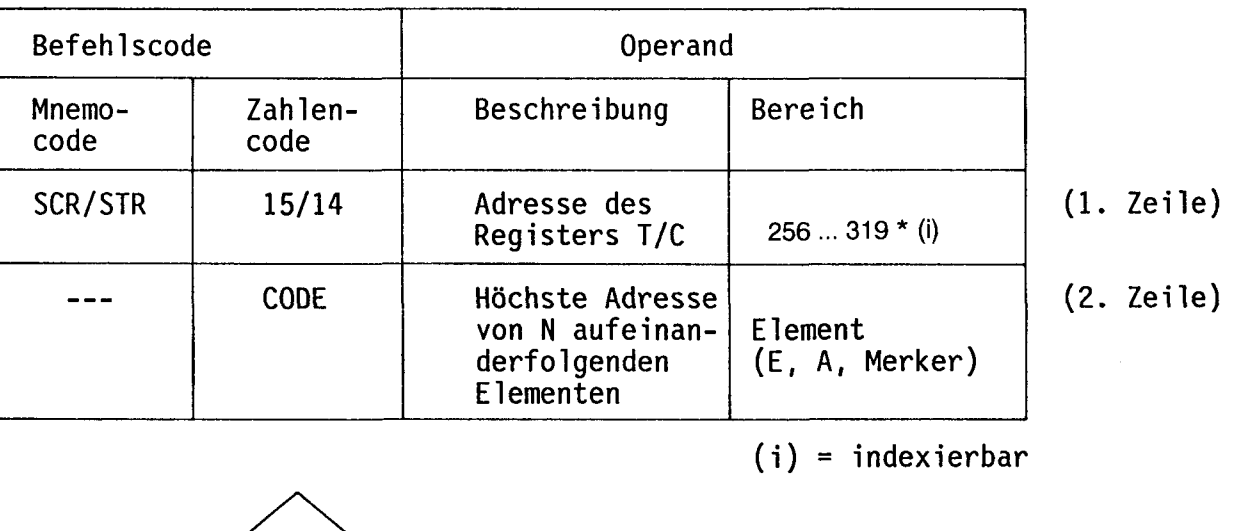

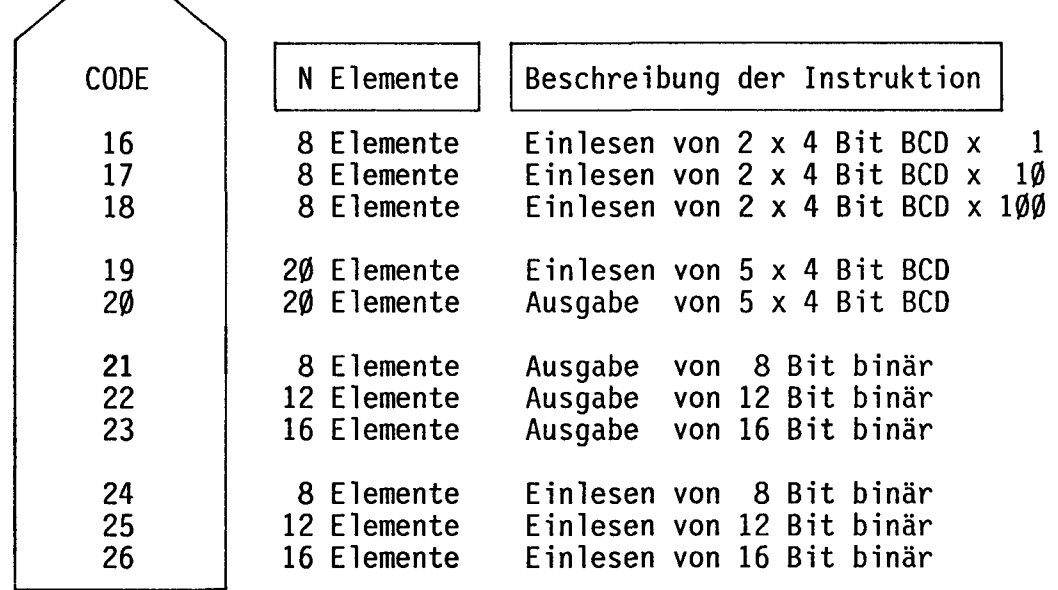

\*) Je nach CPU stehen 64,228 bzw. 256 Register zur Verfügung. Siehe Übersicht der Register Seite III

## E 3.4 Externe Werteingabe im BCD-Format (2x4 Bit)

Zeit- oder Zählwerte können auch extern, in Form eines 2-stelligen BCD-Wertes (00...99) eingegeben werden. Dieser Wert wird mit dem Faktor l, 10 oder 100 multipliziert, je nach Code 16, 17 oder 18 in der 2. Programmzeile.

Befehlsformat:

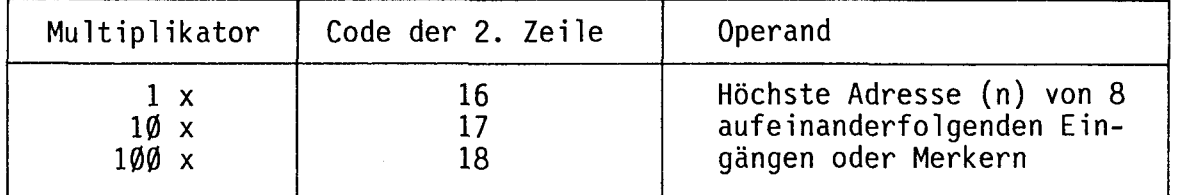

Der 2-stellige BCD-Wert, bestehend aus 8 aufeinanderfolgenden Adressen (= l Byte), kann von den Eingängen, den Merkern eventuell auch von den Ausgängen eingelesen werden.

Beispiel für 2-stelligen BCD-Schalter, angeschlossen an 8 Eingängen:

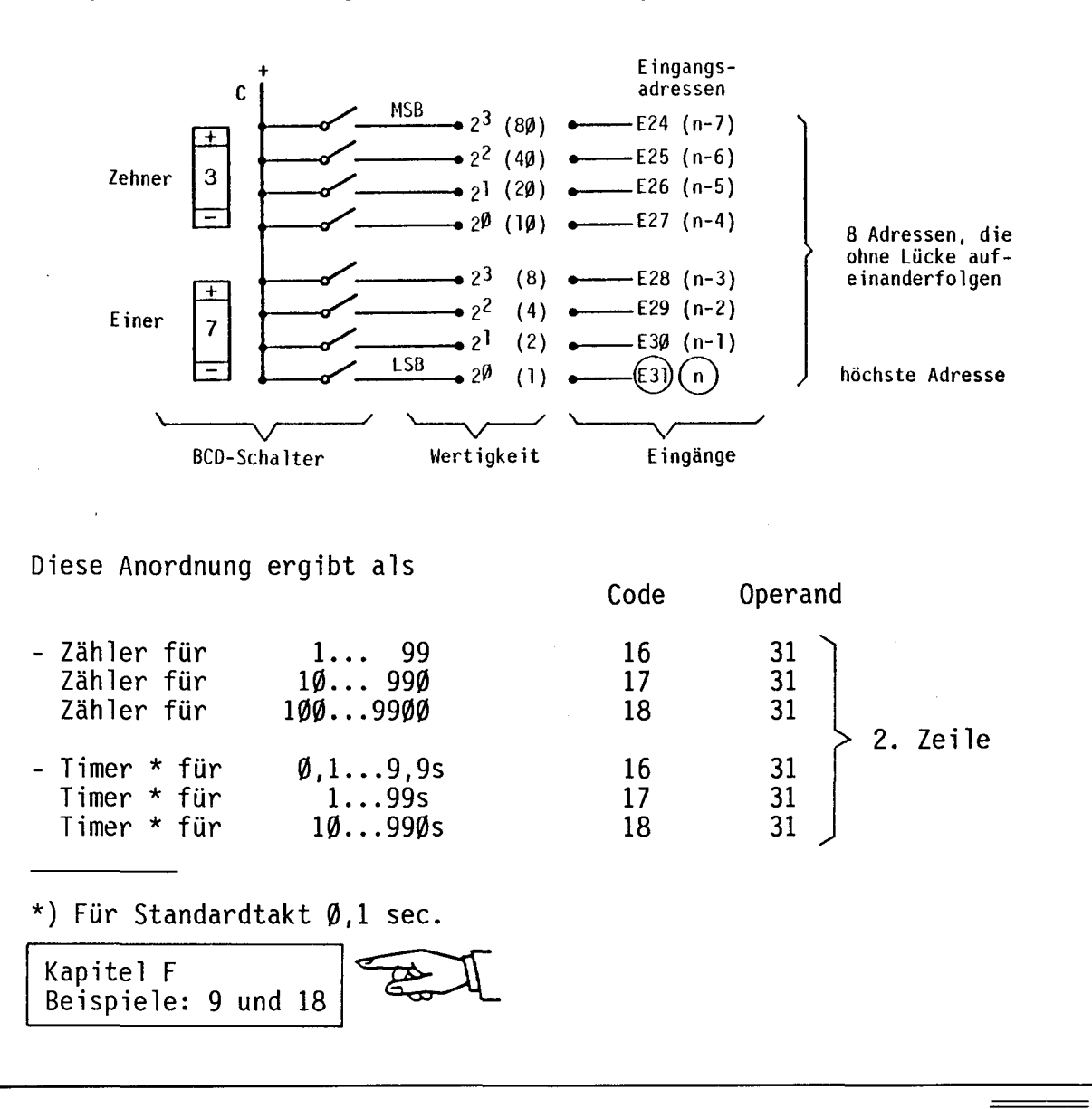

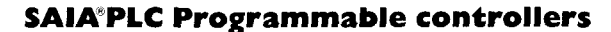

#### E 3.5 Erweiterte Befehle

**STR SCR** 

Erweiterte Zähler- und Timer-Befehle für Datentransfer und Arithmetik

#### E 3.5.1 Datentransfer und Übertrag

a) Einlesebefehl von Elementen (E, A, M) als Wert von Timern (T) bzw. Zählern (C). Im Operand der 2. Zeile steht die höchste Adresse der Elementreihe (LSB).<br>(LSB).

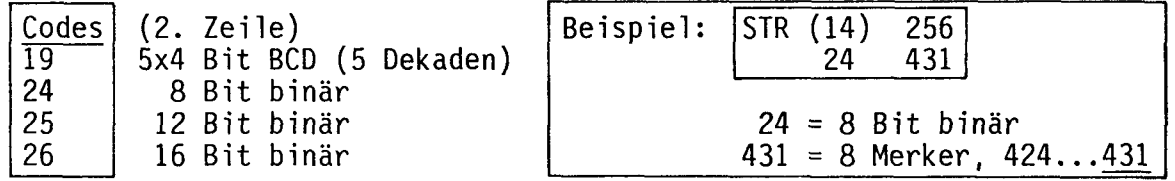

b) Ausgabebefehle aus Registern von T bzw. C auf Elemente (A, M). Im Operand der 2. Zeile steht die höchste Adresse der Elementreihe (LSB).

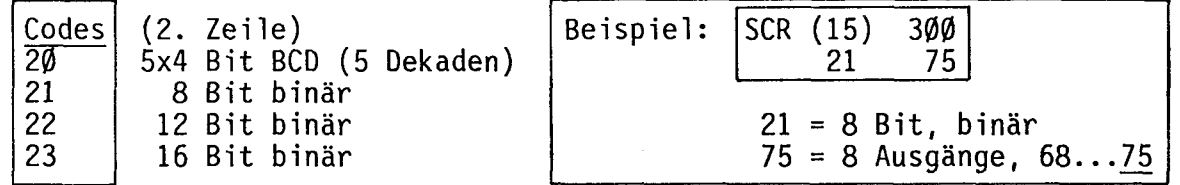

c) Laden eines Timers (T) bzw. Zählers (C) mit dem Inhalt des Indexregisters (IR) bzw. mit dem Wert eines anderen T/C.

SCR (15) ccc<br>31 iii

 $31 = \text{CODE}$ 

iii =  $\emptyset$  Der Zähler ccc wird mit dem Inhalt des Indexregisters (des entsprechenden Parallelprogrammes) geladen. iii = 256...287 Der Zähler ccc wird mit dem Inhalt des adressierten T/C

- $_{\ast}$ iii geladen. iii = 288...319 $\tilde{ }$ Der Zähler ccc wird mit dem Inhalt des adressierten <u>C</u> iii
- geladen.

## E 3.5.2 Arithmetische Operationen

Die Operationen werden zwischen zwei Zählregistern ausgeführt, wobei im Register der 1. Zeile (ccc) das Resultat der Operation deponiert wird. Wird die Kapazitätsgrenze des Registers (65\*535) überschritten, so wird der ACCU des Bitprozessors auf Ø gesetzt. In der 2. Zeile kann für einen Wert  $\leq$  255 auch eine Konstante eingegeben werden.

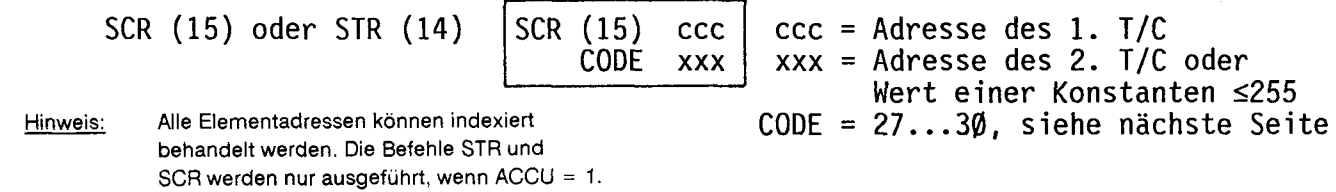

\*) Je nach CPU stehen 64, 228 bzw. 256 Register zur Verfügung. Siehe Übersicht der Register Seite  $II$ .

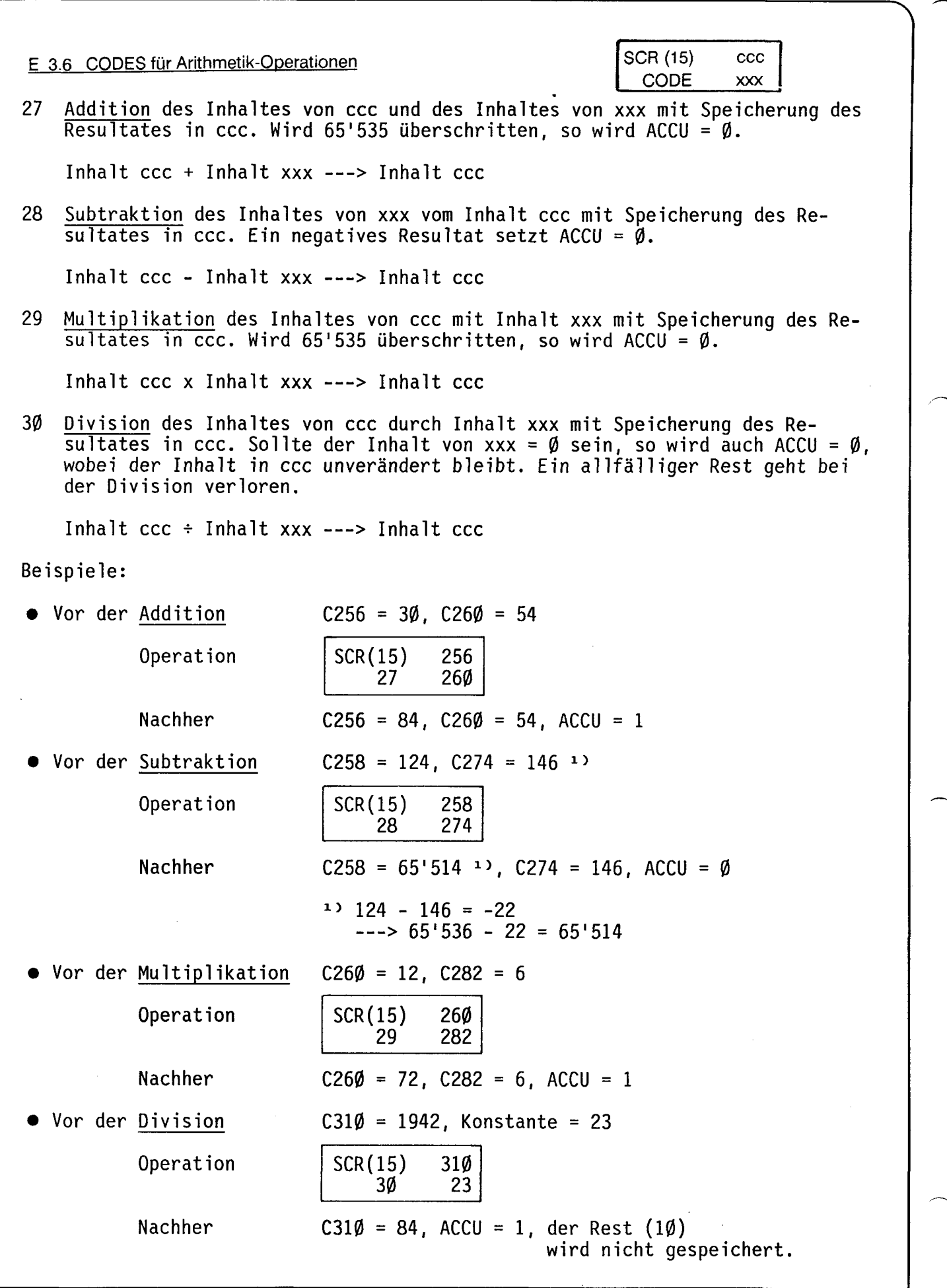

**ESAIA** 

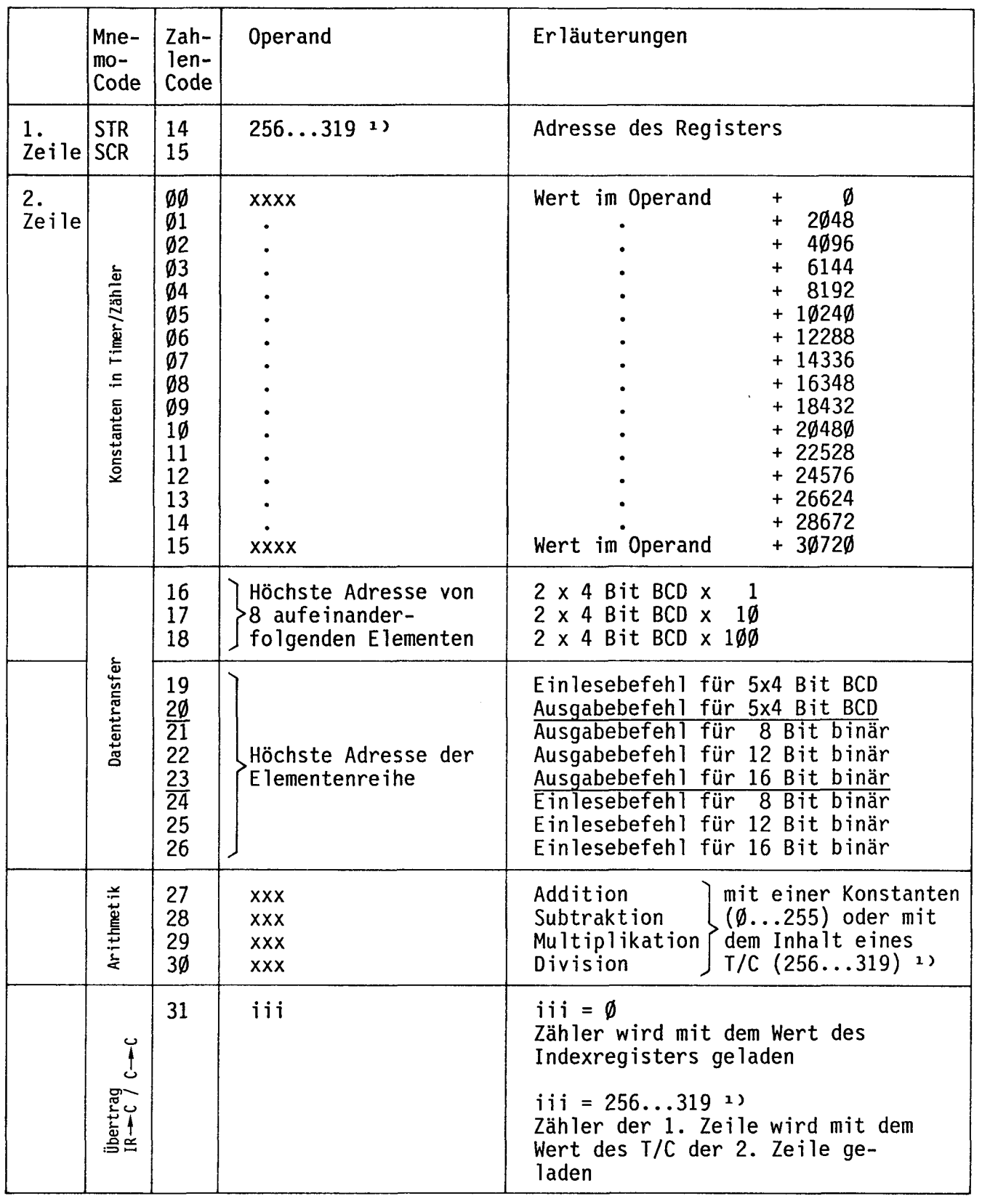

# E 3.7 Zusammenfassung aller Befehle für Zeit- und Zählregister

1) Übersicht des Zähl- und Zeitregisters siehe Seite 111.

A

7ī

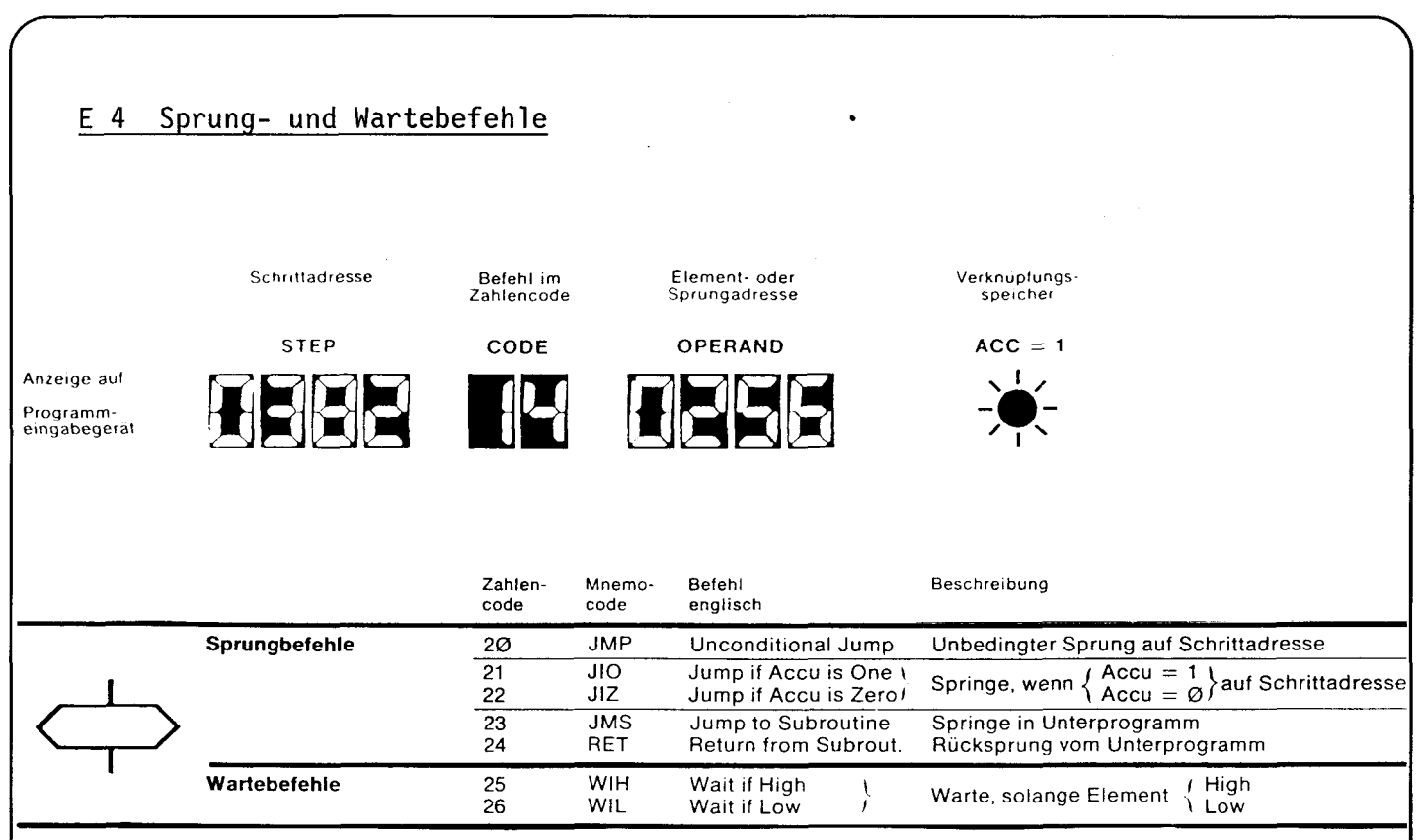

Mit Sprung- und Wartebefehlen können nicht nur Warteschleifen (gemäss Flussdiagramm), sondern auch Verzweigungen bzw. Uebersprünge (wie sie auch im Logikplan sinnvoll sein können) realisiert werden. Mit besonderen Befehlen wird in Subroutinen gesprungen.

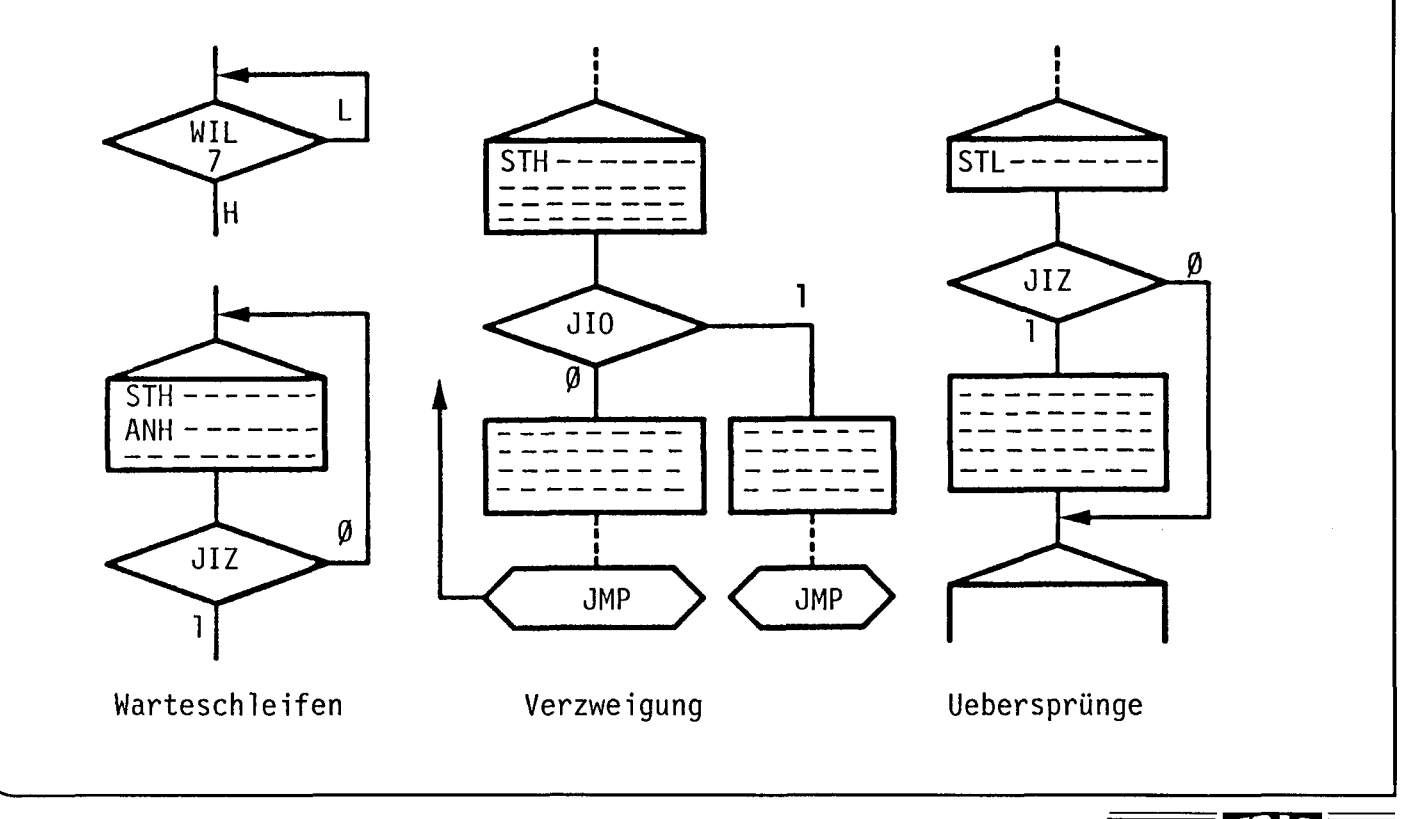

# Unbedingter Sprung and the set of the set of the set of the set of the set of the set of the set of the set of the set of the set of the set of the set of the set of the set of the set of the set of the set of the set of t

JMP: Jump ---> unbedingter Programmsprung (unabhängig vom ACCU).

Befehlsformat:

 $JMP$ 

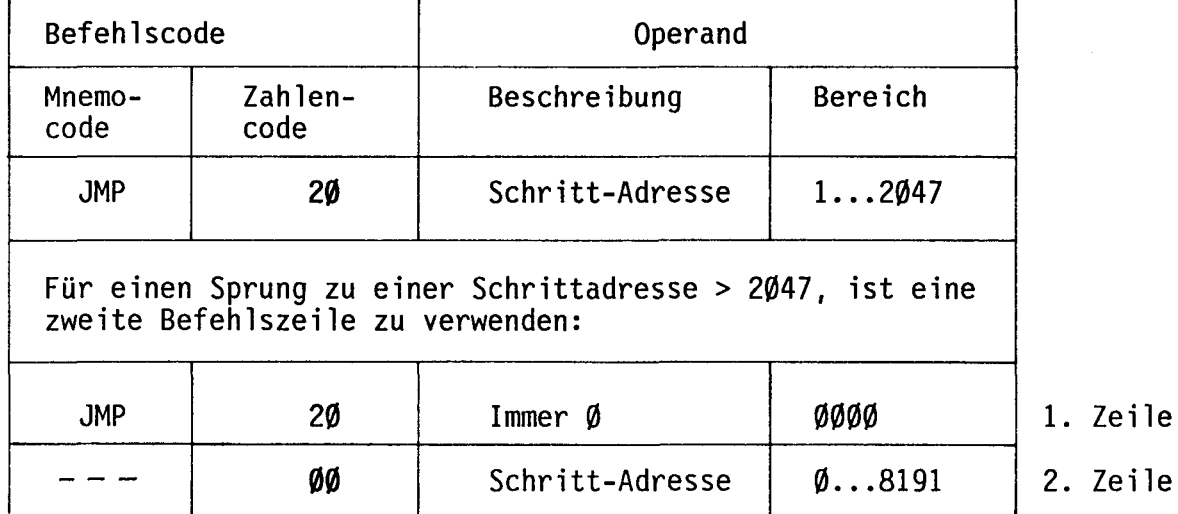

eile

Jedes Programm wird mit einem unbedingten Rücksprung abgeschlossen. JMP setzt den ACCU = 1.

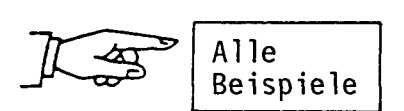

24E

## Bedingter Sprung

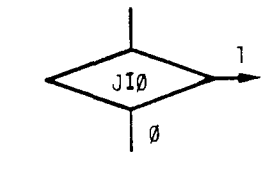

<u>JIO:</u> Jump it ACCU is One <u>JIZ:</u> Jump if ACCU is Zero -> Springe, wenn ACCU = 1 -> Springe, wenn ACCU = 0

Befehlsformat:

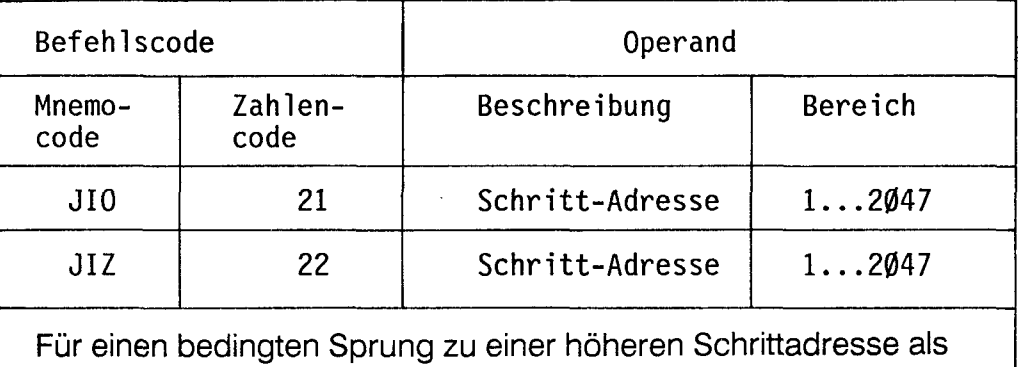

2047, ist eine zweite Befehtszeile zu verwenden :

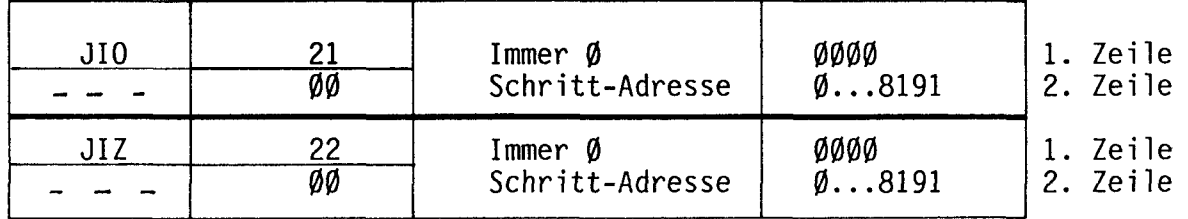

Abhängig vom ACCU, d.h. von einer vorangehenden Abfrage oder Verknüpfung werden die Sprünge nur bedingt ausgeführt. Ist die Sprungbedingung nicht erfüllt, so läuft das Programm gradlinig weiter. Ob gesprungen wird oder nicht, in beiden Fällen setzen die Sprungbefehle den ACCU = 1.

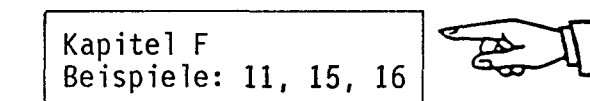

**JMS RET** 

Sprung in und Rücksprung aus Unterprogramm (Subroutine)

JMS: Jump to Subroutine ----> Spring ins Unterprogramm RET: Return from Subroutine ---> Rücksprung vom Unterprogramm = Ende des Unterprogrammes.

Beide Befehle werden unbedingt, d.h. abhängig vom ACCU-Status ausgeführt.

Befehlsformat:

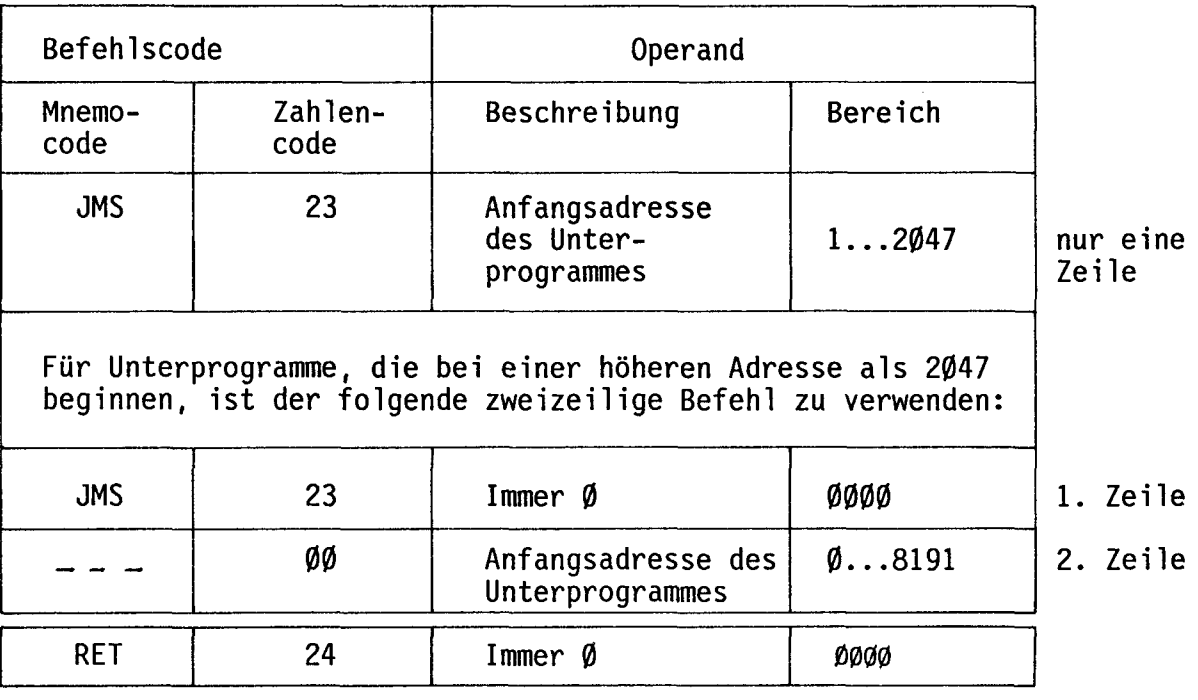

Im vorangehenden Abschnitt D 5.6 ist das Arbeiten mit Unterprogrammen beschrieben.

Beim Sprung ins Unterprogramm wird die nächstfolgende Schrittadresse im Hauptprogramm gespeichert. Der Rücksprung mit dem Befehl RET erfolgt damit automatisch an die richtige Adresse. Aus diesem Grund steht im Operand von RET lediglich  $\emptyset$ .

Von einem 1. Unterprogramm kann in ein 2. und von diesem auch in ein 3. Unterprogramm gesprungen werden (Verschachtelung bis zu 3 Ebenen). Die Rücksprünge erfolgen in umgekehrter Reihenfolge zurück bis zum Hauptprogramm.

JMS und RET setzen den ACCU = 1.

Operand 0000 ist reserviert für Sprünge von Zeilen, die 2047 überschreiten.

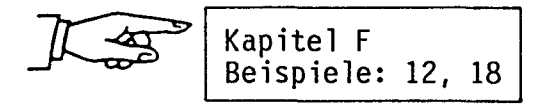

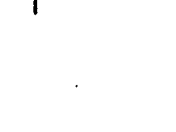

**JMS** 

25E

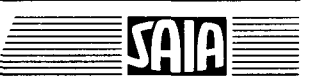

SAIA<sup>®</sup>PLC Programmable controllers

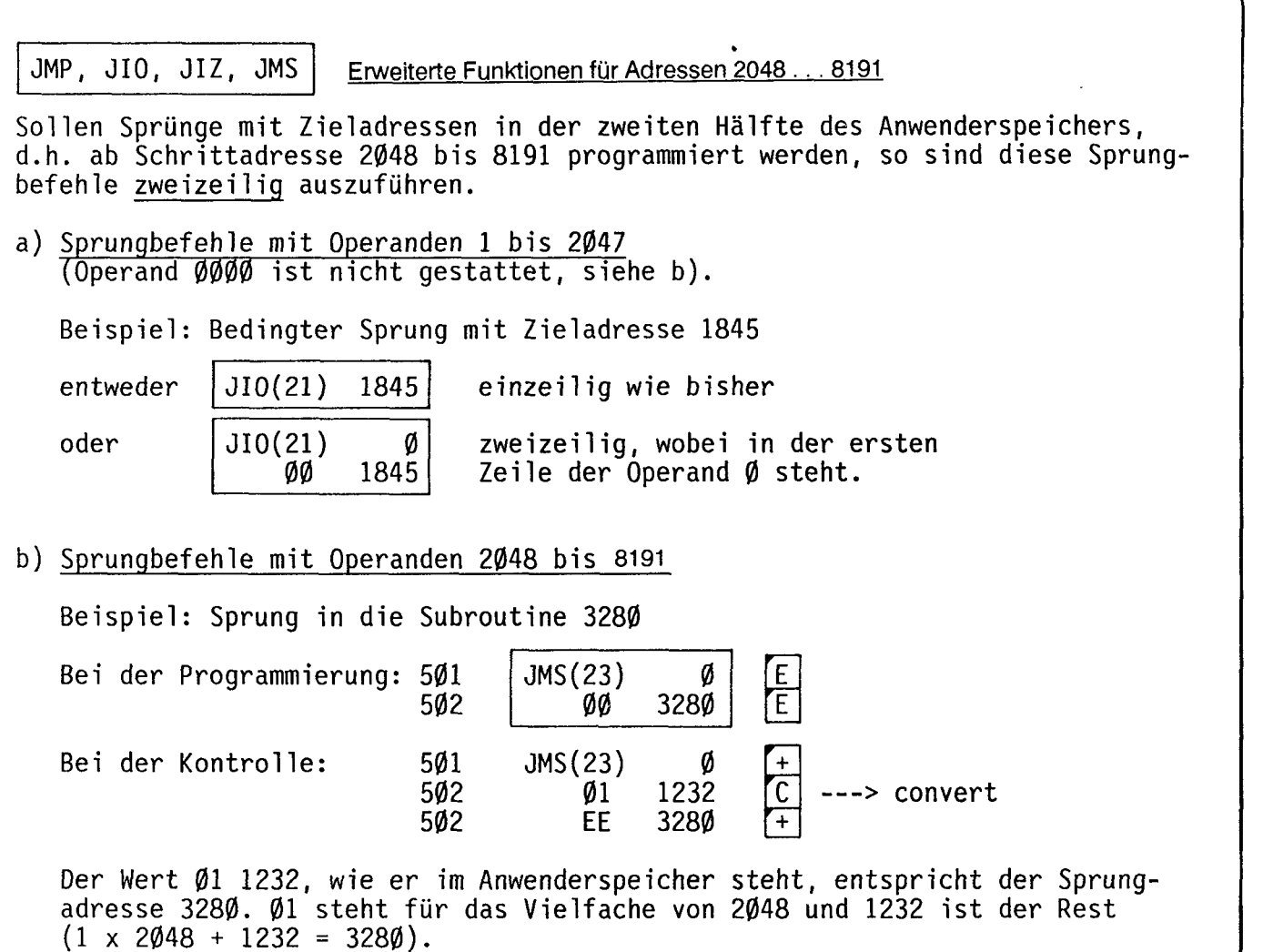

Mit der Taste  $|C|$  wird die wirkliche Sprungadresse angezeigt, wobei im CODE die Zeichen EE stehen (gilt für Programmiergerät ..P05).

Bei einem Sprungbefehl mit dem Operanden 0 wird automatisch die zweite Zeile für die Zieladresse gelesen. Ein Sprung auf die Zieladresse 0 besteht daher immer aus zwei Zeilen:

**Subroutine** 

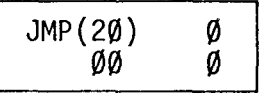

c) Ein praktisches Beispiel anhand eines Blinkers in einer Subroutine.

## Hauptprogramm

SAIA<sup>®</sup>PLC Programmable controllers

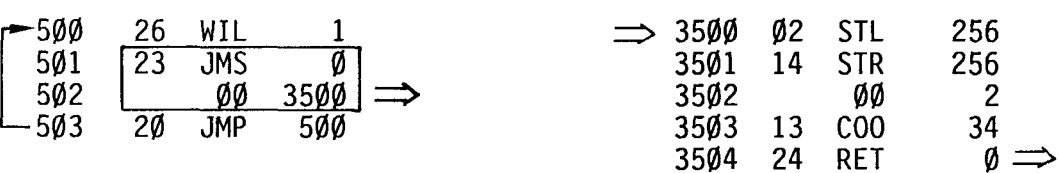

WIL Wartebefehle

WIH: Wait if High ---> Warte, solange Element Signalzustand "H" führt WIL: Wait if Low ---> Warte, solange Element Signalzustand "L" führt

Befehlsformat:

WIH

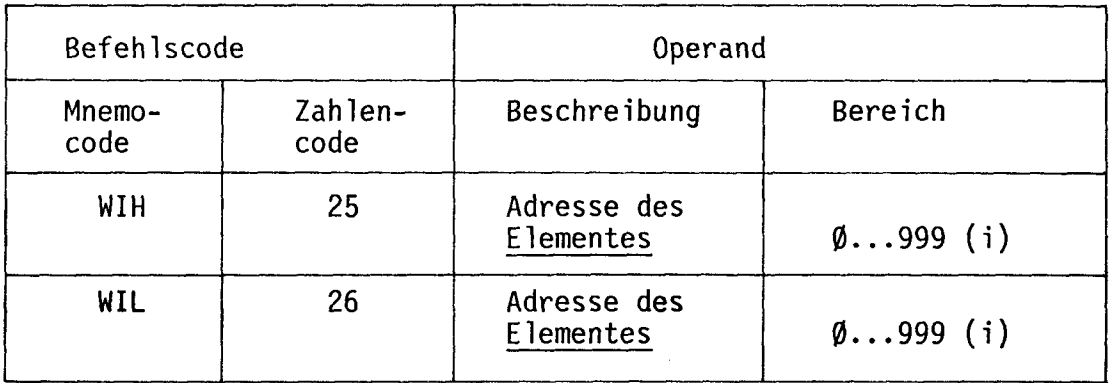

(i) = indexierbar

Der Wait-Befehl wird ausschliesslich im Flussdiagramm verwendet. Der Prozessor wartet solange in der Warteschleife, bis das adressierte Element den zur Fortsetzung erforderlichen Signalzustand angenommen hat.

z.B. warten, solange ein Eingang "L" ist. z.B. warten, solange die Zeit abläuft, d.h. das Element (Timer) "H" ist.

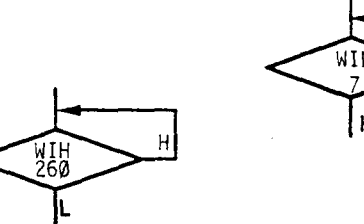

Mit "Wait" kann ähnlich wie mit "Start" ein Programmteil eröffnet werden, da in beiden Fällen <u>ein Element</u> auf seinen Signalzustand abgefragt wird. WIH und WIL setzen den ACCU = l, d.h. nachfolgend programmierte Aktionen werden nach Verlassen der Warteschleife ausgeführt.

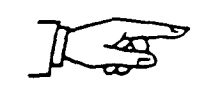

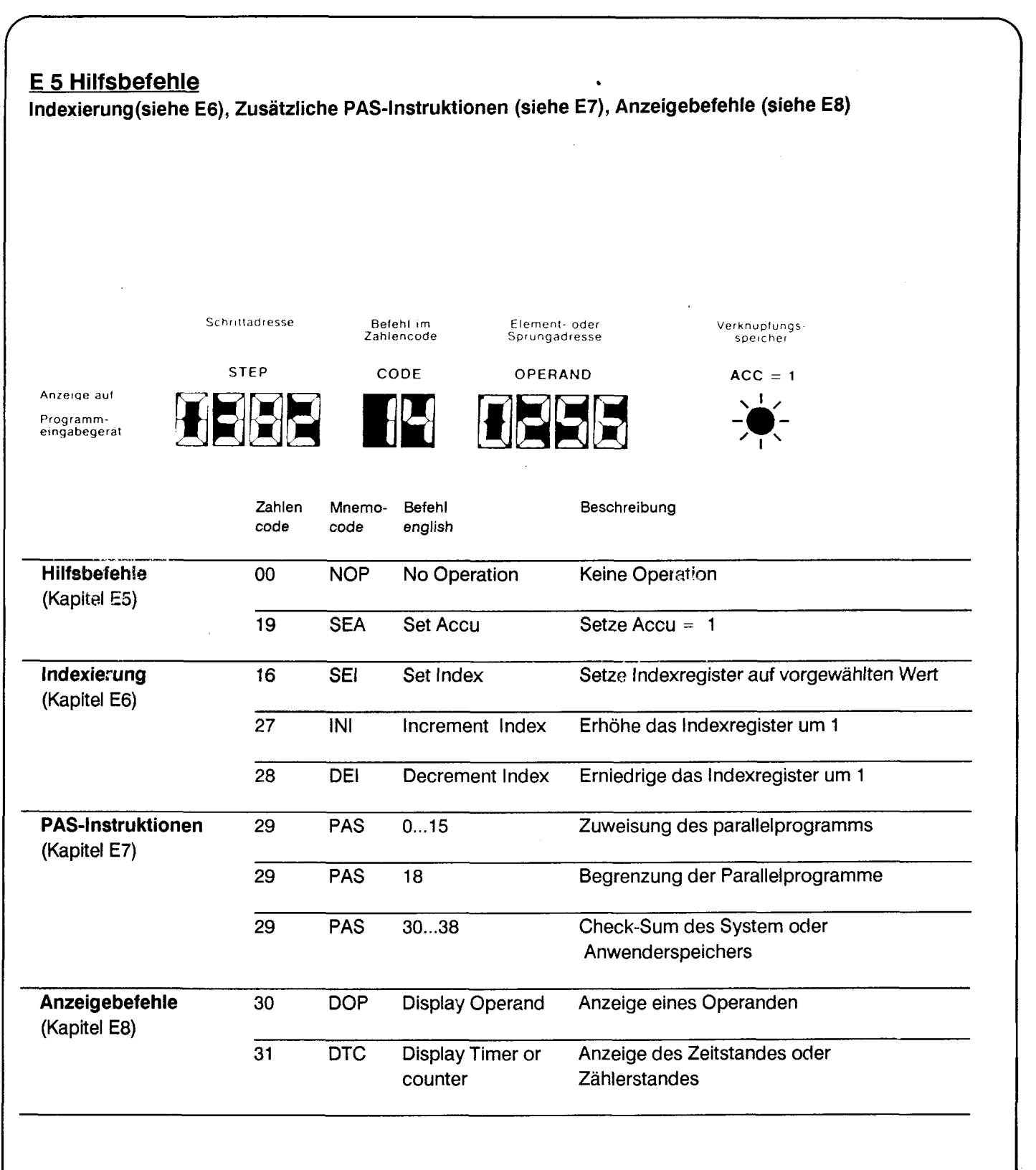

## NOP

## Keine Operation

## NOP: No Operation ---> Keine Operation

Befehlsformat:

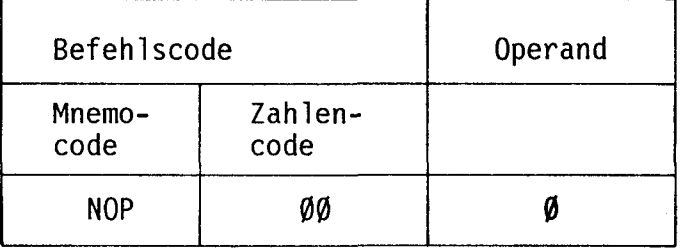

Dieser Befehl wird vom Prozessor wohl abgearbeitet, löst aber keinerlei Funktionen aus. Er dient dazu, Reserveplätze für Programm-Ergänzungen zu schaffen und Programm-Lücken zu füllen.

Programmzeilen, die nach einer Aenderung überflüssig werden, können mit NOP überschrieben (gelöscht) werden. Mehrere NOP erhält man durch mehrfaches Betätigen der Taste "Enter" am Programmeingabegerät.

**SEA** 

ACCU = l setzen

SEA: Set Accumulator =  $1$  ---> ACCU =  $1$  setzen

Befehlsformat:

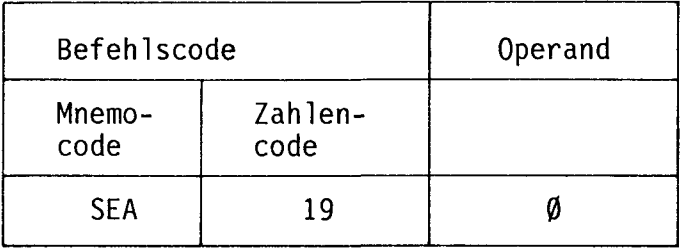

Mit SEA wird der ACCU unbedingt auf l gesetzt. SEA wird daher vor Befehlen verwendet, die nur ausgeführt werden bei ACCU = l, z.B. vor DTC.

Kapitel F Beispiel 8 E 6 Indexierung

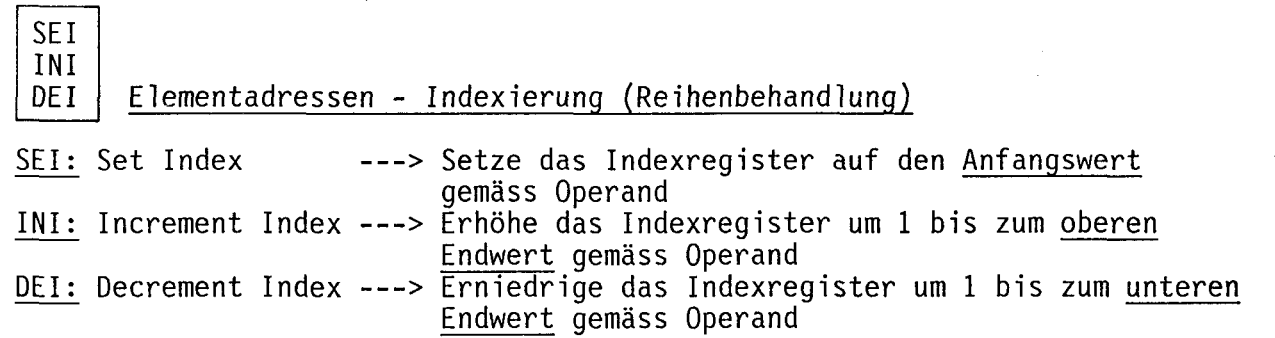

Oft muss eine Reihe von Eingängen, Ausgängen, Merkern, Timern oder Zählern in gleicher Art behandelt werden (als Beispiel diene das Rücksetzen aller Haftspeicher gemäss D 5.7). In diesen Fällen können lange und aufwendige Programme mit Hilfe der Adress-Indexierung drastisch verkürzt werden.

Als Hilfsmittel dient das Indexregister IR, das eine Art Zählregister ist mit einer Kapazität von Ø bis 255\*. Die 3 Befehle erlauben das Setzen bzw. Verändern des Registerinhaltes bis zum gewünschten Grenzwert.

Beispiel :

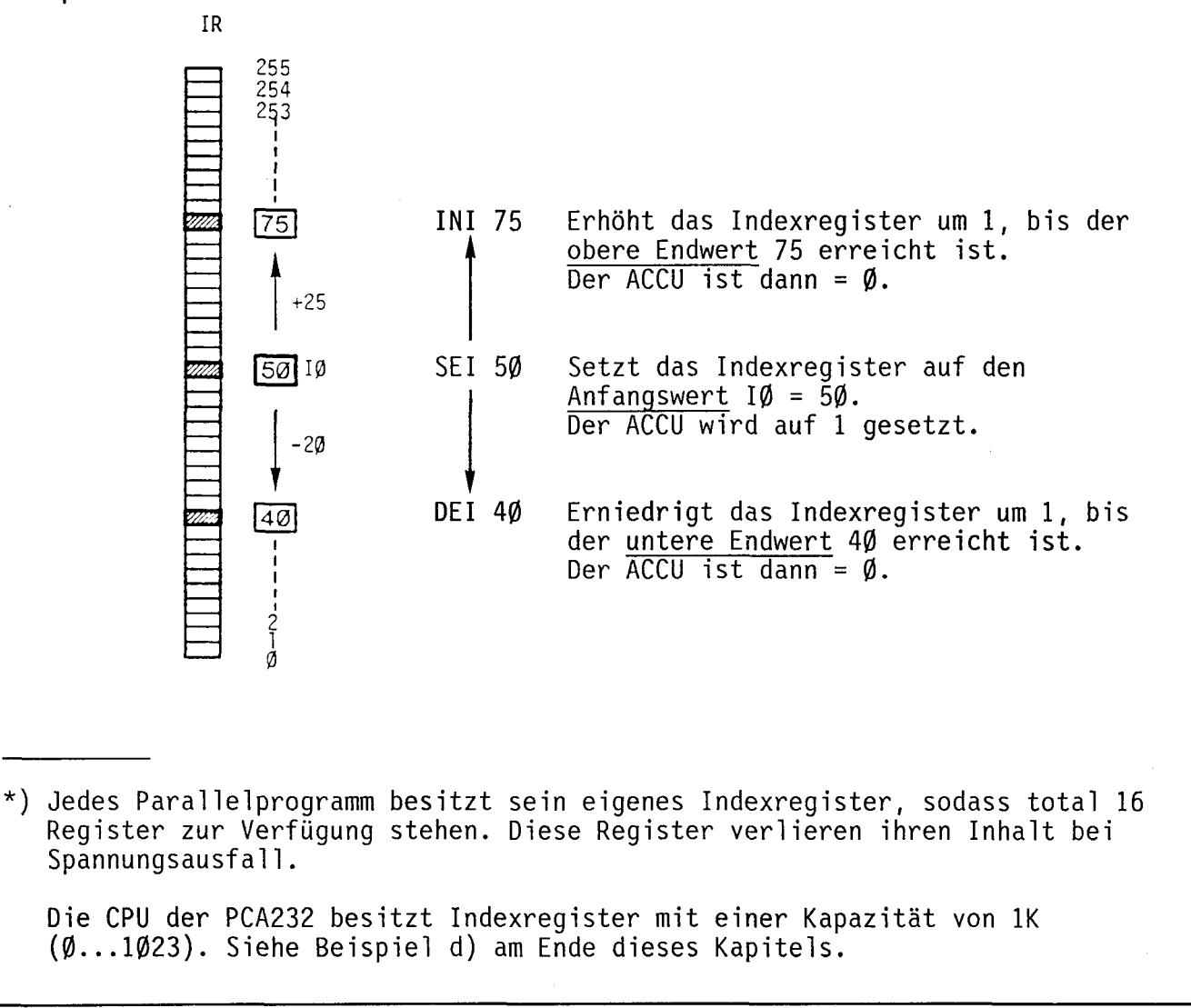

30E

zur im Operanden angegebenen Elementadresse den jeweils aktuellen Stand des Indexregisters hinzu. E in Beispiel soll dies erläutern: E7 A4Ø Durch Aktivierung von E7 sollen die Ausgänge A40 bis A55 und zusätzlich der Ausgang A63 A41 aktiviert werden. A55 A63 Das Indexregister wird auf den Anfangswert  $\emptyset$ gesetzt. Abfrage des Einganges E7. SEI  $\sigma$ Die Indexierfunktion ab Ausgang A40 wird durch Hinzufügen der Zahl 1000 bewirkt. Die Adresse 40 wird im ersten Schleifendurchgang nicht verändert, da das Indexregister vorerst 0 ist (SEI 0). Bei den folgenden Durchläufen wird **STH** der Registerinhalt durch den Befehl INI je-**OUT** 1040 weils um l erhöht, sodass nacheinander die Ausgänge A41, 42, 43 bis 55 gesetzt werden. **OUT** 63 **Indexierschleife** Ausgang A63 ist direkt adressiert (ohne 1000), sodass das Indexregister für ihn keine Wirkung hat. INI 15 INI bewirkt die Erhöhung des Registers jeweils um l pro Durchgang bis zum Wert 15. Solange das Register <15 ist, hat der ACCU nach Abarbeiten von INI 15 den Wert 1. JI0 Der bedingte Sprung wird also solange ausgeführt, bis die Schleife 0 bis 15 mal, d.h. 16 mal durchlaufen ist und alle 16 Ausgänge von A40 bis A55 behandelt sind. Kapitel F Beispiele: 15, 16, 17 SAIA PLC Programmable controllers

Alle Element-Operanden, welche in der Beschreibung Tei! E mit einem "(i)" bezeichnet sind, können indexiert behandelt werden. Der Prozessor zählt dabei

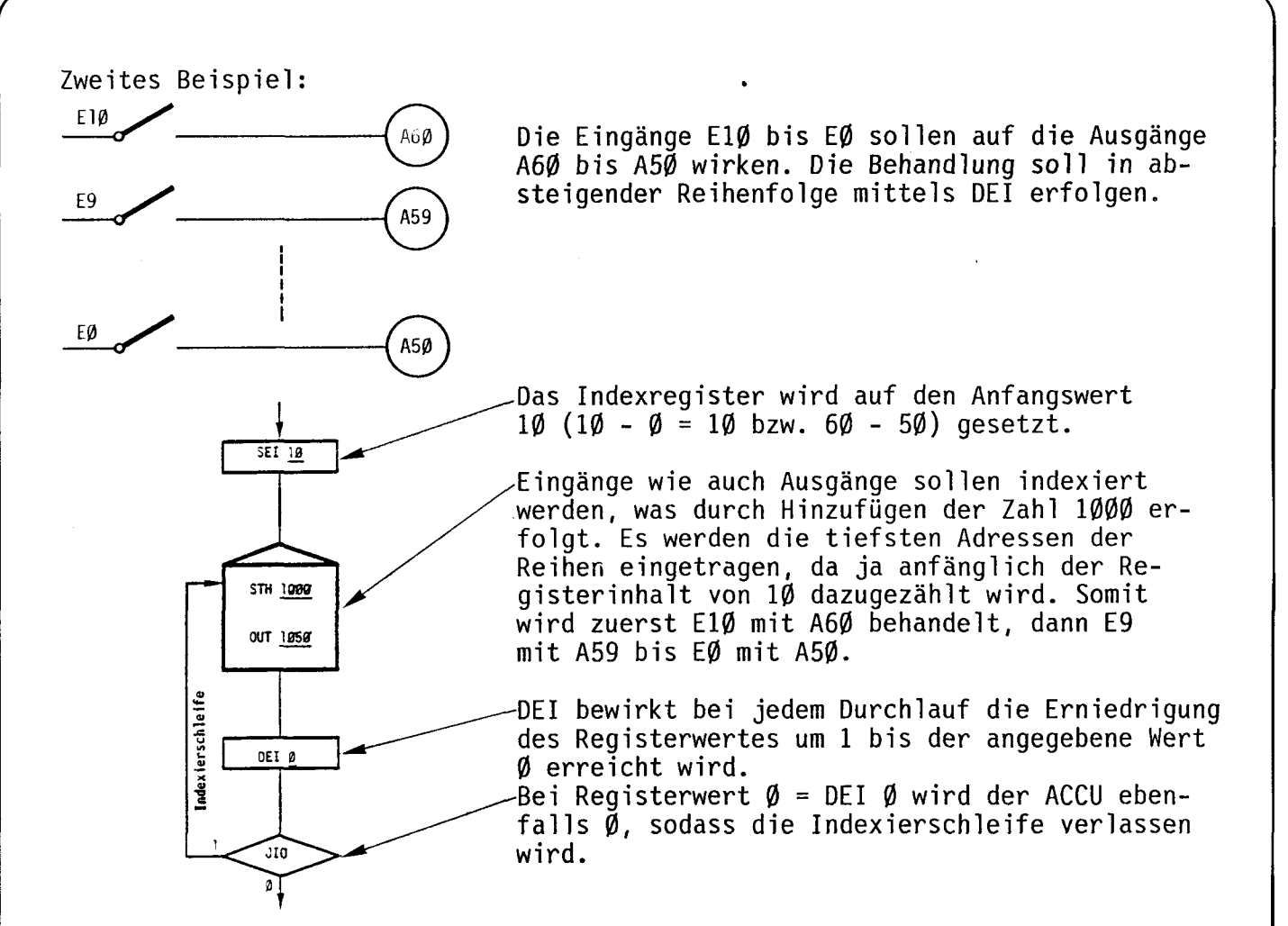

Befehlsformate:

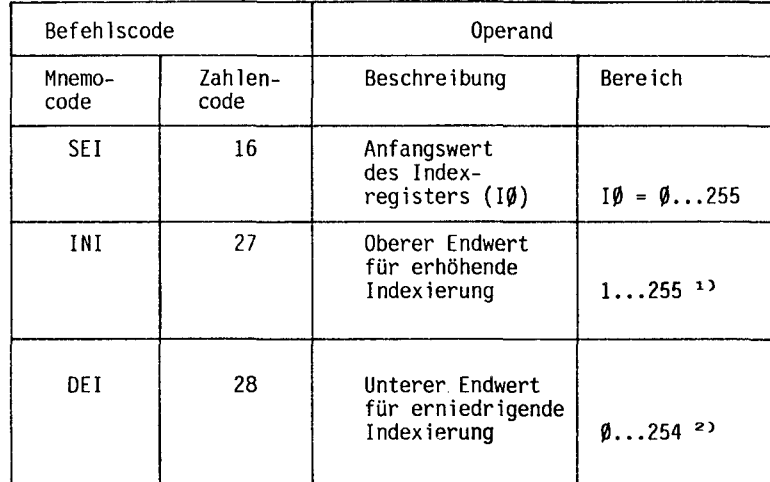

## Wahrheitstabelle:

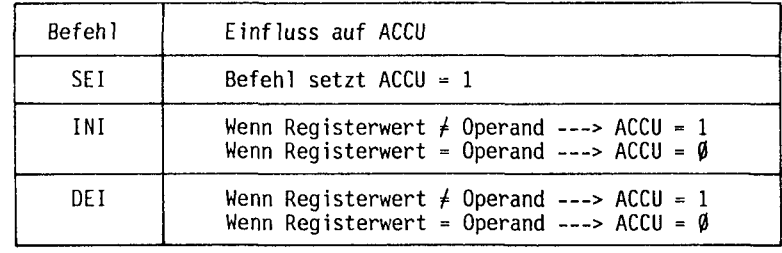

- 1) Wird durch INI der max. Wert von 255 erreicht, hat das Indexregister nach dem nächstfolgenden INI den Wert  $\emptyset$  (...254, 255,  $\emptyset$ , 1...)
- 2) Wird durch DEI der Wert  $\beta$ erreicht, hat das Indexregister nach dem nächstfolgenden DEI den Wert 255 (...l, 0. 255. 254).

#### Zusammenfassung der Indexierung

#### Indexierschema:

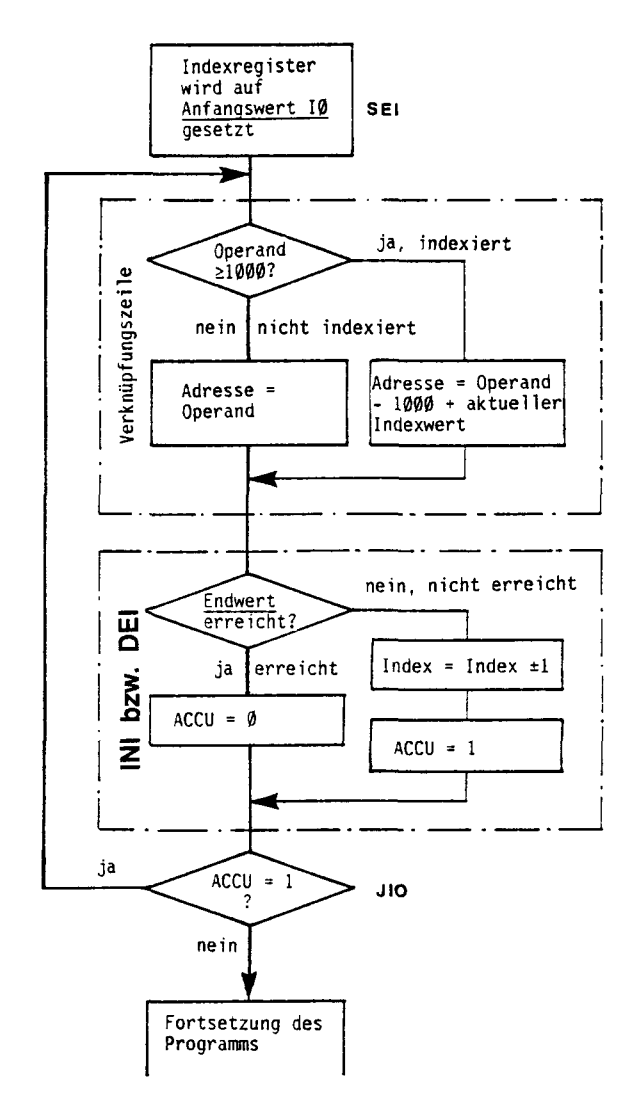

- a) Indexierung mit INI
	- Das Register wird mit SEI im allgemeinen auf den Wert Ø gesetzt.
	- Von den zu indexierenden Elementen werden die tiefsten Adressen  $(+1\emptyset\emptyset\emptyset)$  eingesetzt.
	- Der obere Endwert für INI ergibt sich aus der Differenz von höchster und tiefster Adresse. welche indexiert behandelt werden  $mus<sub>s</sub>$ .
- b) Indexierung mit DEI
	- Das Register wird mit SEI im allgemeinen auf den Wert X gesetzt.  $X =$  Differenz zwischen höchster und tiefster Adresse, welche indexiert behandelt werden sollen.
	- Von den zu indexierenden Elementen werden die tiefsten Adressen  $(+1\emptyset\emptyset\emptyset)$  eingesetzt.
	- Für den unteren Endwert für DEI wird im allgemeinen  $\emptyset$  eingesetzt.

## Weiter Programmierungsmöglichkeiten mit der Indexier-Technik

In diesem Abschnitt ist nur die sogenannte Reihenbehandlung mittels Indexierung aufgeführt. Das Indexregister kann aber auch in dem Sinn verwendet werden, dass z.B. Subroutinen je nach Stand des Indexregisters auf andere Elemente wirken.

#### Beispiel:

#### Hauptprogram

Durch Schliessen von El blinkt A45, mit E2 blinkt A50.

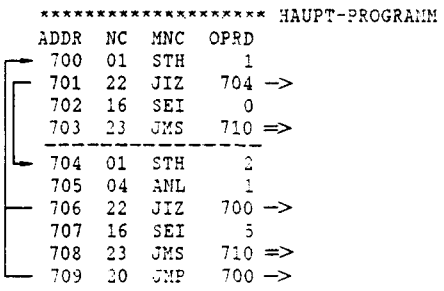

#### Subroutine

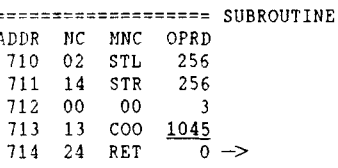

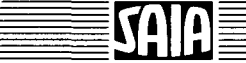

# SEI, INI, DEI Zusätzliche Funktionen SEI(16) iii Setzen des Indexregisters

- a) iii =  $\emptyset$ ...255 Das Indexregister wird mit dem Wert iii geladen.
- b) iii =  $256...319*$  (für PCA232: 256...511) Das Indexregister wird mit dem Wert des adressierten T/C geladen.

#### INI(27) 1 **1** 1 Indexregister um l erhöhen (inkrementieren)

- DEI(28) i i <sup>i</sup> Indexregister um l erniedrigen (dekrementieren)
	- a) iii =  $\emptyset$ ...255 Das Indexregister wird bis zum vorgegebenen Wert iii inbzw. dekrementiert.
	- b) iii =  $256...319*$  (für PCA232: 256...511) Der vorgegebene Wert befindet sich im adressierten T/C.

#### Anmerkungen: - Alle PCA verfügen über 16 Indexregister, je eines pro Parallelprogramm.

- Die max. Zählkapazität dieser Register beträgt 255. Dieser Wert darf, sofern er von einem Zählregister zugewiesen werden soll, nicht überschritten werden. Die maximale Kapazität des IR bei der PCA232 ist 1Ø23 (siehe Beispiel d).

Allgemeine Beispiele:

- a)  $C267 = 102$ Nach dem Befehl SEI(16) 267 beträgt der Wert des Indexregisters ebenfalls 102.
- b)  $C256 = 44$ Nach dem Befehl INI(27) 256 beträgt der Grenzwert, bis zu welchem inkrementiert wird, ebenfalls 44.
- c)  $C26\emptyset = 1\emptyset\emptyset$ , IR = 4 Nach dem Befehl SEI(16) 1256 beträgt der Wert des Indexregisters 100 (doppelte Indexierung).
- d) Sollen bei der PCA232 Werte > 255 ins Indexregister geladen werden, so kann dies indirekt über einen Zähler erfolgen.

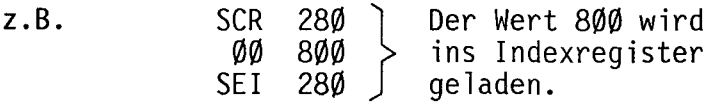

') Registerstruktur siehe Seite III,

## E 7 PAS-Instruktionen

PAS  $\emptyset$  -----> PAS 15 Zuweisung der Parallelprogramme (PP)

PAS: Program Assignment ---> Zuweisung des Parallelprogrammes

Befehlsformat (zweizeiliger Befehl):

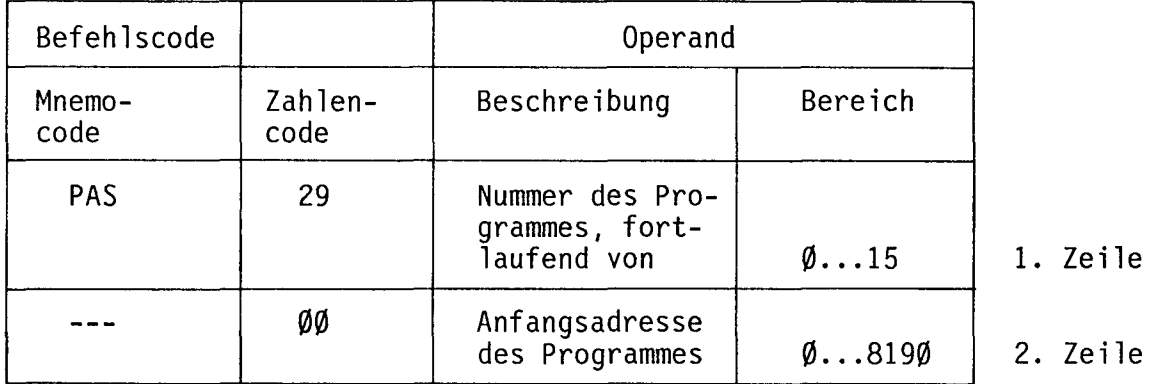

Sollen mehrere Programme (max. 16) parallel ablaufen, so muss dies der CPU gleich am Anfang des Programmes "mitgeteilt" werden. Dies erfolgt durch die Zuweisung der Anfangsadressen aller abzuarbeitenden Parallelprogramme mit dem zweizeiligen Befehl PAS.

Die Auflistung der Parallelprogramme im Assignierungsteil soll lückenlos (ohne Auslassung von Nummern) ab Programm Nr. l in aufsteigender Reihenfolge geschehen. Dieser Assignierungsteil wird im allgemeinen nur einmal unmittelbar nach dem Einschalten der PCA durchlaufen.

PPs können mit dem Befehl PAS 0...15 auch "umassigniert" werden. In einem beliebigen Programmteil kann z.B. PP3 von der Anfangsadresse 300 auf Anfangsadresse 400 umassigniert werden.

Das Ø. Parallelprogramm muss nicht angewiesen werden. Es wird nach der Zuweisung aller PP direkt angesprungen.

Der Aufbau und die Struktur der PP geht aus Abschnitt D 5.5 hervor. Die Abarbeitung der einzelnen PP erfolgt in einer Art "Time Sharing". Der Prozessor wechselt von einem PP zum nächsten nach genau vorgegebenen Bedingungen.

#### Nötige Bedingungen für PP-Wechsel

Folgende Instruktionen bewirken einen PP-Wechsel:

- WIH, MIL (sofern die Wartebedingung erfüllt ist)
- JMP, JIO, JIZ, JMS, RET
- und jeder zweite bzw. dritte STH- oder STL-Befehl

PAS 0...15 wird unabhängig vom ACCU immer ausgeführt und verändert den ACCU nicht.

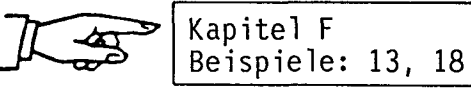

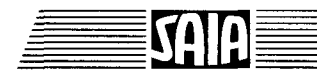

#### SAIA<sup>®</sup>PLC Programmable controllers

#### **PAS 18** Begrenzung der assignierten Parallelprogramme

Alle SAIA°PLC erlauben es, bis zu 16 Parallelprogramme (PP) zu assignieren und parallel ablaufen zu lassen. Wurde ein PP nicht benötigt, so musste dies bisher durch Umassignierung auf eine leere Sprungschlaufe bewirkt werden. Dieses Vorgehen ergab aber keine Zeiteinsparung bei der Abarbeitung der verbleibenden PP.

Mit dem Befehl PAS 18 kann die Anzahl der aktivierten PP von oben her begrenzt werden. Nach der PP-Assignierung durch PAS Ø...max. 15 kann im Anwenderprogramm an beliebiger Stelle und beliebig oft die Anzahl der aktiven PP von oben her begrenzt werden mit dem Befehl PAS 18.

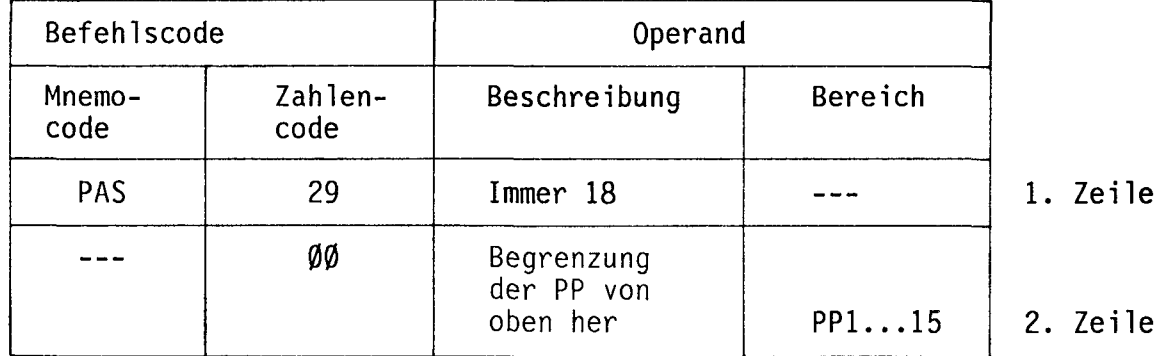

Der Befehl PAS 18 wird immer ausgeführt (unabhängig vom ACCU) und verändert den ACCU nicht.

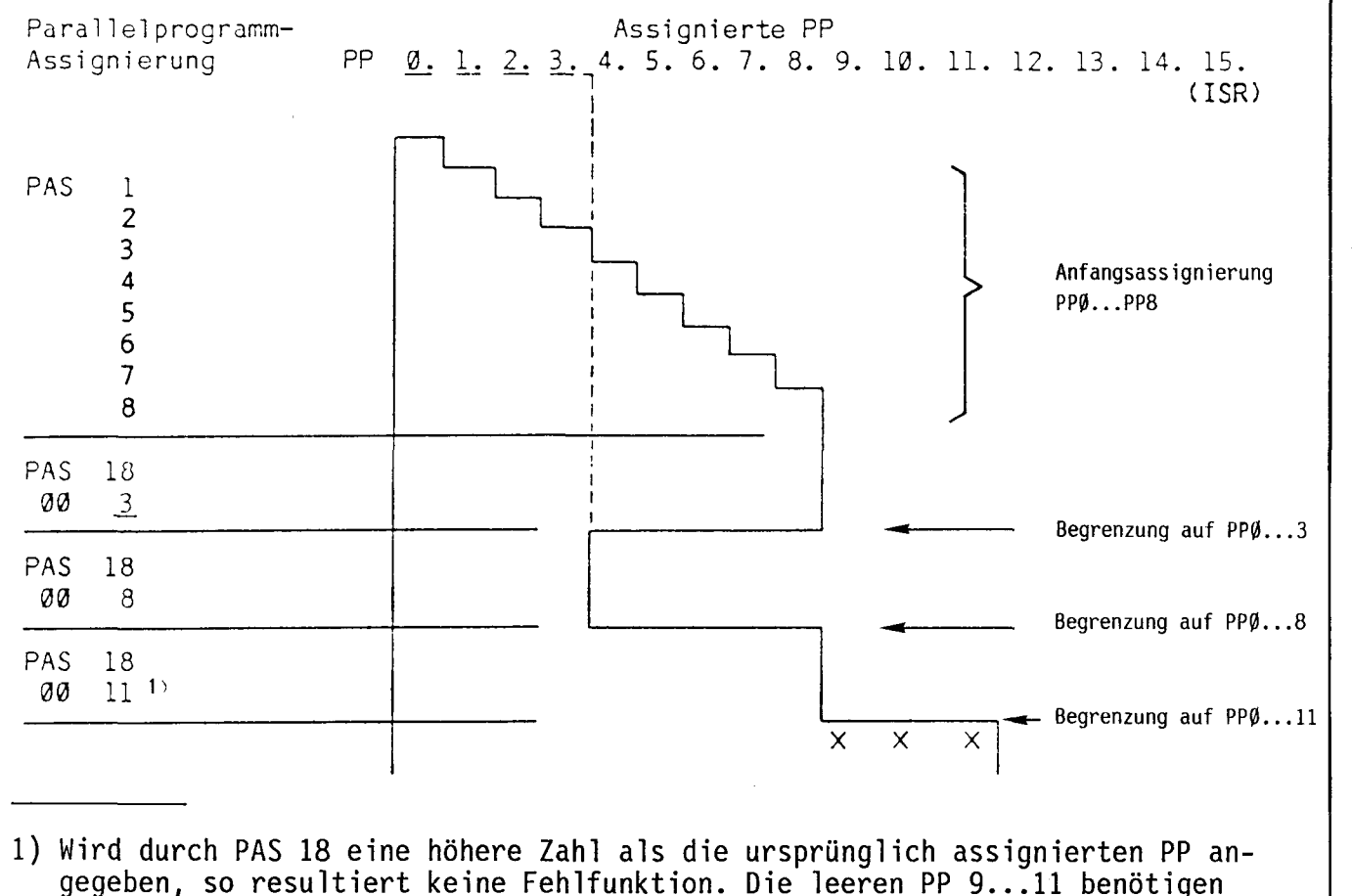

jedoch Bearbeitungszeit im Systemprogramm.

PAS 3Ø<br>PAS 31...38

"Check-Sum" des System- und Anwenderprogrammes

Die "Check-Sum"-Funktion dient zur Prüfsummenbildung der Speicherinhalte des Systemprogrammes (PAS 30) oder des Anwenderprogrammes (PAS 31...38). Damit kann überprüft werden, ob in den Speichern Inhaltsveränderungen stattgefunden haben.

## Nach Ausführung des Befehls wird:

ACCU = l wenn die Bezugsgrösse mit der Prüfsumme übereinstimmt,

ACCU =  $\emptyset$  wenn die Bezugsgrösse mit der Prüfsumme nicht übereinstimmt.

Die Befehle PAS 30...38 werden immer ausgeführt, unabhängig vom ACCU. Bei einer Inhaltsveränderung der Speicher kann der Anwender die ihm dafür notwendig erscheinenden Massnahmen programmieren: Auslösung eines Alarmes, Rücksetzen des Watchdog usw.

PrüfSummenbildung des Systemprogrammes

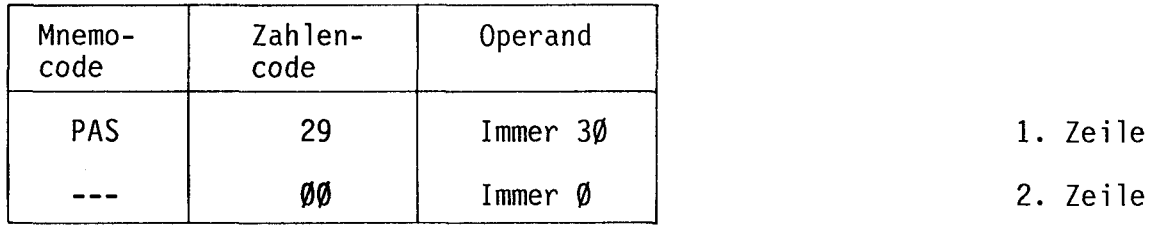

Prüfsummenbildung des Anwenderprogrammes

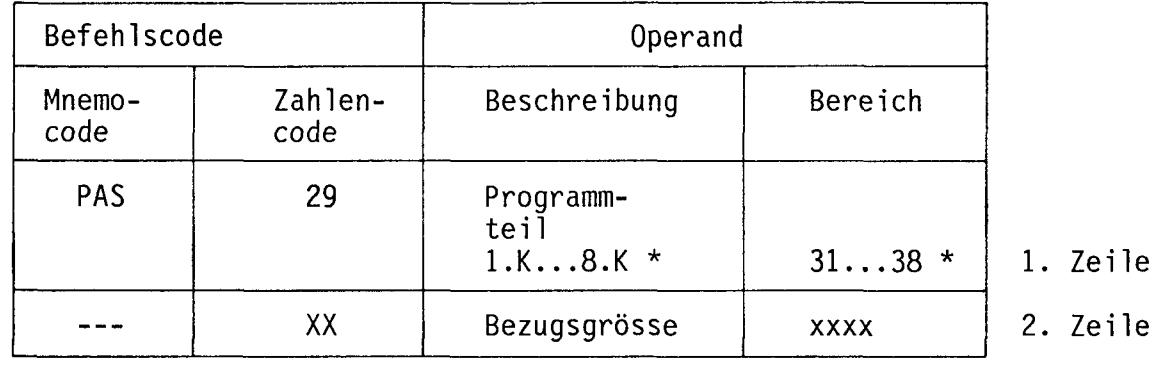

Die Bezugsgrösse für das Anwenderprogramm erhält man durch Abarbeiten des entsprechenden PAS-Befehls in der Betriebsart STEP. Die PCA zeigt diese Bezugsgrösse auf dem Display des Programmiergerätes einige Sekunden lang an. In der Betriebsart PROG kann anschliessend der entsprechende Wert in der 2. Zeile eingegeben werden.

Achtung: Die Ausführungszeit für diese Befehle ist relativ lang: PAS  $3\emptyset \approx 28, \emptyset$ ms, PAS  $31...38 \approx 8,3$ ms (PCA232: PAS  $3\emptyset \approx 13,6$ ms, PAS  $31...38 \approx 9.5$ ms)

"Check-Sum" sollte daher nur ausgeführt werden, wenn der zu überwachende Ablauf dies zulässt, z.B. beim Einschalten der SPS, am Ende eines Ablaufzyklus usw.

\*) Die Prüfsumme des Anwenderprogrammes wird für jedes "K" Programm separat durchgeführt (siehe Beispiel auf der folgenden Seite).

Es wird empfohlen, diesen Befehl erst in das Anwenderprogramm einzufügen, wenn dieses fertig entwickelt und getestet ist. Jede Programmänderung, egal ob es sich um eine Erweiterung oder Verkürzung handelt, führt zu einer Änderung der Prüfsumme und erfordert eine Änderung der Bezugsgrösse.

Beispiel: Beim Einschalten soll ein 2K-Anwenderprogramm überwacht werden.

 $\sim$   $\sim$ 

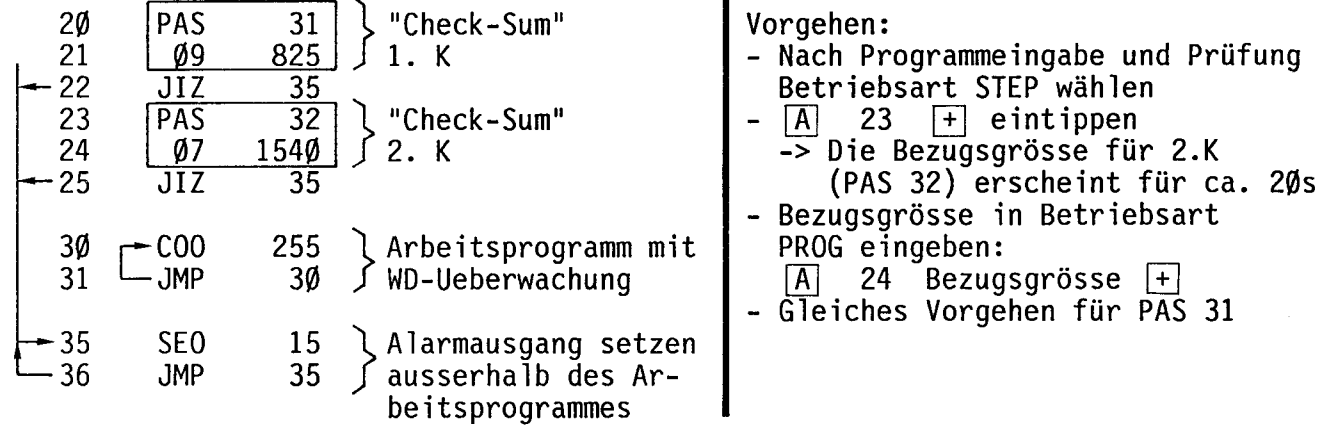

## E 8 Anzeigebefehle

#### **DOP** Anzeige eines Operanden

DOP: Display Operand ---> Anzeige der im Operanden stehenden Zahl

Befehlsformat:

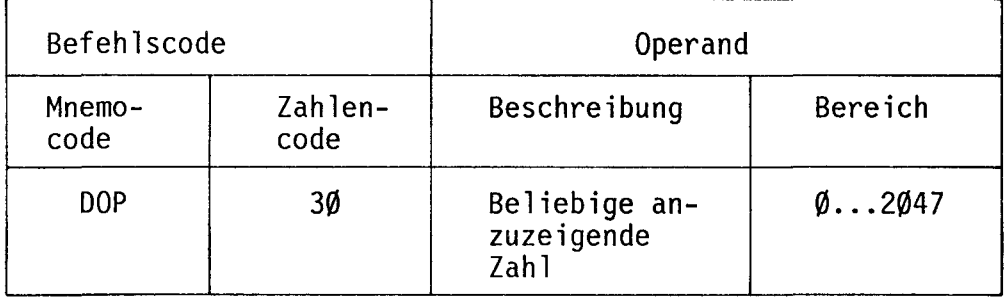

DOP ist ein Hilfsbefehl, der vor allem zur Inbetriebnahme und Fehlerdiagnose eingesetzt wird. Ein Programm kann so gestaltet werden, dass beim Auftreten eines bestimmten Prozess-Zustandes oder -Fehlers eine Identifikations-Zahl angezeigt wird. Diese Anzeige erfolgt im "RUN"-Betrieb und zwar im Operand-Feld des Eingabegerätes oder auf einem Operand-Display.

Die Anzeige bleibt jeweils 1s stehen. Soll sie längere Zeit anstehen, so<br>ist der Befehl DOP mindestens einmal pro Sekunde abzuarbeiten (vorwiegend in einem Umlaufprogramm).

DOP wird nur ausgeführt, wenn eine Verknüpfung nicht erfolgreich war  $(ACCU = \emptyset).$ 

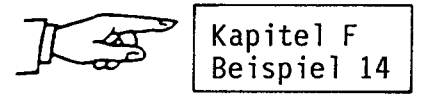

#### **DTC** Anzeige des Zeit- oder Zählerstandes

DTC: Display Timer or Counter ---> Anzeige des Timer- oder Zählerstandes

Befehlsformat:

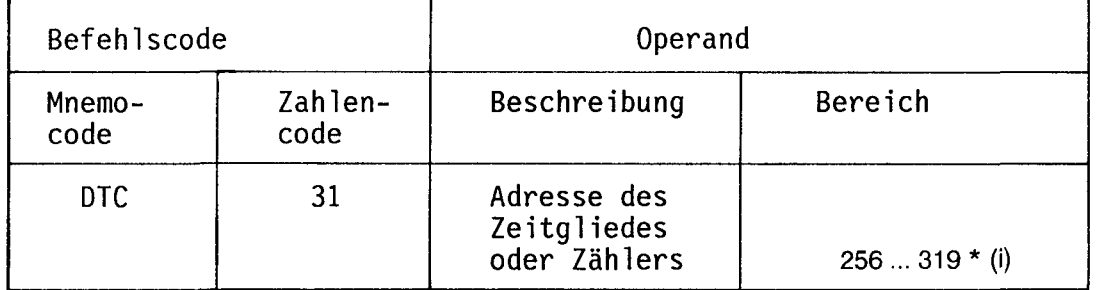

 $(i)$  = indexierbar

DTC ist ebenfalls ein wertvoller Hilfsbefehl zur Inbetriebnahme und Fehlerdiagnose.

Mit DTC kann auf dem Eingabegerät oder dem Operand-Display der PCA im RUN-Betrieb der Zeitablauf eines Zeitgliedes oder der Zählerstand eines Zählers

angezeigt werden (Maximalanzeige 9999).<br>Die Anzeige bleibt jeweils 1s stehen. Soll sie längere Zeit anstehen, so ist<br>der Befehl DTC mindestens einmal pro Sekunde abzuarbeiten (vorwiegend in einem Umlaufprogramm).

DTC wird nur ausgeführt, wenn ACCU =  $1$  ist.

\*) Registerstruktur siehe Seite III.

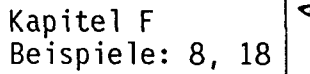

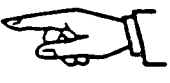

## TEIL F PROGRAMMIERBEISPIELE

- Beispiel 1 UND/ODER-Verknüpfungen nach Kontaktplan<br>2 UND/ODER-Verknüpfungen nach Logikplan 2 UND/ODER-Verknüpfungen nach Logikplan<br>3 EXOR-Verknüpfungen
	-
	- 3 EXOR-Verknüpfungen<br>4 Verknüpfungen im Fur 4 Verknüpfungen im Funktionspian
	- 5 START/STOP-Schaltung mit Selbsthaltung<br>6 Impulsuntersetzer (Schrittschalter)
	- 6 Impulsuntersetzer (Schrittschalter)<br>7 Abfallverzögerung
	- 7 Abfallverzögerung<br>8 Auf-/Abwärtszähler
	- 8 Auf-/Abwärtszähler<br>9 Timer einschaltwisc
	- Timer einschaltwischend mit externer Zeiteingabe im BCD-Code
	- 10 Einschaltverzögerung nach Flussdiagramm<br>11 UND-Verknüpfung im Flussdiagramm
	- 11 UND-Verknüpfung im Flussdiagramm<br>12 Ablaufverzögerung ohne und mit Unte
	- 12 Abiaufverzögerung ohne und mit Unterprogramm (Subroutine)
	- 13 Arbeiten mit Paraüeiprogrammen
	- Überwachungsschaltung mit Fehleranzeige auf dem Eingabegerät
	- 15 Reihenaktivierung<br>16 Lauflichter
	- 16 Lauflichter<br>17 Kleine Übe
	- 17 Kleine Überwachungsschaltung<br>18 Ulmlaufender Programmschalter
	- Umlaufender Programmschalter

## Programmierbeispieie mit Anaiog-Moduien

- 19 Anaiogspannung ausgeben ab 8 bzw. 12 Eingängen
- 20 Sägezahnspannung ausgeben<br>21 BCD Werte von Modul PCA
- 21 BCD -Werte von Modu! PCA1.F12 einiesen und anaiog ausgeben von den Moduien PCA1.W12 (8 Bit) bzw. W32 (12 Bit)
- 22 Einiesen einer Anaiogspannung in ein Zähierregister und Anzeige des Binärwertes DTC
- 23 Zweipunkt- und Dreipunktregier (mit Anaiogmodu) PCA1.W1.. bzw. W3..)

## Praktisches Beispiei

- 24 Ein praktisches Beispiei anhand einer automatischen Bohrvorrichtung
- 24.1 Dimensionierung der PLC
- 24.1.1 Funktionen
- 24.1.2 Anzah!E/A
- 24.1.3 Art der E/A
- 24.1.4 Speicherkapazität
- 24.1.5 Anzeige
- 24.2 Programmersteüung
- 24.2.1 Programmstruktur
- 24.2.2 Schrittabiaufpian nach D!N
- 24.2.3 Programmersteüung

Vorgehen zur Lösung eines Steuerungsprobiems durch Einsatz einer PLC

#### **TEIL F PROGRAMMIERBEISPIELE**

Nachdem im Teil E die Befehle Stufe 1H definiert worden sind, werden sie in der folgenden Beispielsammlung in Zusammenhang gebracht. Es handelt sich daher vorwiegend um typische Beispiele, um die Wirkungsweise und die Handhabung der einzelnen Befehle zu verdeutlichen. Das letzte Beispiel ist ein praxisbezogenes Gesamtprogramm.

Die E/A-Adressierung wurde so gewählt, dass alle Beispiele einzeln auf einer PCA1 bzw. PCA2 unter Zuhilfenahme eines Eingangssimuliergerätes PCA2.S1Ø nachvollzogen werden können. Die Adressierung ist daher wie folgt:

$$
E = \emptyset \dots 31
$$
  

$$
A = 32 \dots 63
$$

Beispiel 1: UND/ODER-Verknüpfung nach Kontaktplan

1) Parallele Zweige

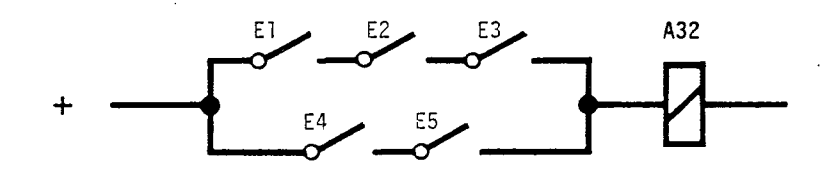

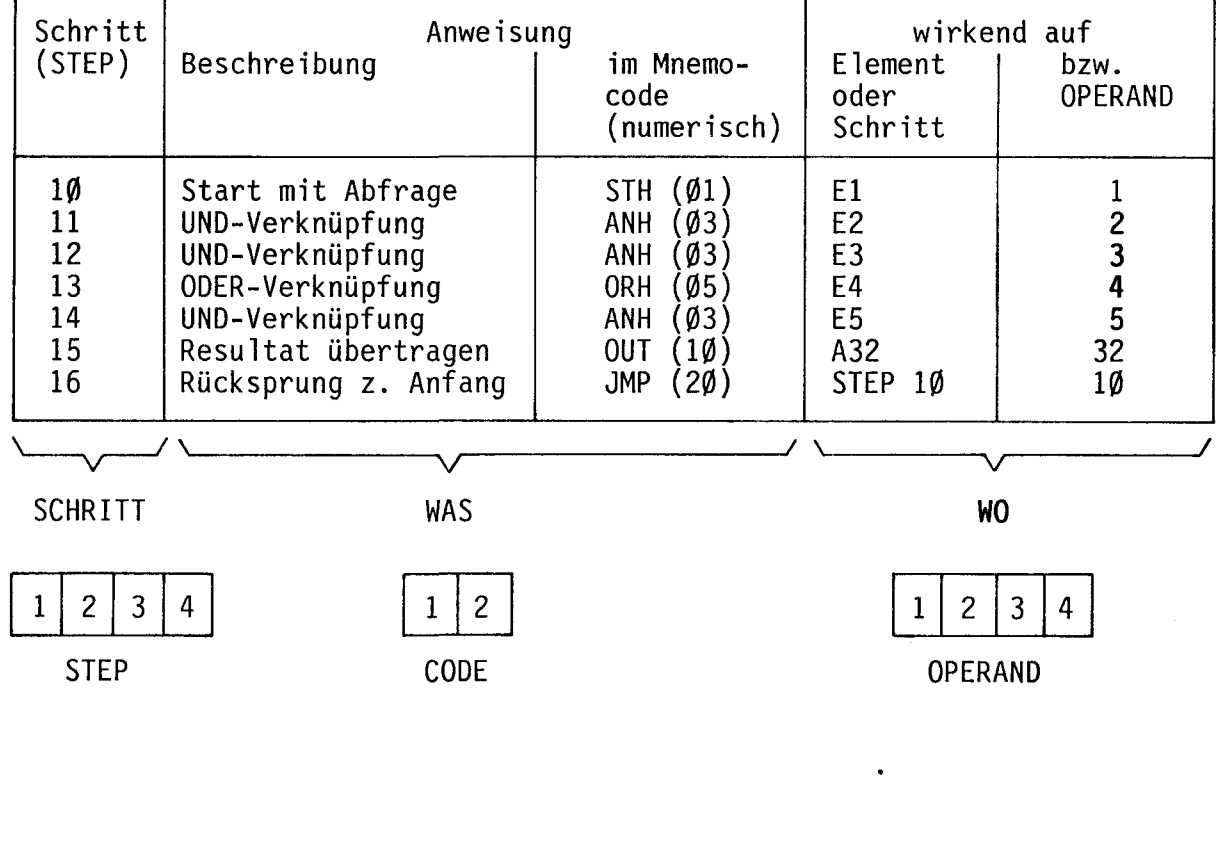

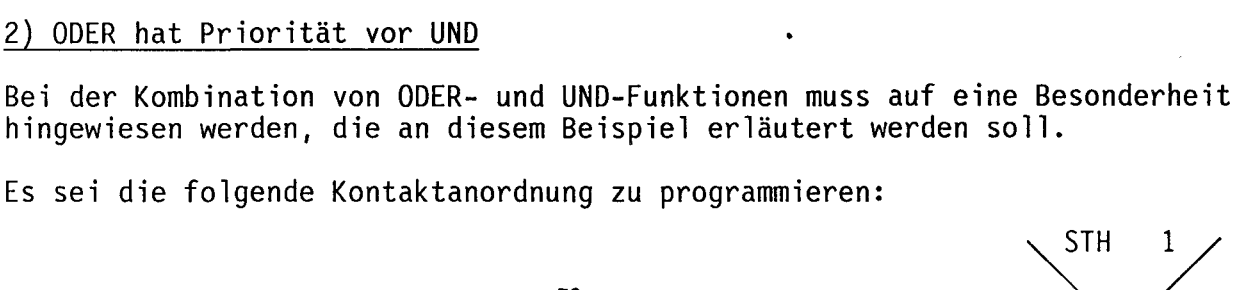

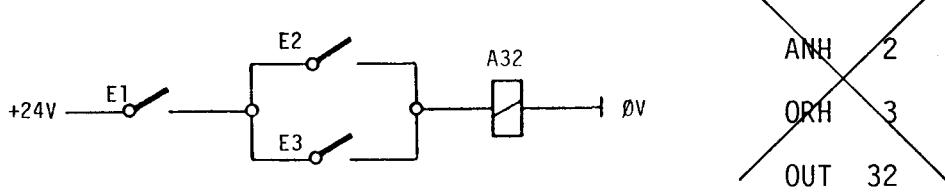

**STH** 

 $\mathbf{1}$ 

Der Schaltplan darf nicht so programmiert werden, da nach Definition die ODER-Funktion einer Parallelschaltung des folgenden Verknüpfungszweiges entspricht. Es würde sonst dem folgenden Schema entsprechen:

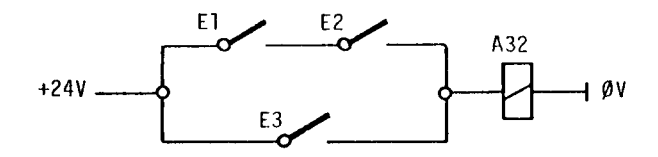

Die Schaltung kann auf 2 Arten programmiert werden:

- Durch Zwischenspeichern des ODER-Resultates

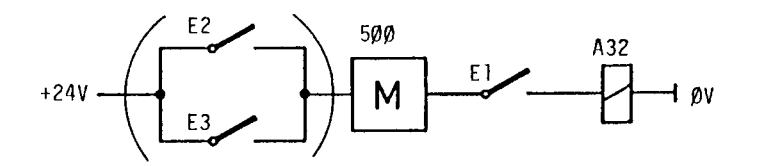

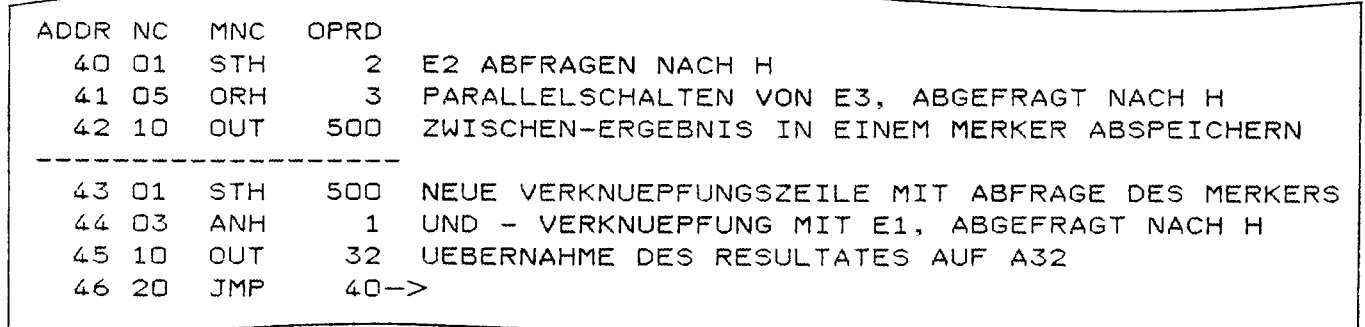

Durch Umzeichnen der Schaltung in eine direkt programmierbare Parallelschaltung mit durchgehenden parallelen Zweigen. E1  $A32 \rightarrow A32$ E1  $E1$ E3 Der zweite Ei-Kontakt dient nur der Programmierung. In Wirklichkeit ist El nur einmal vorhanden, im Programm wird er aber zweimal abgefragt. MNC OPRD ADDR NC 50 01 START DES 1. VERKNUEPFUNGSZUEIGES **STH**  $\overline{1}$ 51 03 2 **ANH** 52 05 PARALLELSCHALTUNG UND START DES 2. VERKN.ZUEIGES ORH l 53 03 ANH 3 54. 10  $32$ <br> $50 - 2$ OUT<br>JMP 55 20

3F

Beispiel 2: UND/ODER nach Logikplan 1) UND-Funktion Kontaktplan: Logikplan:  $E1$   $E2$   $E3$   $A32$ <br>--]  $[--,-]$   $[--,-]$   $[--,-]$   $( )$ E<sub>2</sub> A32 Die Darstellung der obenstehenden Funk-Der Logikplan erlaubt die eintion im Kontaktplan ist problematisch. deutige Darstellung der logi-Aus diesem Grund wird in der Praxis oft schen Verknüpfungen und der zu den symbolischen Kontakten Zuflucht Signalzustände. genommen. Dabei ist die Verknüpfung erfüllt (A32 aktiv), wenn E1 und E2 = H und  $E3 = L$  ist. OPRD ADDR NC **MNC** 60 01 **STH**  $\mathbf{1}$ ABFRAGE E1 NACH H 61 03 ANH  $\overline{2}$ UND - VERKNUEPFUNG ERFOLGREICH (ACCU=1)WENN E2 = H 62 04 **ANL** UND - VERKNUEPFUNG ERFOLGREICH (ACCU=1)WENN E3 = L  $3^{\circ}$ 63 10 OUT  $32$  $60 - >$ 64 20 **JMP** Bei der Programmierung nach Logikplan werden die nichtinvertierten Elemente mit STH, ANH, ORH abgefragt und verknüpft, die invertierten mit STL, ANL, ORL. 2) UND/ODER kombiniert E1 F<sub>2</sub> F7 E6  $\boldsymbol{\alpha}$  $\geq 1$  $-$  A32 E5 E9 -ADDR NC **MNC** OPRD 70 01 **STH**  $\mathbf{1}$ 71 03 **ANH**  $\mathbf{z}$ 72 04 7 **ANL** 73 06 ORL 6 NEUER, PARALLELER VERKNUEPFUNGSZWEIG 5 74 03 ANH  $\mathbf{9}$ 75 05 ORH NEUER, PARALLELER VERKNUEPFUNGSZWEIG 76 10 OUT  $32$ 77 20 **JMP**  $70 - >$ 

4F
## Beispiel 3: EXOR-Verknüpfungen

## 1) Vergleich auf ungleiche logische Zustände

Es sind zwei Eingänge zu vergleichen. Haben beide Eingänge den gleichen logischen Zustand, so muss der Ausgang =  $L$  sein. Sind sie ungleich, muss der Ausgang = H (aktiviert) sein.

EXOR-VERKNUEPFUNG MIT E2

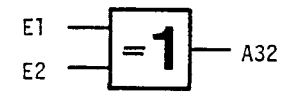

ABFRAGE E1

ADDR NC **MNC** 80 01 **STH** 81 07 **XOR** 82 10 OUT 83 20 **JMP** 

2) Vergleich auf gleiche logische Zustände

OPRD

 $\mathbf{1}$ 

 $\overline{2}$ 

 $32$  $80 - >$ 

Wie Beispiel 3.1 aber

wenn Eingänge gleich  $--->$  Ausgang = H (aktiviert) wenn Eingänge ungleich ----> Ausgang =  $L$ 

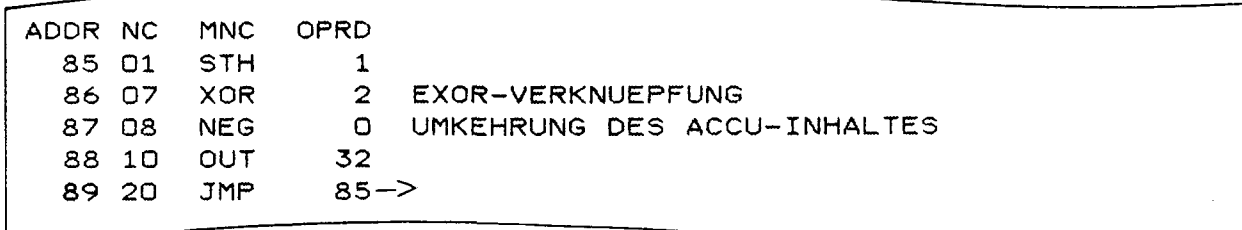

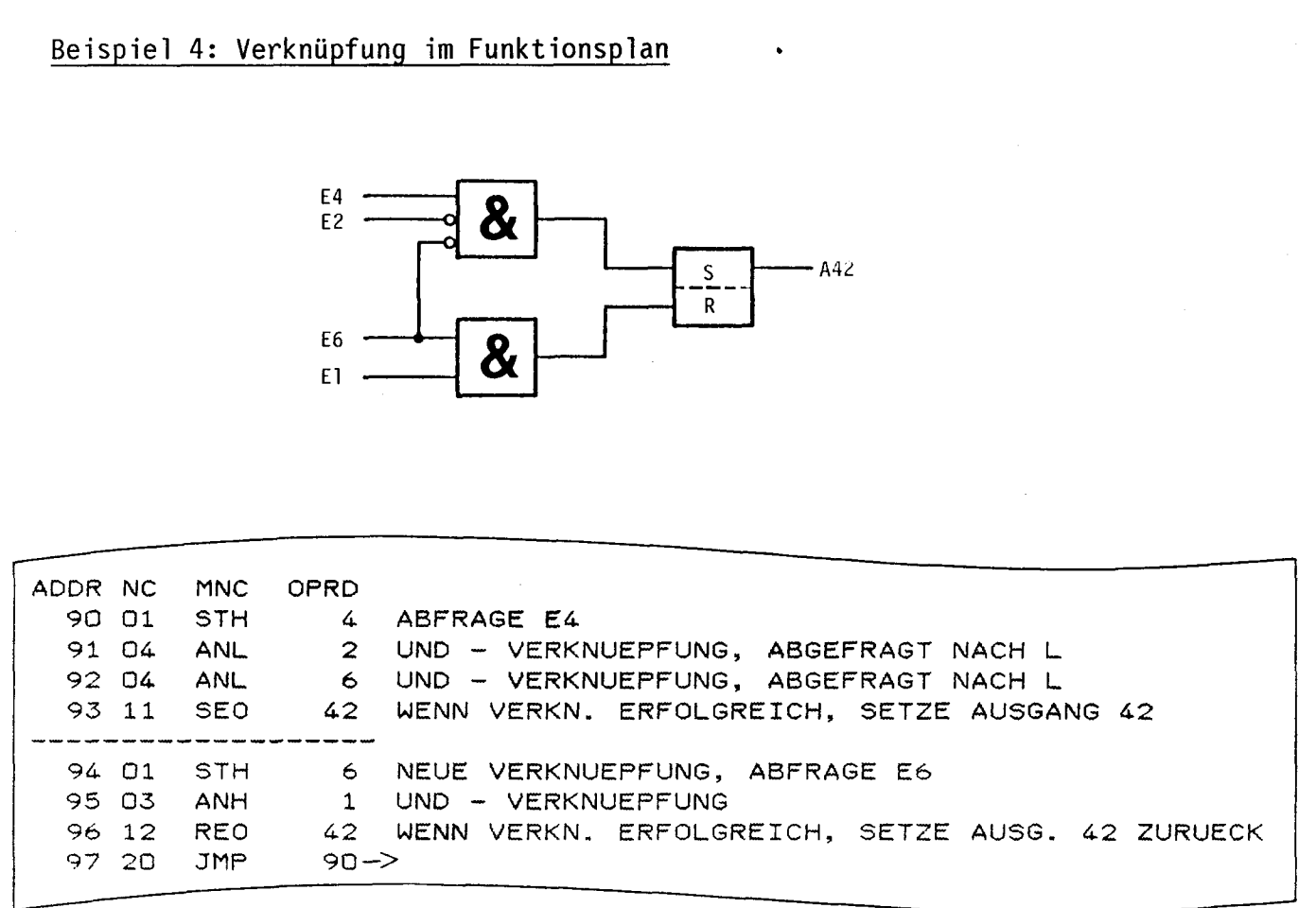

Wären beide Verknüpfungen erfolgreich, würde bei jedem Programmdurchlauf bei<br>Schrittadresse 93 der Ausgang gesetzt und bei Adresse 96 zurückgesetzt, was ein<br>unzulässiges Flackern dieses Schaltkreises ergäbe. Mit der Verrie

**SF** 

## Beispiel 5: Start/Stop-Schaltung mit Selbsthaltung

## 1) Nach Kontaktplan

Aus der Schützenschalttechnik ist das folgende klassiche Beispiel bekannt:

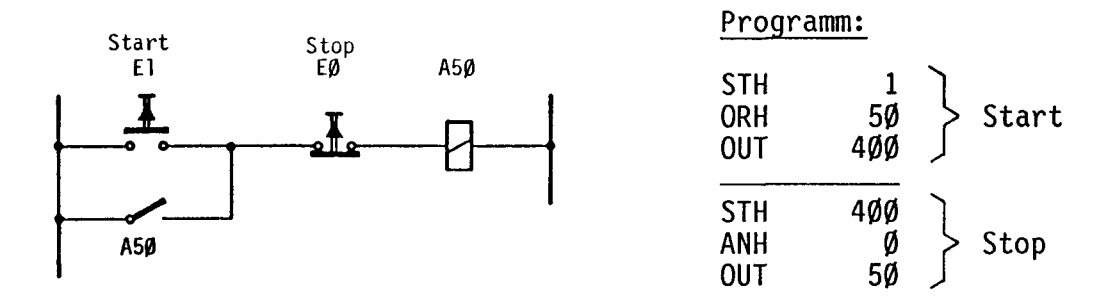

Sofern es die Hardware erlaubt (keine Einschübe C3Ø oder Interfaces B9Ø), kann der Ausgang A5Ø direkt in die Verknüpfung einbezogen werden. Wie das Programm<br>zeigt, wird der Oeffnungskontakt EØ nach "H" verknüpft, da nur bei geschlossenem EØ A5Ø aktiviert werden kann.

Diese Programmierungsart ist auch sicher gegen Drahtbruch. Bricht nämlich ein Draht in den Leitungen von EØ, E1 oder A5Ø, so wird A5Ø immer stillgesetzt.

## 2) Nach Funktionsplan

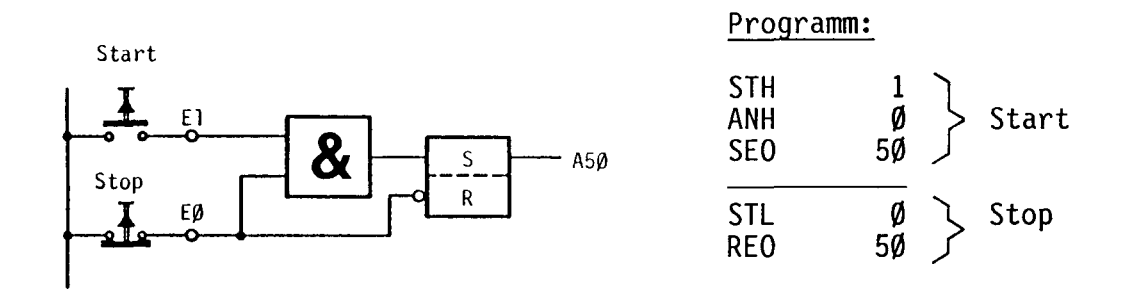

Wie im Beispiel 4 ist auch hier der Setz-Befehl nur wirksam, wenn EØ = H ist. Werden beide Tasten gedrückt, so hat, wegen der UND-Verknüpfung, der Rücksetzbefehl Priorität.

Auch diese Programmierung ist in der vorliegenden Form drahtbruchsicher.

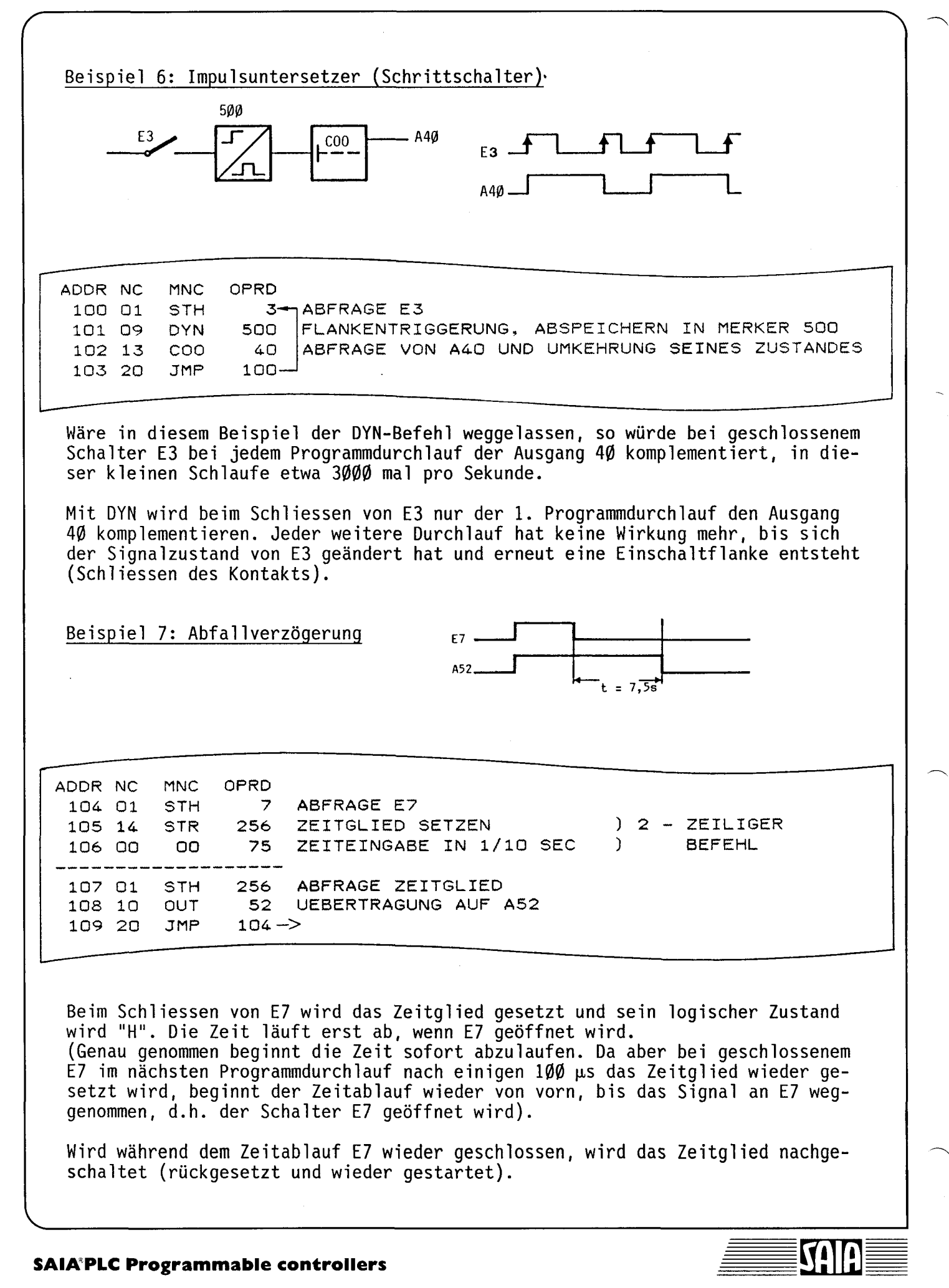

8F

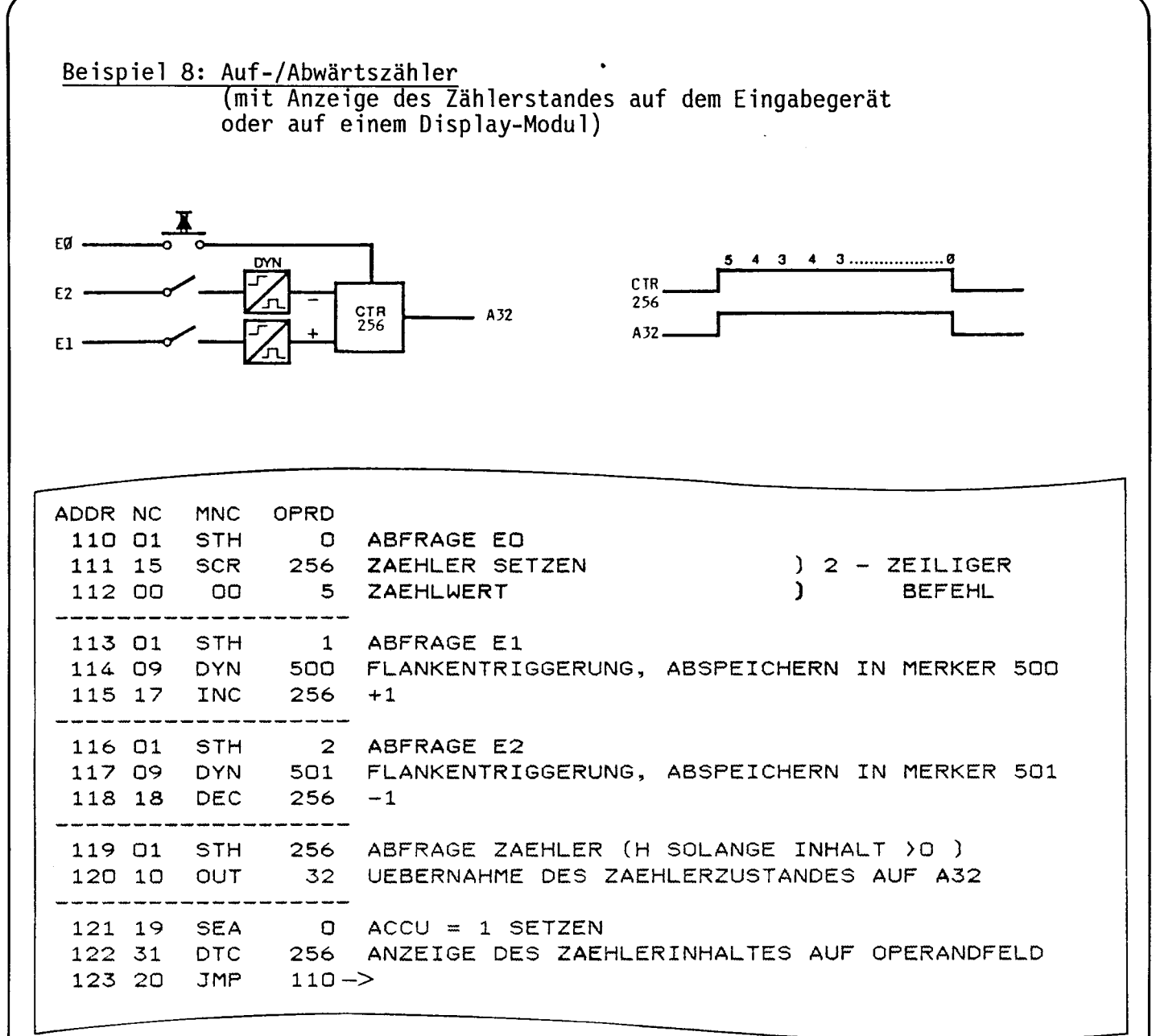

Für DTC muss der ACCU = 1 sein, da ansonsten die Zählerstandsanzeige unterbleibt. Entweder wird (wie im Beispiel) SEA vor DTC gesetzt oder der DTC-Befehl wird an den Anfang der Umlaufschleife genommen, da nach Ausführung des JMP-Befehls der ACCU immer 1 ist.

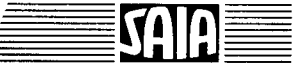

Beispiel 9: Timer einschaltwischend mit externer Zeiteingabe im BCD-Code

Zeitbereich 1...99 sec. extern einstellbar mit zwei BCD-Schaltern. Eingänge<br>E24...31 vom BCD-Schalter.

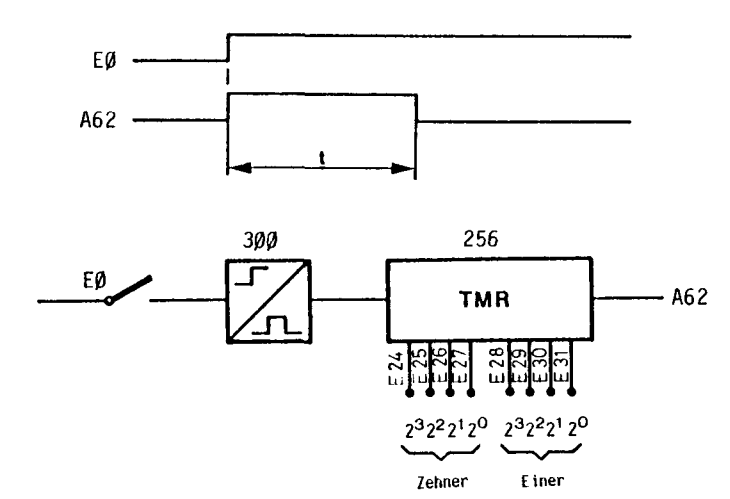

## BCD-Tabelle

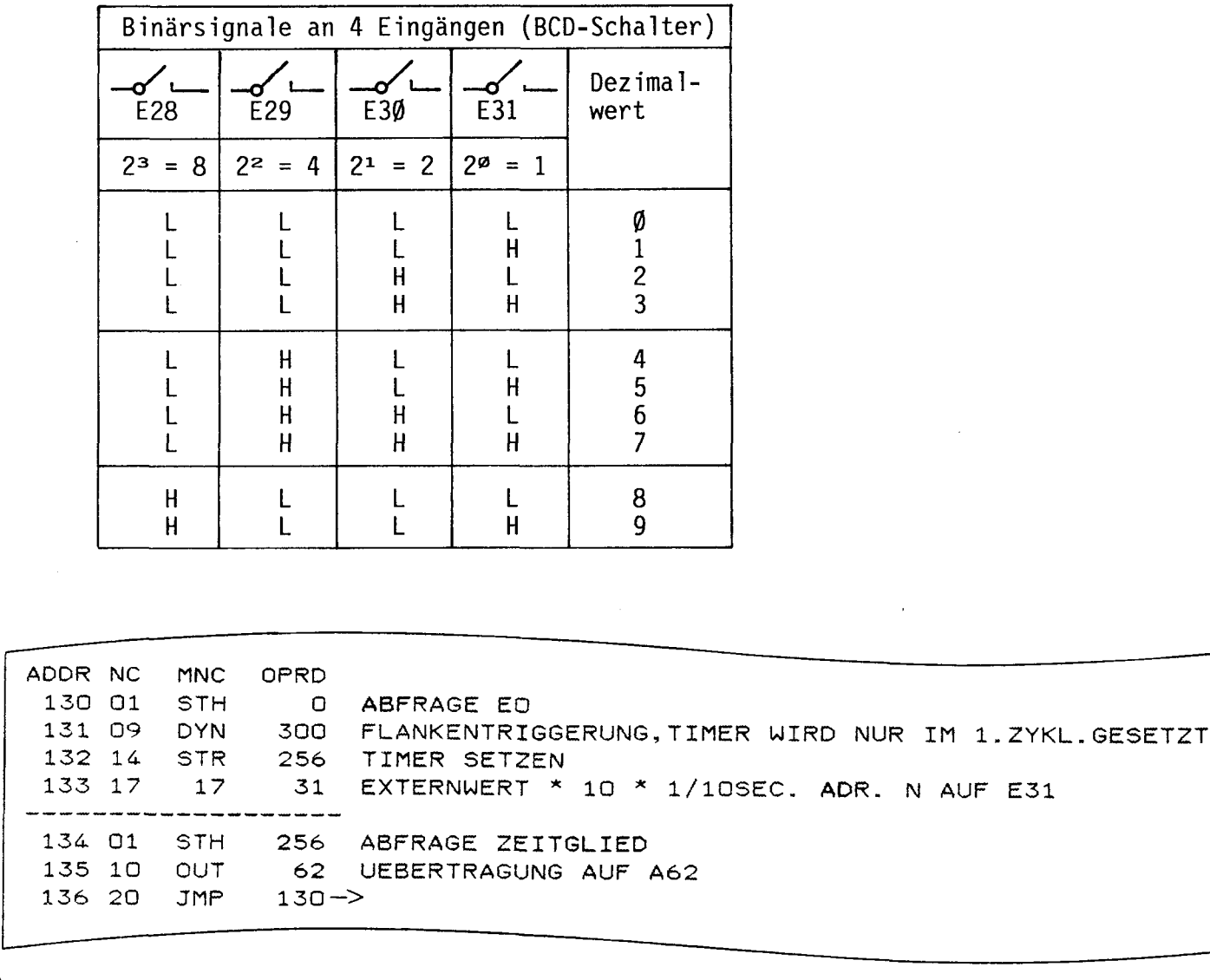

10F

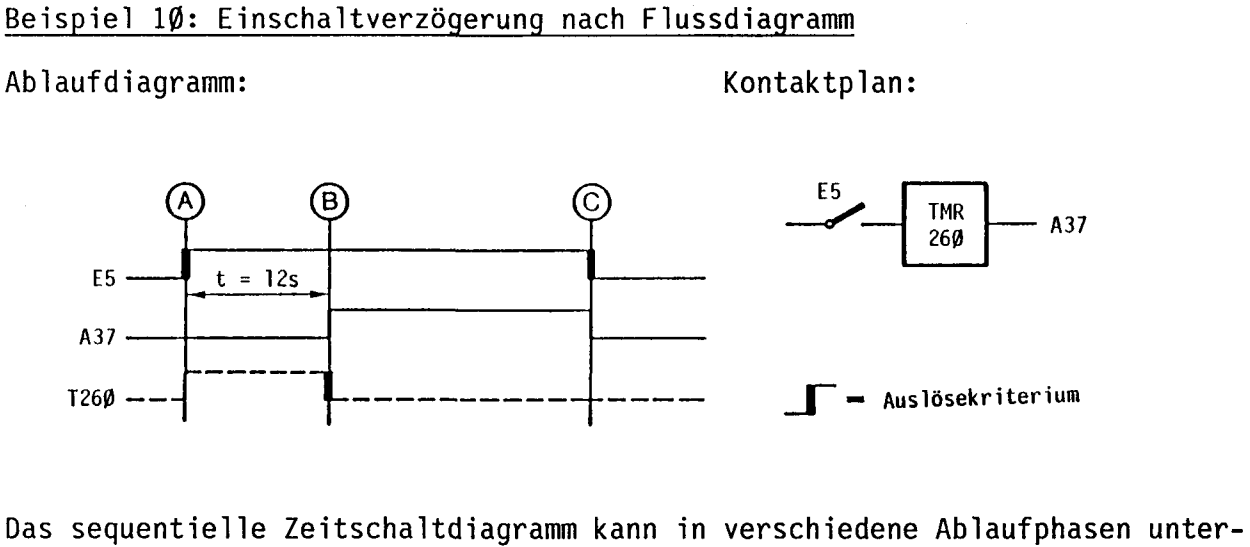

teilt werden. Zu jeder Phase gehört ein entsprechendes Auslösekriterium. Mit<br>einer Warteschleife wird jeweils gewartet, bis die entsprechende Bedingung erfüllt ist, um die nachfolgende Funktion auszuführen.

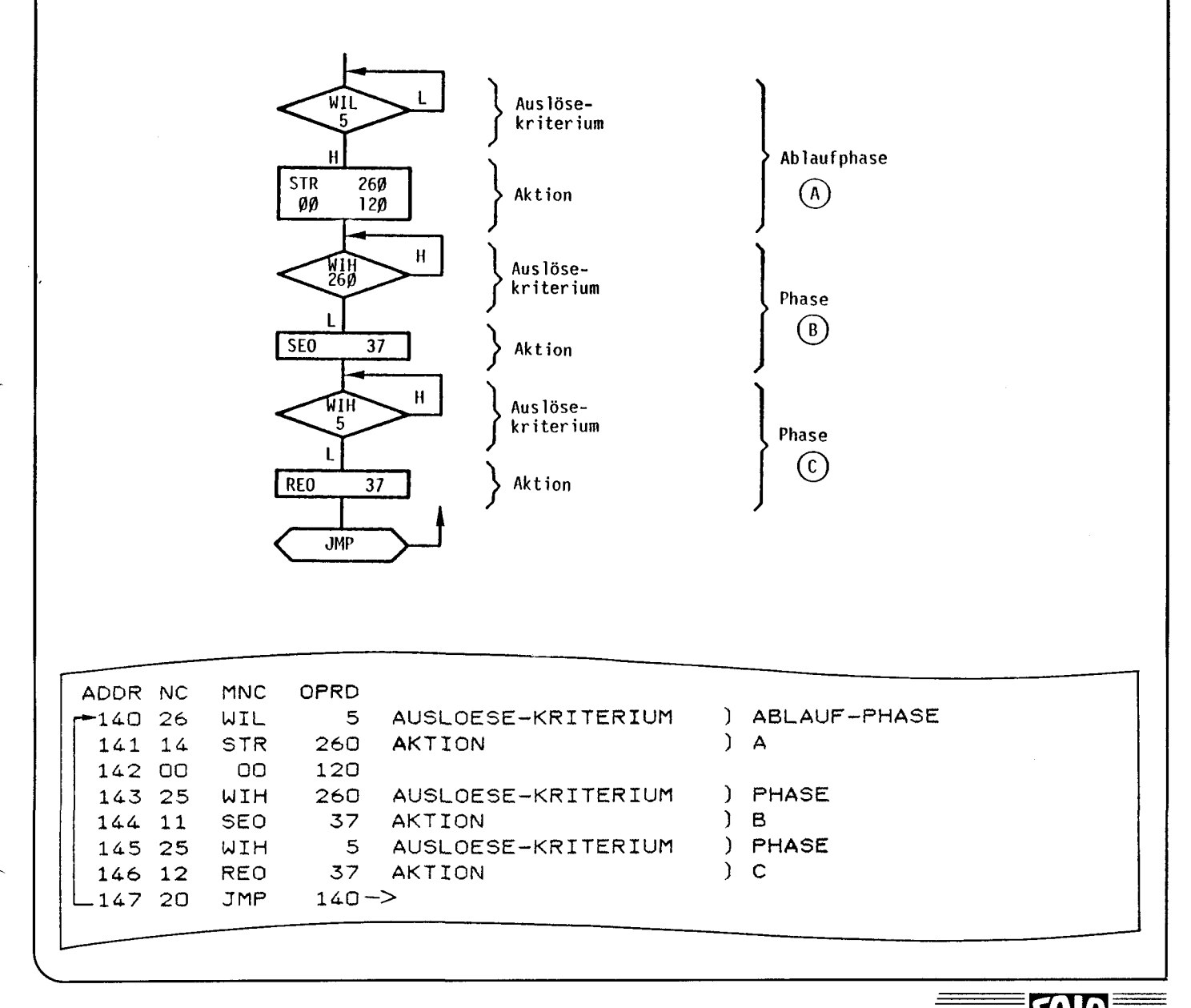

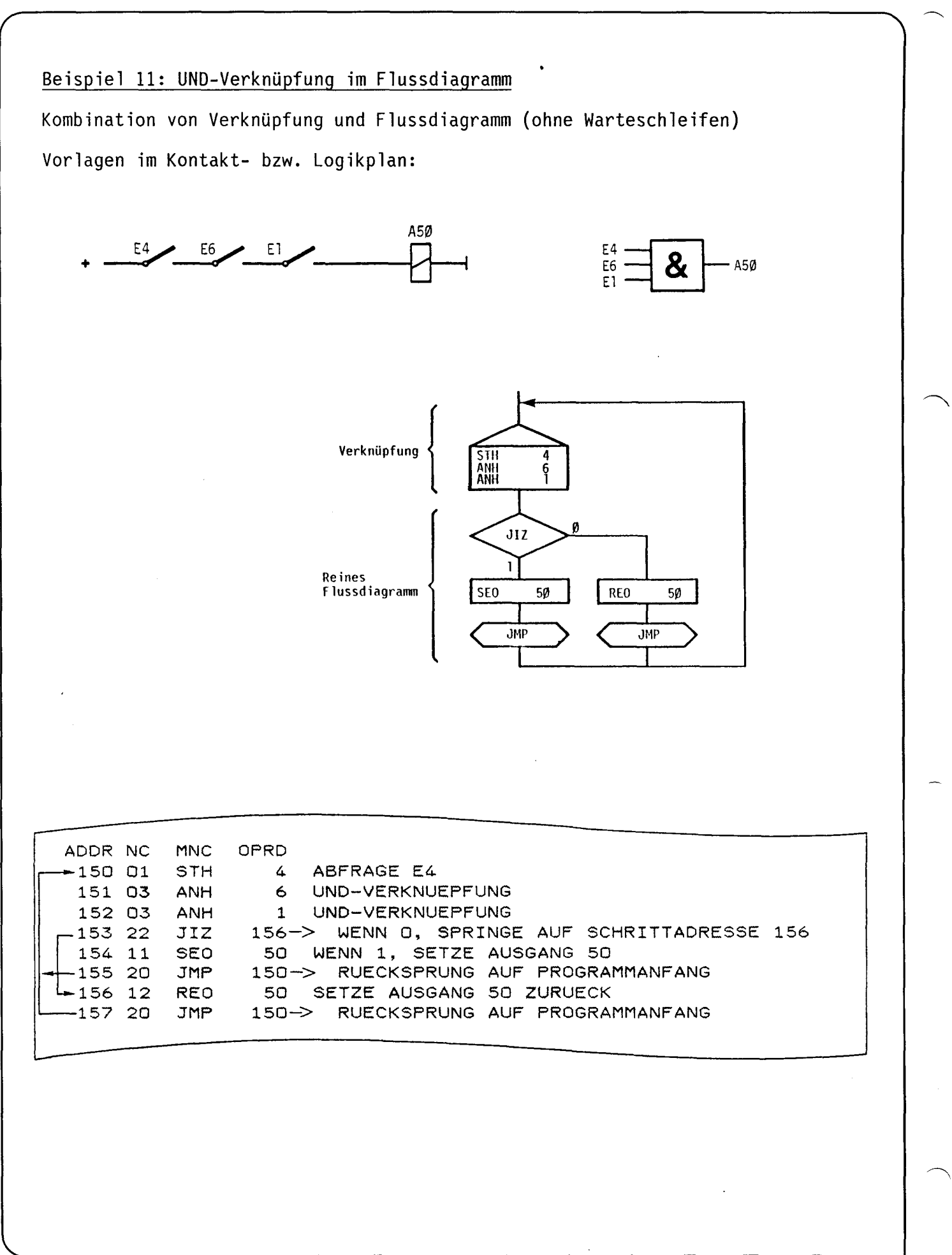

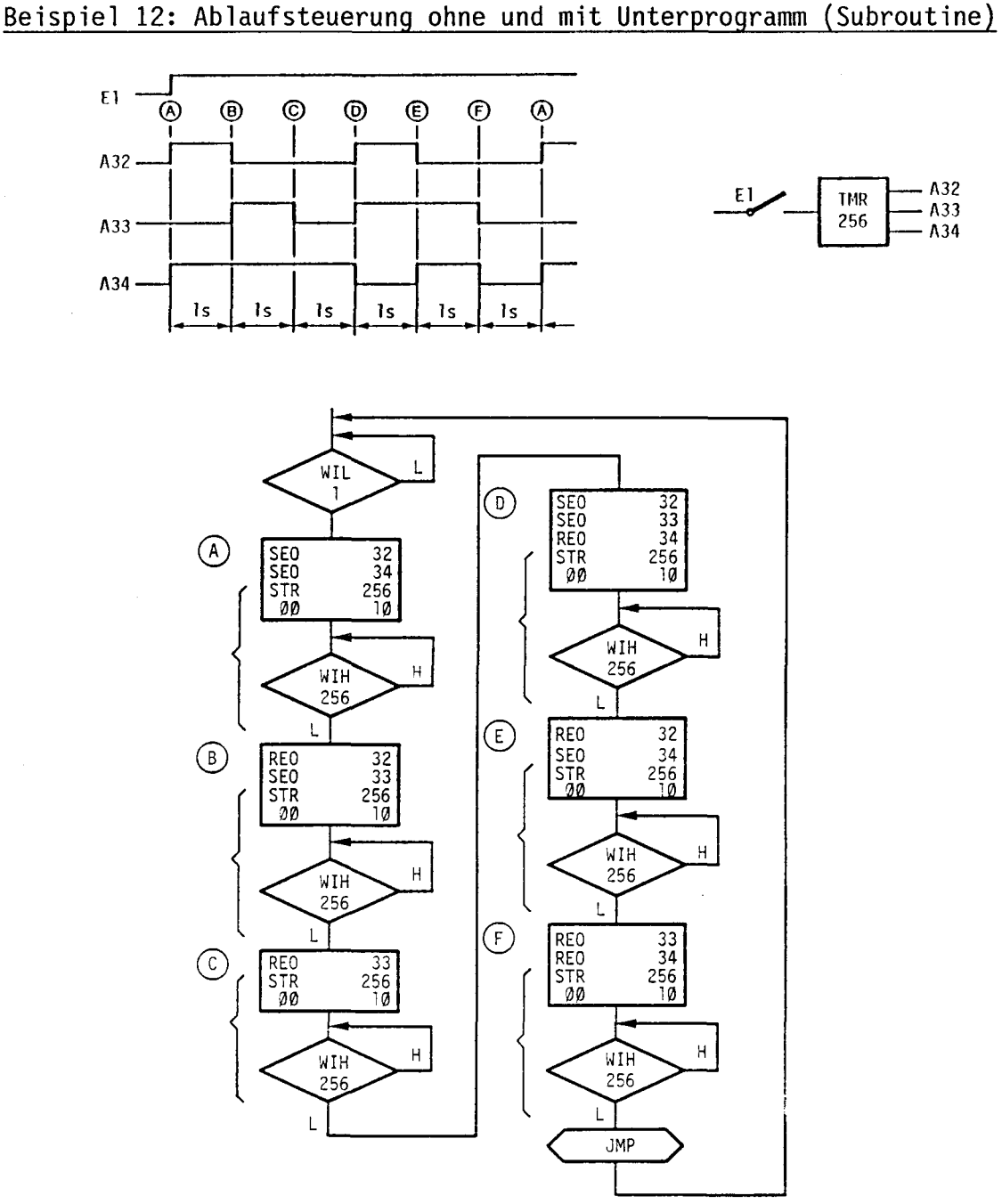

Das Flussdiagramm zeigt den Programmablauf ohne Unterprogramm. Die Programm-<br>teile, die mit der Klammer bezeichnet sind, wiederholen sich 6 mal und können<br>somit vorteilhaft als Unterprogramm (Subroutine) geschrieben werden

 $\mathbf{C}$ 

A32

A34

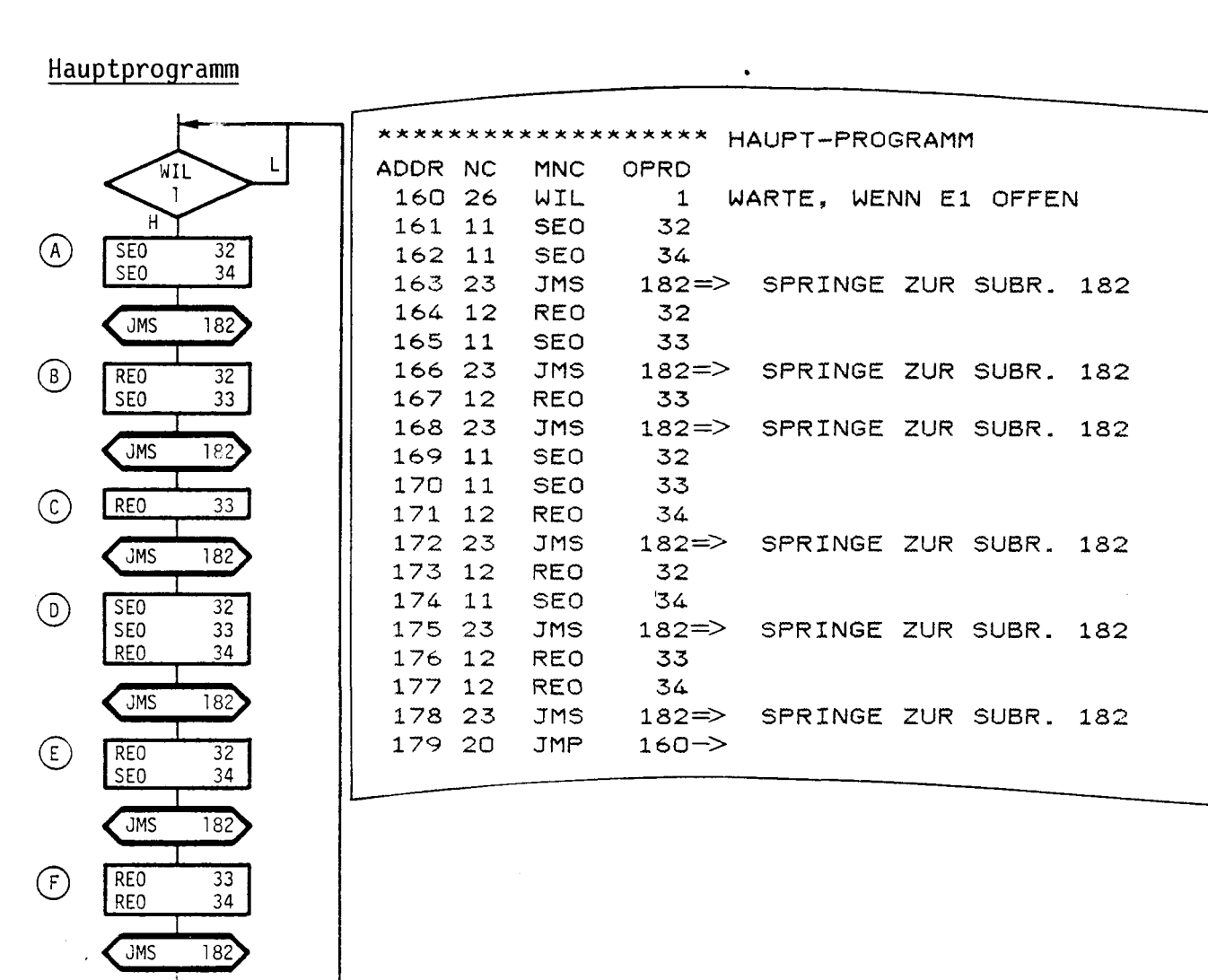

Subroutine "182"

**JMP** 

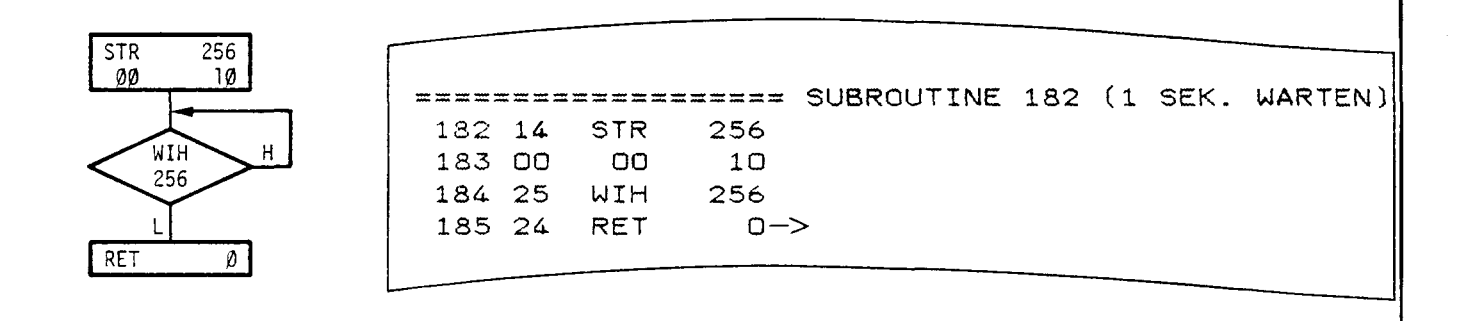

**GAID** 

14F

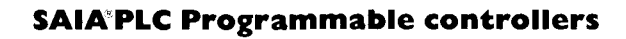

## Beispiel 13: Arbeiten mit Parallelprogrammen

Das Programm zur Steuerung einer Vorrichtung mit 2 Manipulatoren und einem Rundtisch sei in 4 Parallelprogramme aufgeteilt.

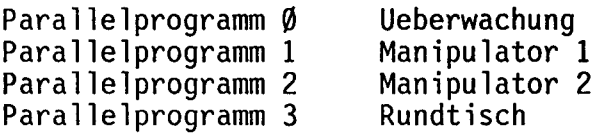

Anfangsschrittadresse 25 Anfangsschrittadresse 120 Anfangsschrittadresse 200 Anfangsschrittadresse 270

## Parallelprogramm

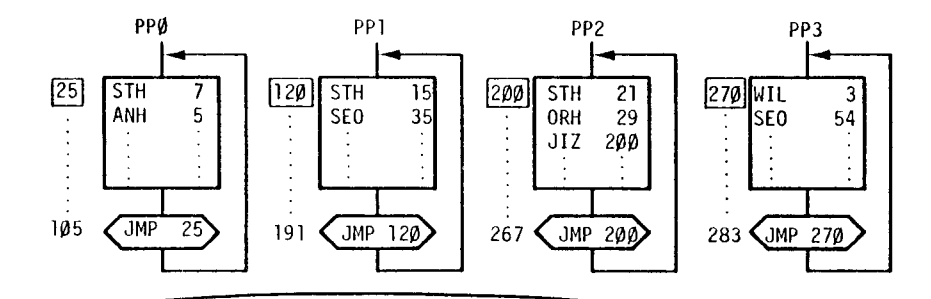

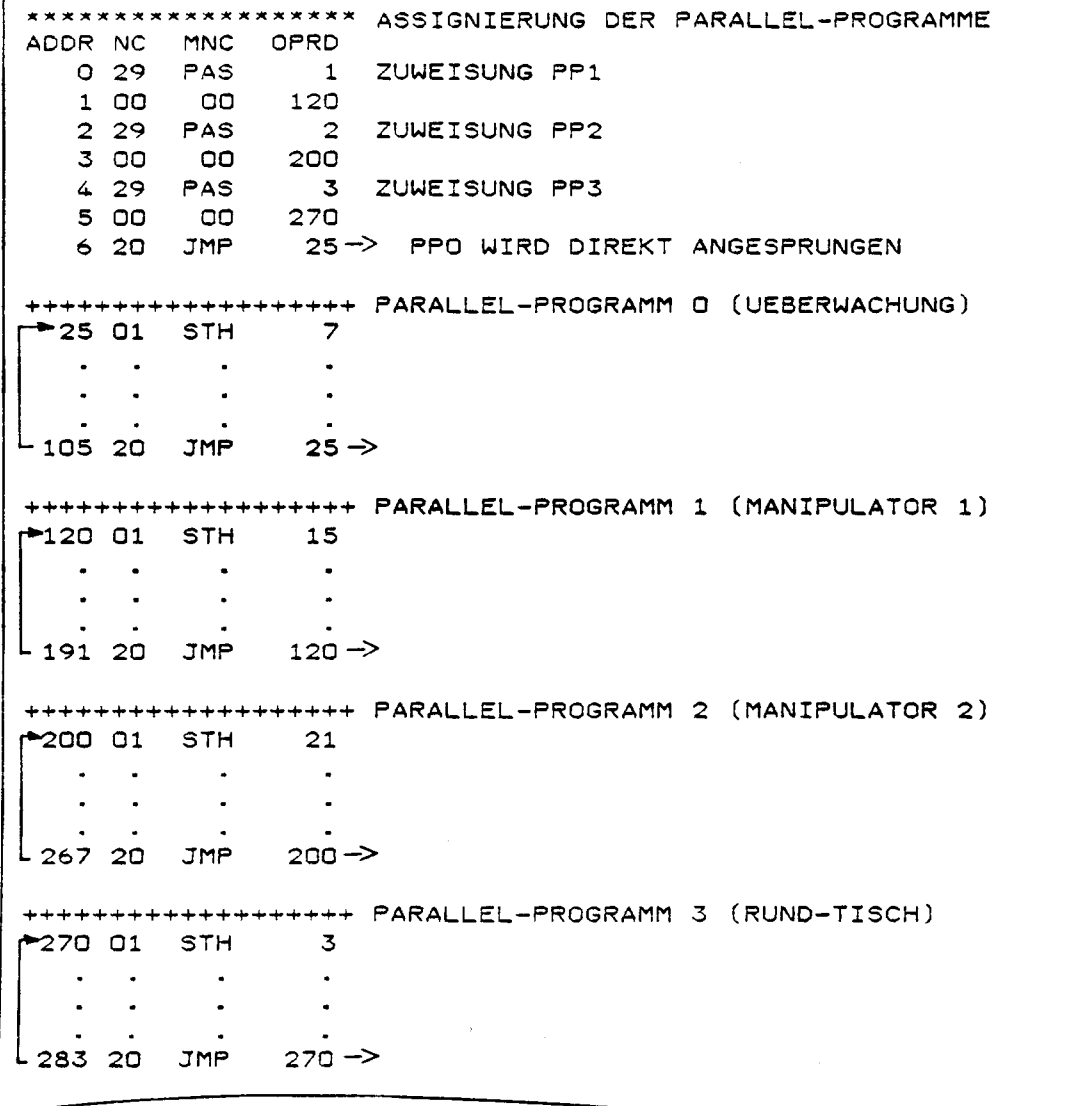

**M** 

О

# Beispiel 14: Ueberwachungsschaltung mit Fehleranzeige auf dem<br>Eingabegerät

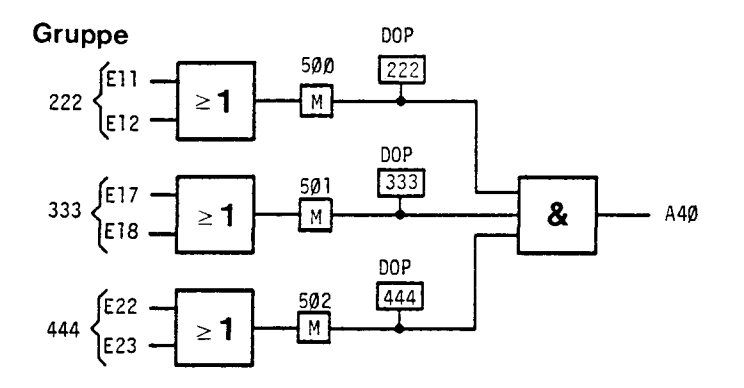

Die Eingänge der Gruppen 222, 333, 444 werden überwacht. Wenn eine Bedingung<br>nicht erfüllt ist, löscht die Lampe an Ausgang 40. Auf dem Eingabegerät wird<br>dann die fehlerhafte Gruppe angezeigt.

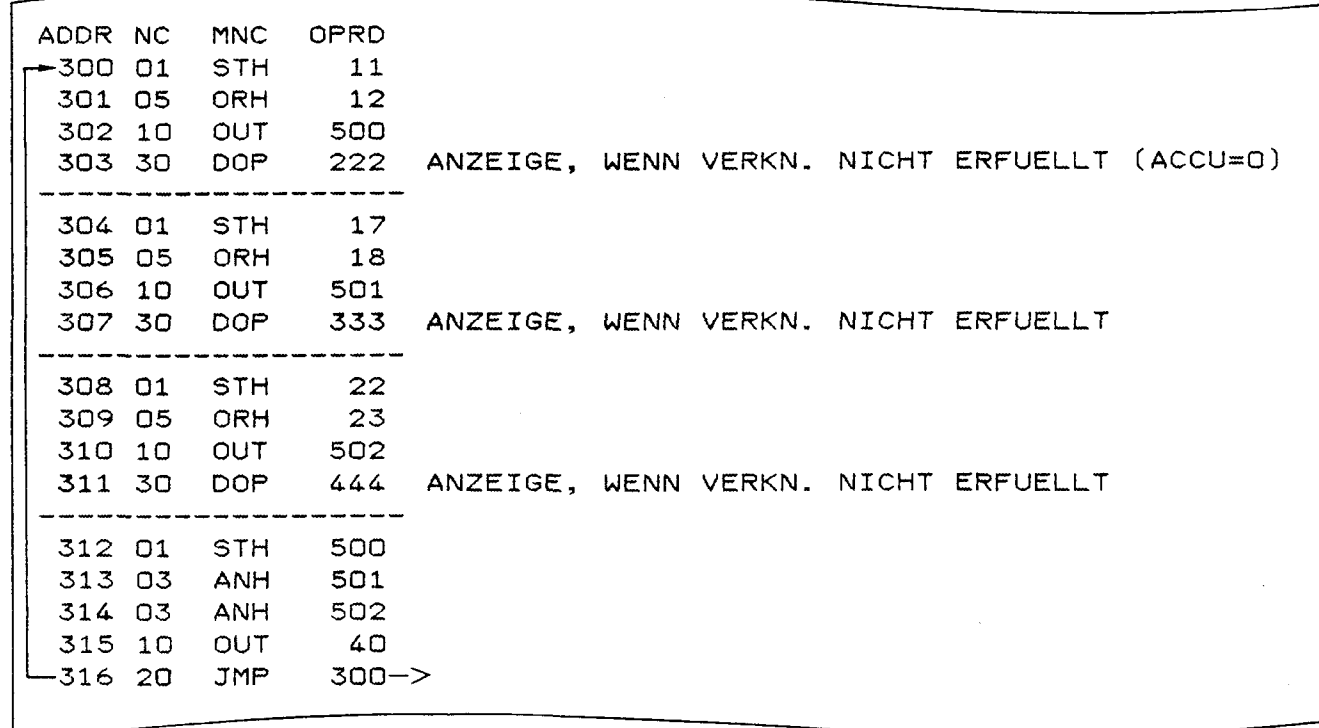

**IT!** 

## Beispiel 15: Reihenaktivierung

1. Beispiel mit Adress-Indexierung.

Die Ausgänge 40...56 werden über Eingang 15 ein- bzw. ausgeschaltet.

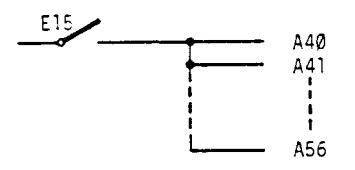

Anzahl Indexschritte =  $56 - 40 = 16$ 

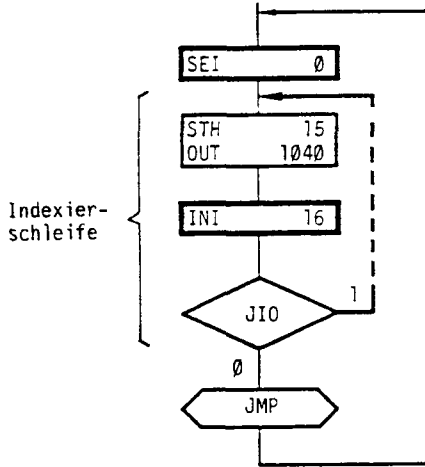

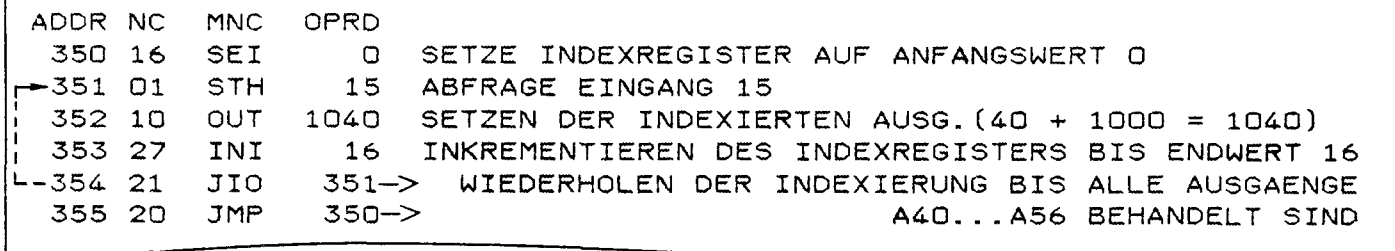

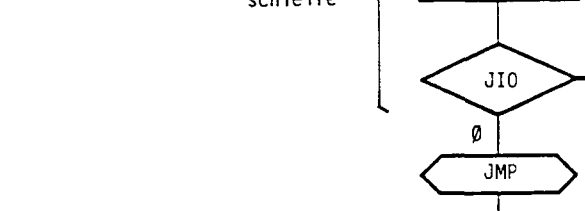

Beispiel 16: Lauflichter

2. Beispiel mit Adress-Indexierung.

Wenn Eingang Ø geschlossen wird, sollen nacheinander im Ø,2 sec.-Takt die Ausgänge 35...60 einschalten.

 $\sim$ 

 $\bullet$ 

Wenn Eingang Ø wieder geöffnet wird, sollen nacheinander im Ø,1 sec.-Takt die Ausgänge 60...35 ausschalten.

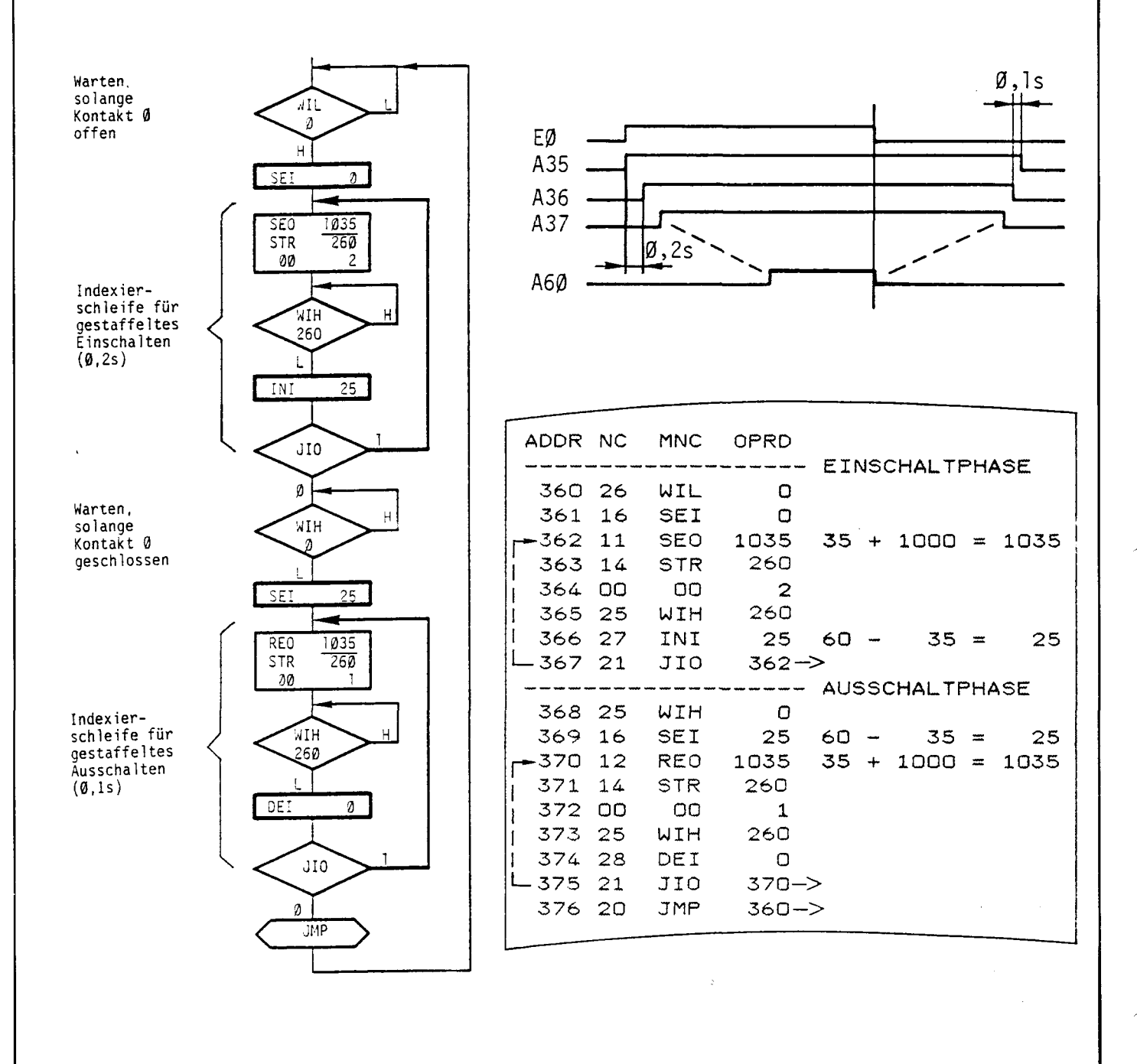

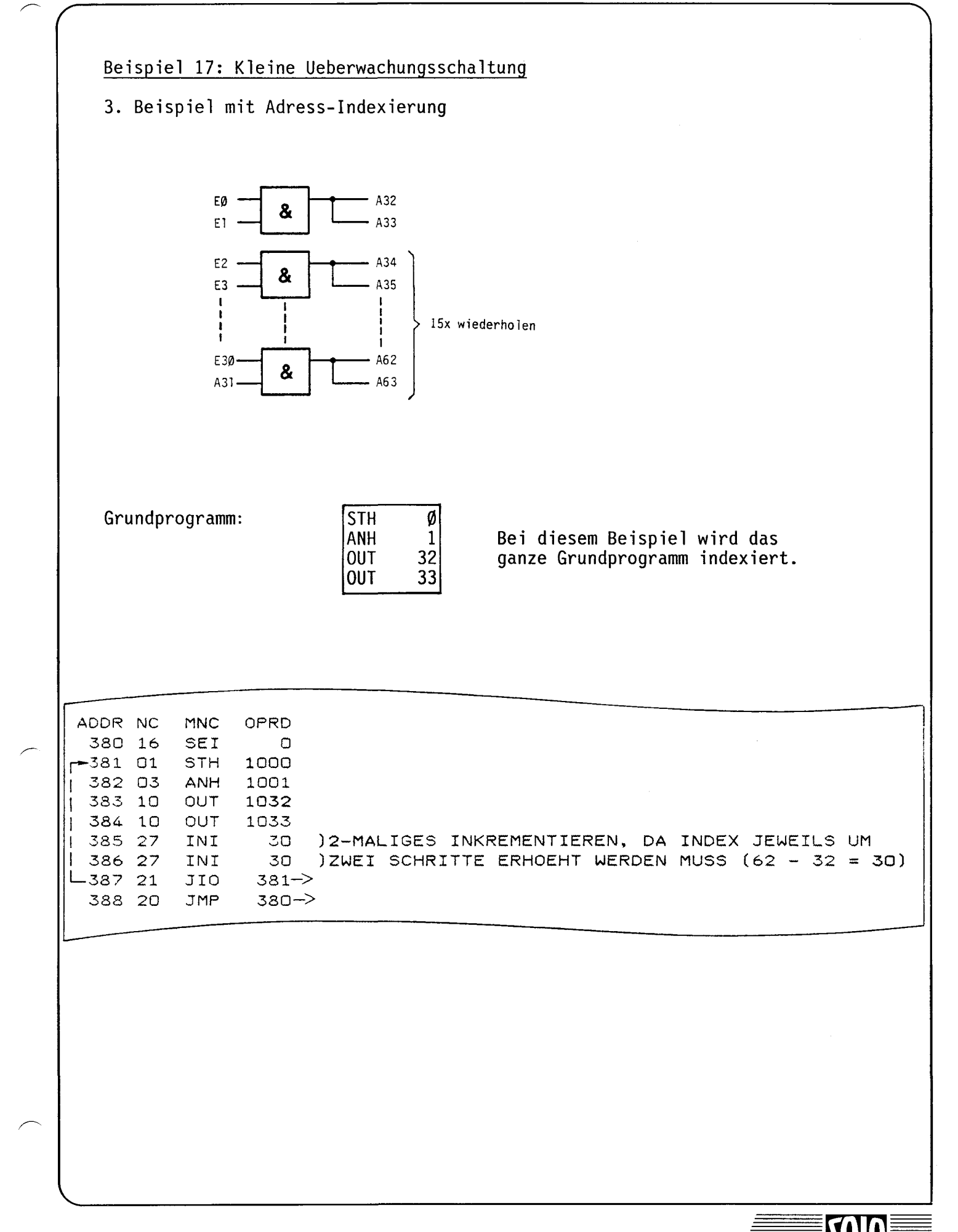

## Beispiel 18: Umlaufender Programmschalter

- mit veränderlicher Geschwindigkeit
- mit Hand-/Auto-Betrieb
- mit Schrittanzeige
- Aufgabe: Durch Schliessen von E0 soll der Programmschalter gemäss Diagramm ablaufen. Die Schrittzeit wird an den BCD-Schaltern E24...31 von 0,1...9,9 sec. eingestellt. Ist der Schalter E4 geschlossen, so kann über die Taste E7 im Einzelschritt vorgegangen werden. Die Schrittnummer soll im Operanddisplay angezeigt werden.
- Lösung: Das Ablaufprogramm ist in den Adressen 402...425 enthalten. Die periodische Abfrage auf Handbetrieb und das Abwarten der Schrittzeit sind in der Subroutine 430 untergebracht. Der Zähler 280 wird für die Schrittzählung verwendet. Damit die Anzeige dauernd vorhanden ist, wurde das kleine Parallelprogramm 450 assigniert.

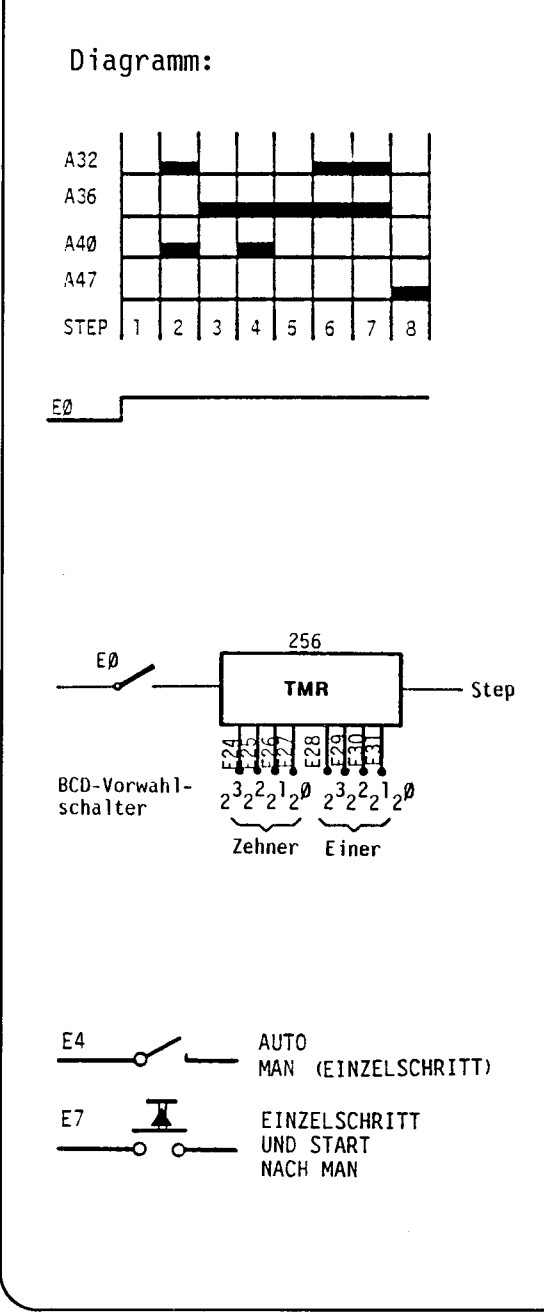

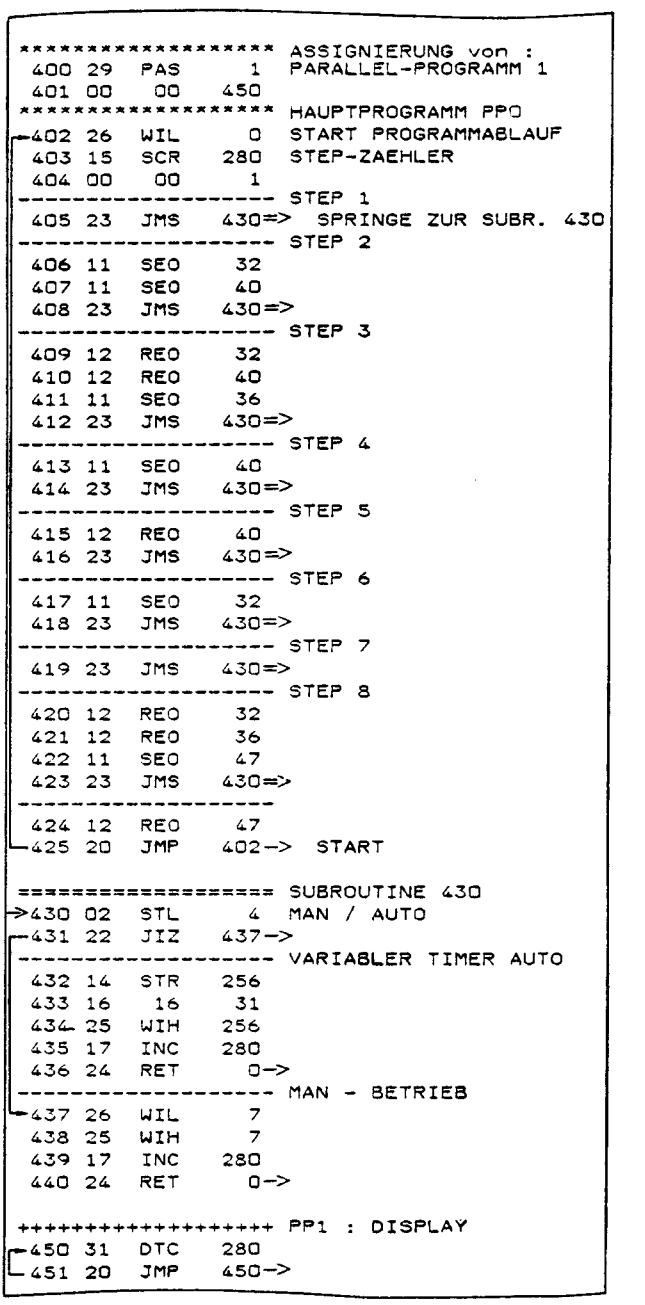

## Programmier-Beispiele mit Analog-Modulen.

Die E/A-Adressierungen wurden so gewählt, dass alle Beispiele mit derselben Modul- und Geräte-Konfiguration nachvollzogen werden können.

Für alle Beispiele sind Programme sowohl für das 8-Bit Modul PCA1.W12 als auch für das 12-Bit Modul PCA1.W32 aufgeführt, welche alternativ eingesetzt werden können.

Diese Konfiguration sieht wie folgt aus:

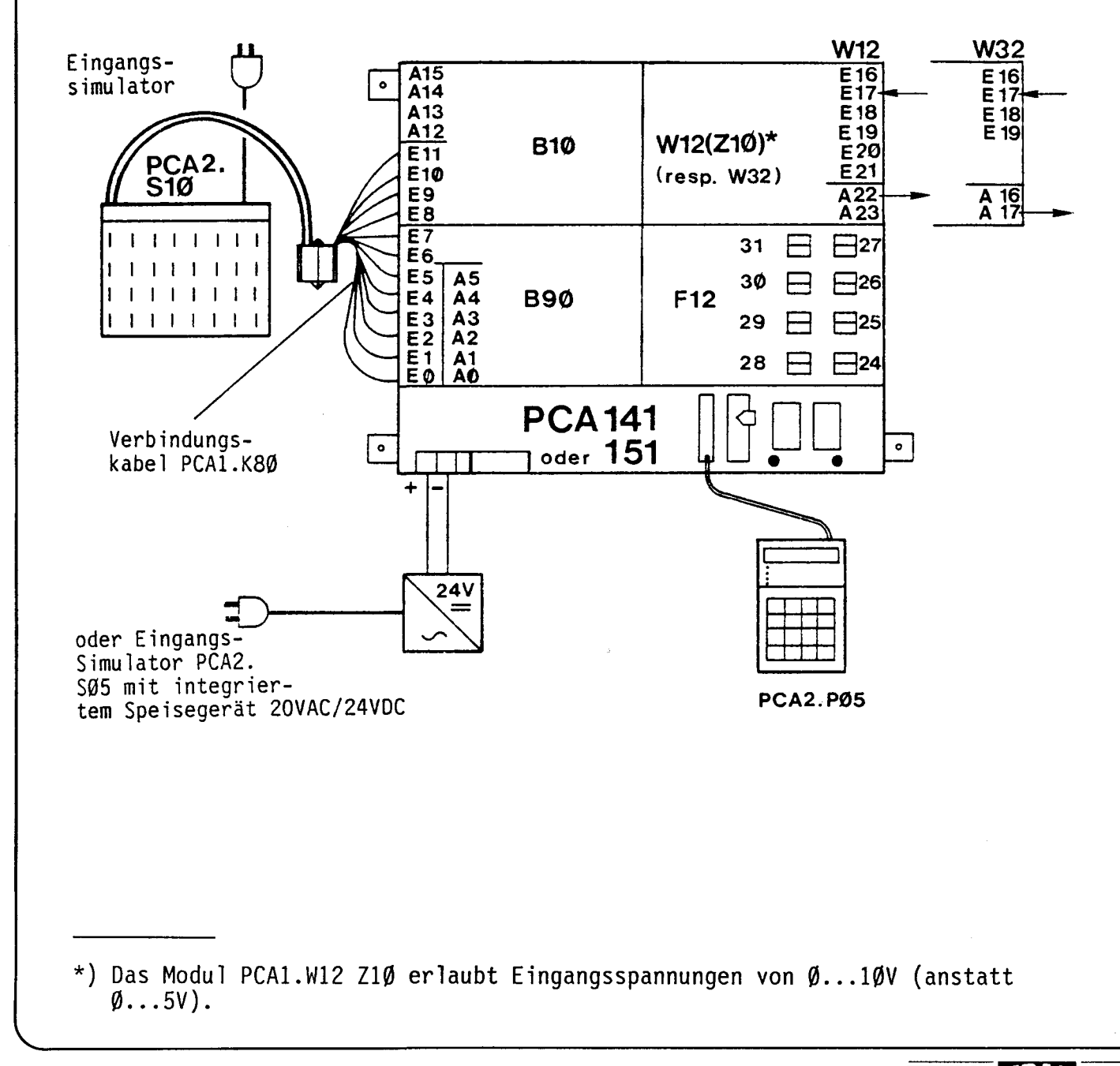

Beispiel 19: Analogspannung ausgeben ab 8 bzw. 12 Eingängen

Der Binärwert gebildet aus 8 bzw. 12 Eingängen EØ...E7 bzw. E11 ist am Analogausgang Kanal A22 bzw. A17 auszugeben.

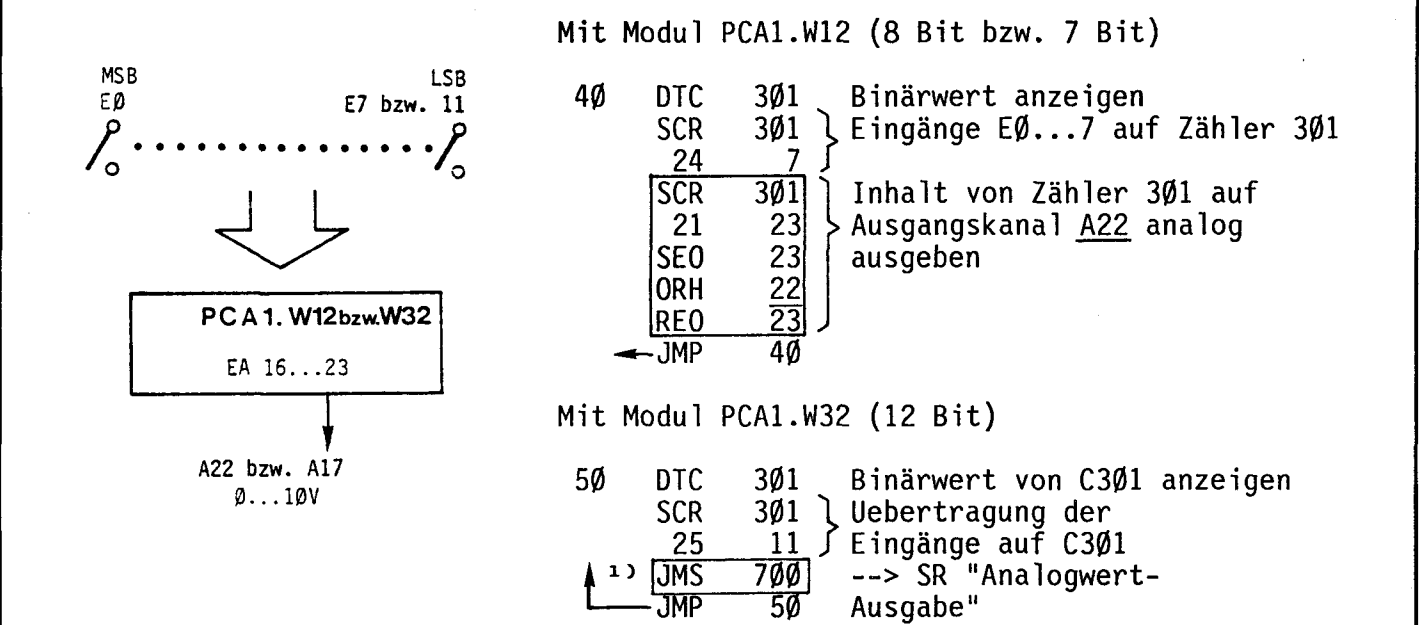

1) Unterprogramme siehe Handbuch "Hardware Baureihe PCA1" Modul PCA1.W32 oder W2..

Beispiel 20: Sägezahnspannung ausgeben

Durch Inkrementieren eines Binärwertes von 8 bzw. 12 Bit soll eine Sägezahnspannung generiert werden.

Mit Modul PCA1.W12 (8 bzw. 7 Bit)

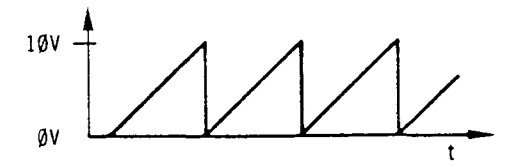

Für W12 ist t durch den Timer 256 gegeben. Für W32 ist t (für 4096) Durchläufe) abhängig von der gewählten Subroutine und der Anzahl der assignierten Parallelprogramme.

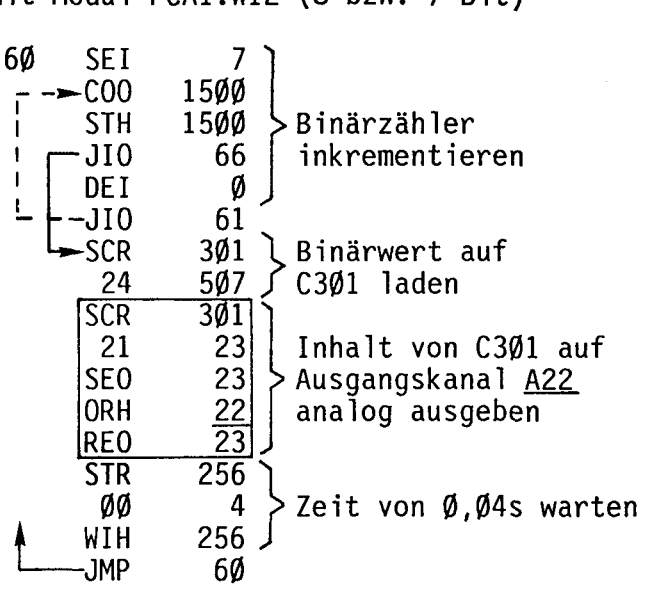

Mit Modul PCA1.W32 (12 Bit)

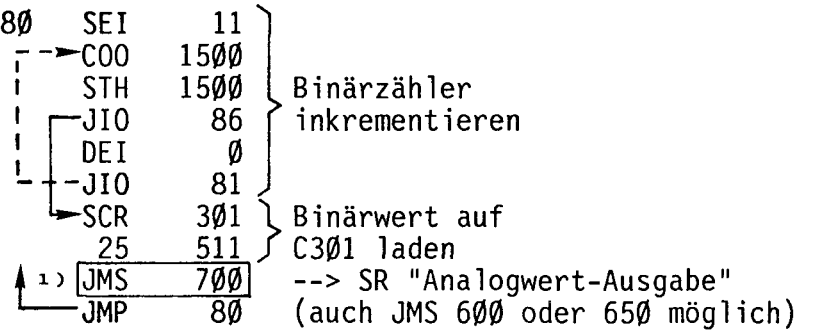

<sup>1)</sup> Unterprogramme siehe Handbuch "Hardware Baureihe PCA1" Modul PCA1.W32 oder W2..

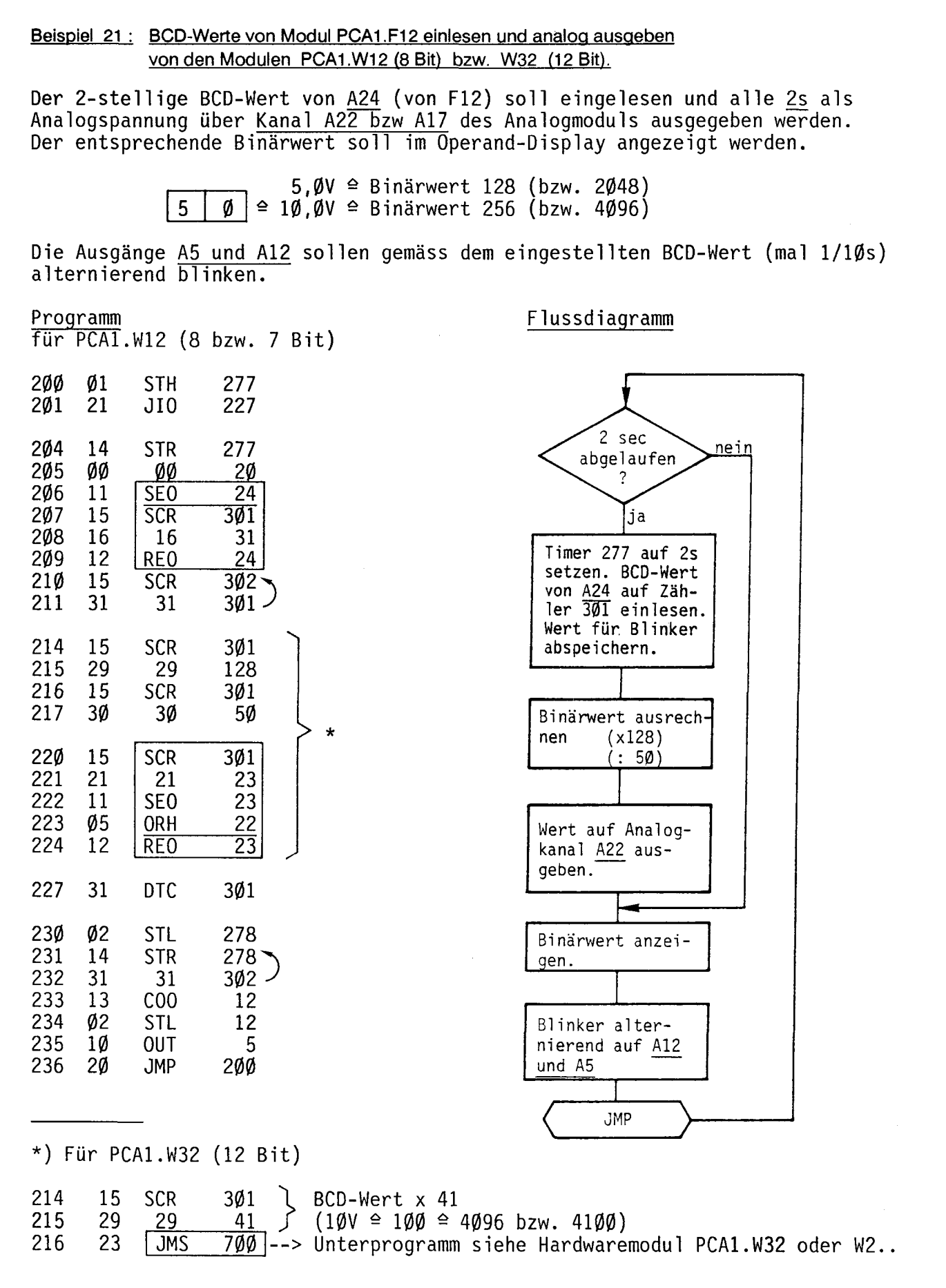

## $\begin{equation} \begin{aligned} \text{SALA'} \text{PLC Programmable controllers} \end{aligned} \end{equation}$

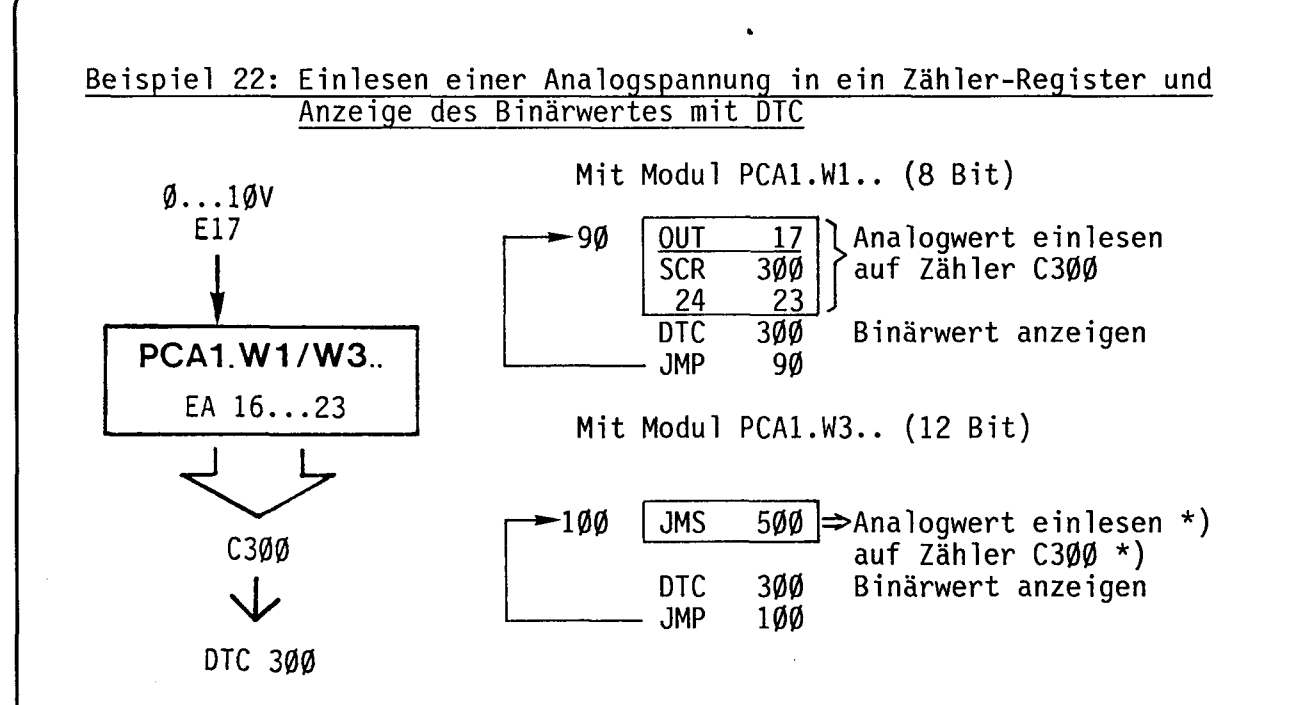

\*) Unterprogramme siehe Handbuch "Hardware Baureihe PCA1 (Modul PCA1.W32)

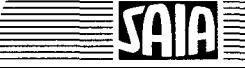

## Beispiel 23: Zweipunkt- und Dreipunktregler (mit Analogmodul PCA1.W1..  $bzw. W3..)$

Aufgabe 23a: Zweipunktregler

Ueber den 2-stelligen BCD-Schalter von <u>Kanal A24</u> soll ein Sollwert vorgegeben<br>werden. Der Istwert wird über <u>Kanal 17</u> des Analogmoduls eingelesen. Befindet<br>sich der Istwert unterhalb des vorgewählten Sollwertes, so wir

## Flussdiagramm

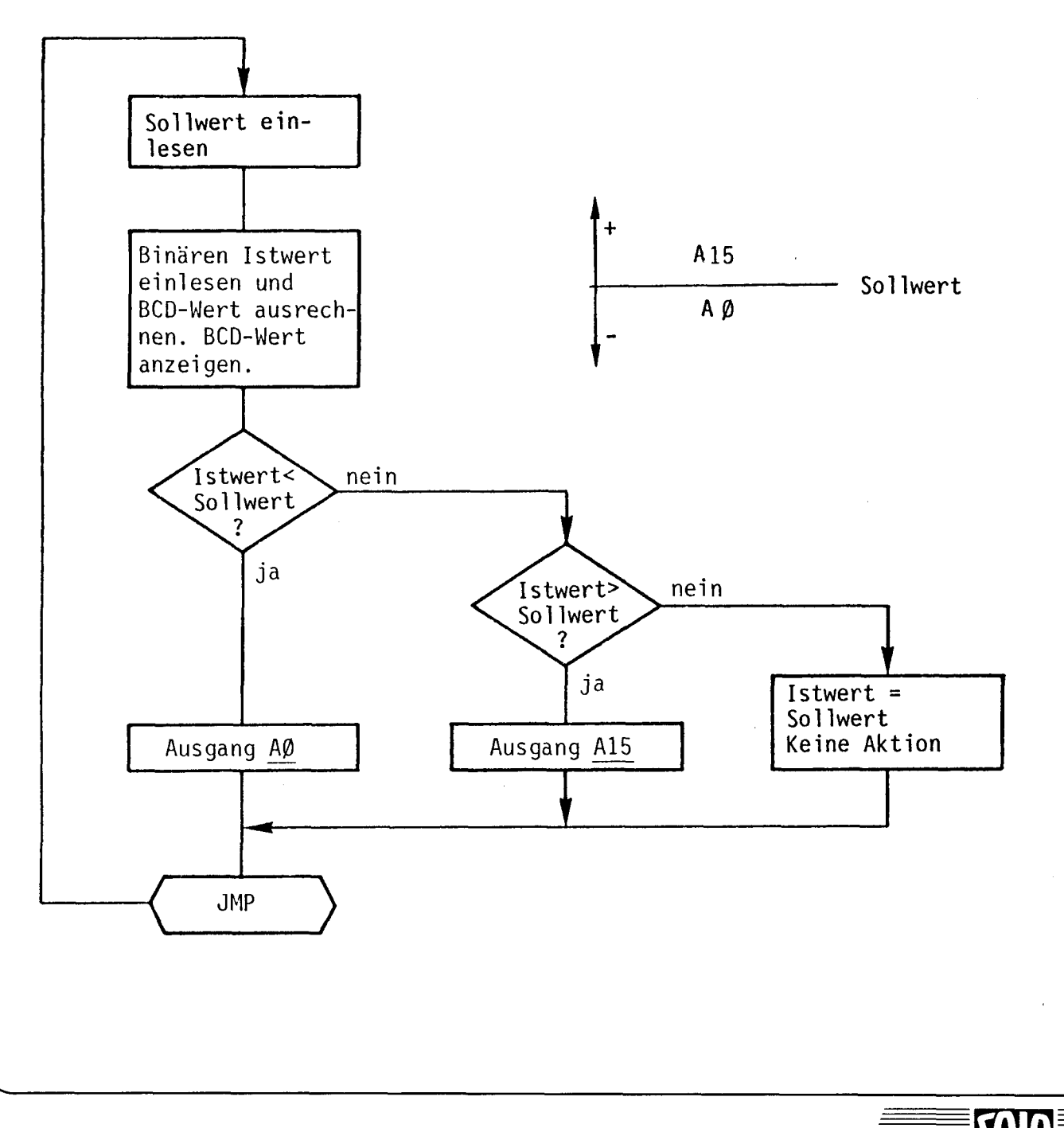

## $26F$

Lösung 23a:

J,

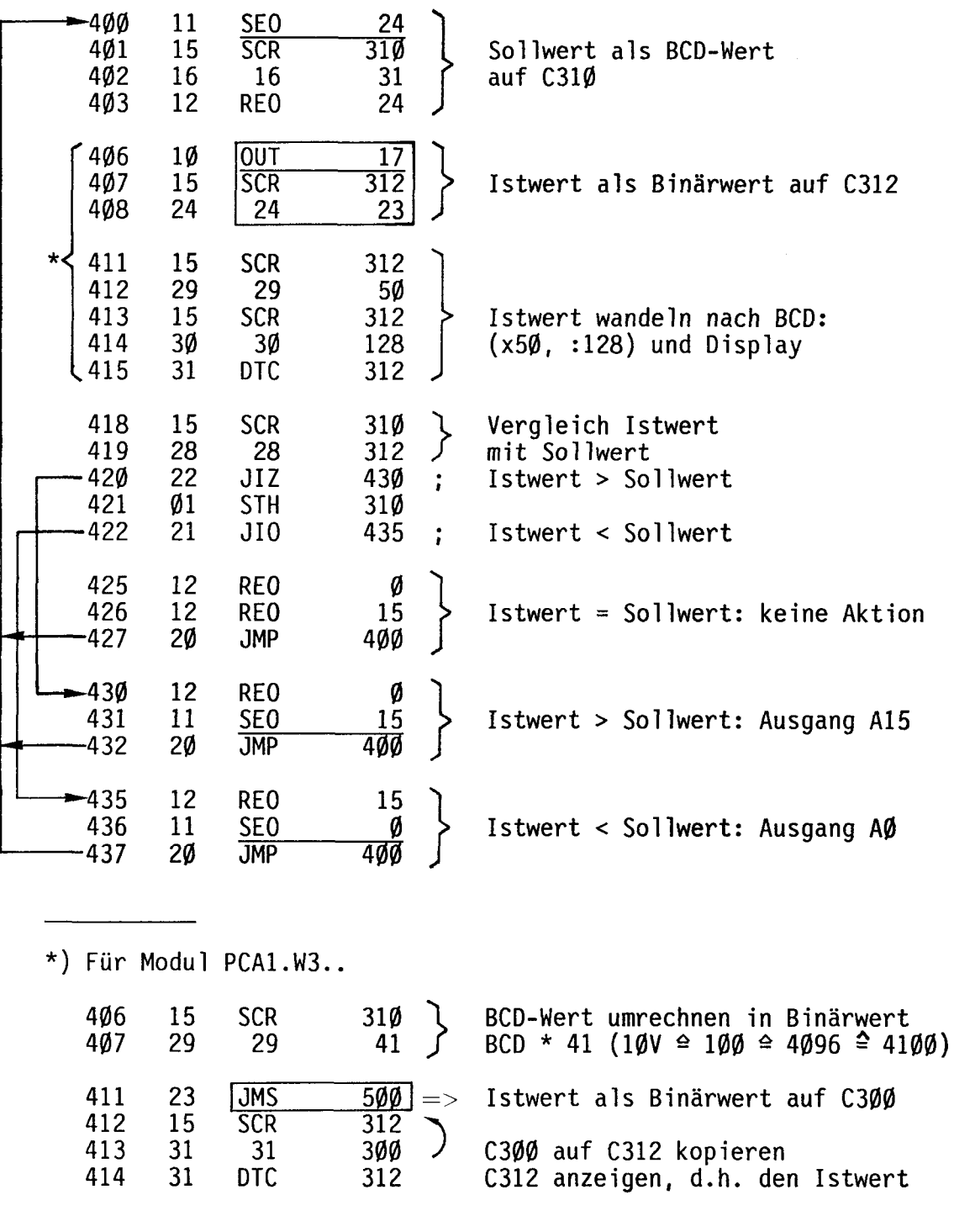

 $\ddot{\phantom{a}}$ 

 $\hat{\mathcal{A}}$ 

 $\setminus$ 

## Zusatzaufgabe 23b: Dreipunktregler mit Zeithysterese

Ueber die 2-stelligen BCD-Schalter von A24 und A27 sollen der untere und der obere Grenzwert eines Dreipunktreglers eingegeben werden. Der Istwert wird über den Kanal 17 des Analogmoduls eingelesen. Erreicht dieser den unteren Grenzwert, so wird der <u>Ausgang AØ</u>, beim Erreichen des oberen Grenzwertes der <u>Aus-</u> gang A15 aktiviert, sobald die als Hysterese programmierte Zeit von 1s abgelaufen ist. Befindet sich der Istwert innerhalb der beiden Grenzwerte, so ist Ausgang A12 aktiv. Der Istwert soll im Operand-Display als BCD-Wert angezeigt werden.

## Flussdiagramm

Subroutine für Zeithysterese:

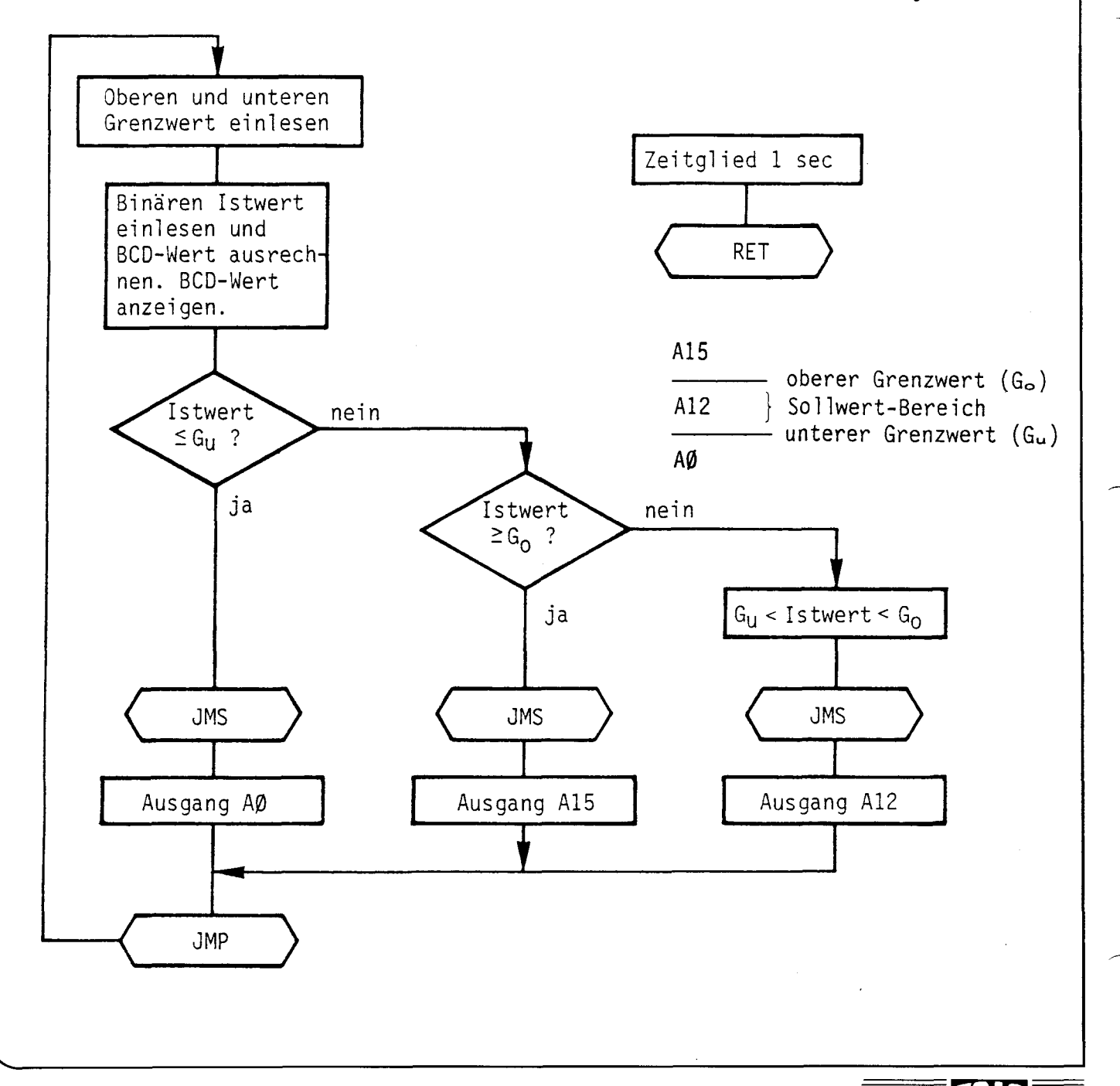

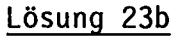

Für PCA1.W1.. (8 Bit)

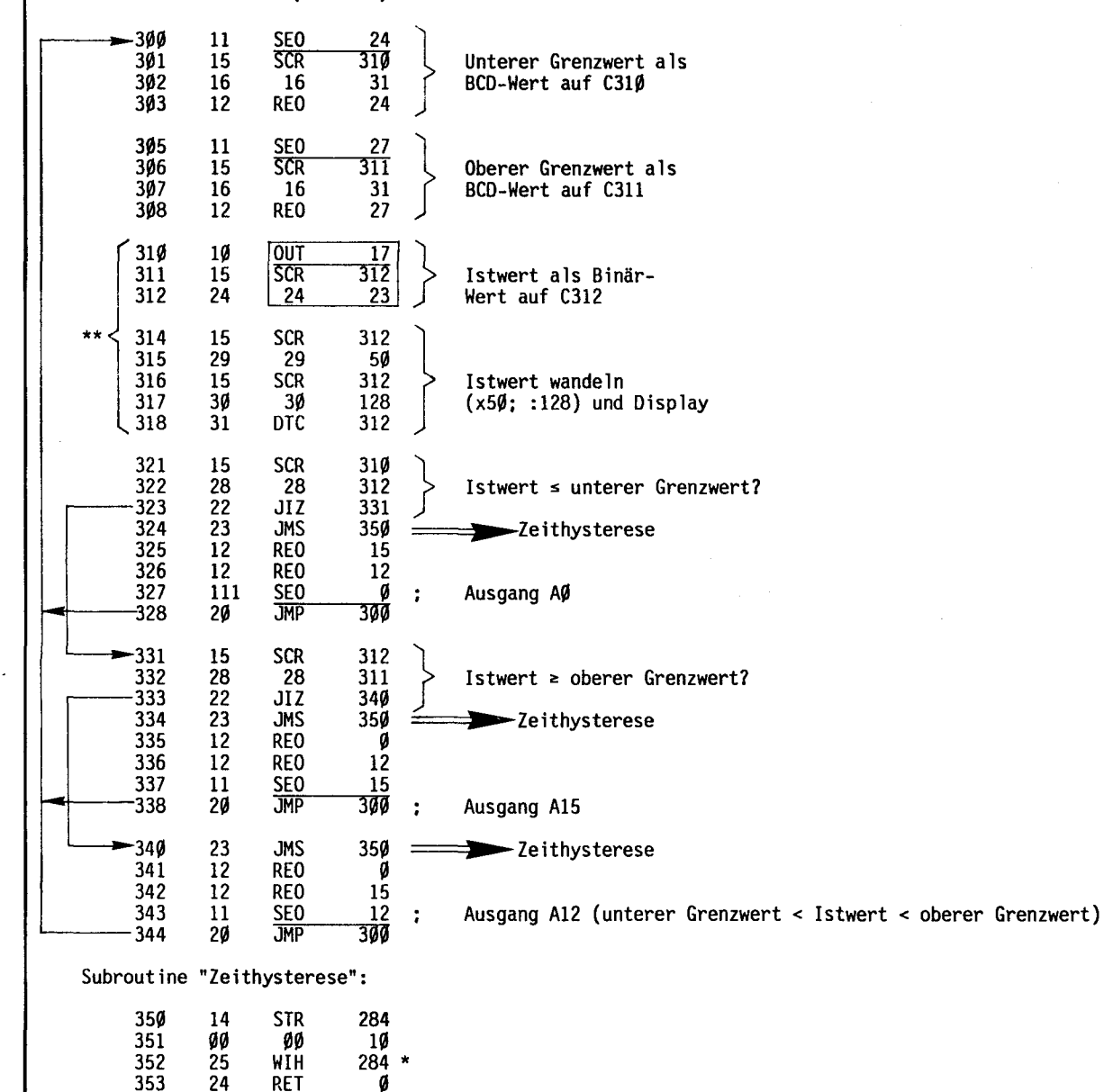

- \*) Ist die Zeithysterese grosser als eine Sekunde, wird wegen des Wartebefehls der Istwert nicht ständig angezeigt.
- \*\*) Für das Modul PCA1.W3.. ist die gleiche Routine wie im vorangehenden Beispiel zu verwenden. Die Adressen 406... 414 müssen an die Adressen 310... 318 angepasst werden

 $=$  m

——<br><del>⊒≣</del>ה  $\mathbf{I}$   $\equiv$ 

SAIA<sup>®</sup>PLC Programmable controllers ontrollers  $\begin{picture}(180,170)(0,0) \put(0,0){\line(1,0){10}} \put(15,0){\line(1,0){10}} \put(15,0){\line(1,0){10}} \put(15,0){\line(1,0){10}} \put(15,0){\line(1,0){10}} \put(15,0){\line(1,0){10}} \put(15,0){\line(1,0){10}} \put(15,0){\line(1,0){10}} \put(15,0){\line(1,0){10}} \put(15,0){\line(1,0){10}} \put(15,0){\line(1,$ 

 $\setminus$ 

 $\frac{352}{353}$   $\frac{25}{24}$   $\frac{101}{254}$   $\frac{284}{9}$ RET

## Beispiel 24: Ein praktisches Beispiel anhand einer automatischen Bohrvorvorrichtung

## Aufgabenstellung

Zu einer automatischen Bohrvorrichtung ist die Mechanik sowie das Schrittdiagramm vorgegeben. Ein Teil des Bedienfeldes ist ebenfalls vorgegeben. Der Ausbau dieses Komforts hängt jedoch von den Möglichkeiten der gewählten PLC ab.

Allgemeine Funktionsbeschreibung (siehe Zeichnung auf der folgenden Seite)

Runde Scheiben sollen automatisch zugeführt, mit einer exzentrischen Bohrung versehen und ausgestossen werden.

SCHRITT 1: Scheiben aus Magazin mittels Kolben A in Bohrposition schieben und festklemmen. SCHRITT 2: Bohrmotor ein und Bohrer senken. SCHRITT 3: Bohrer nach ca. 4s heben, um Späne aus Bohrloch zu entfernen. SCHRITT 4: Erneut Bohrer senken bis Lochtiefe erreicht ist. SCHRITT 5: Bohrer heben. SCHRITT 6: Bohrmotor aus dem Einschiebkolben A zurück. SCHRITT 7: Ausstosskolben C vor. SCHRITT 8: Ausstosskolben C zurück. Wiederbeginn bei Schritt 1.

## Geber

Alle Endpositionen der Kolben werden durch Geber rückgemeldet. Für solche Abschaltfunktionen würde man aus Gründen der Drahtbruchsicherheit Oeffner einsetzen. Um die Funktionen aber etwas einfacher simulieren zu können, haben wir Schliesser gewählt.

Der minimale Magazinzustand wird ebenfalls mit einem Geber überwacht. Vor jedem Zyklus soll durch einen Geber der Bohrer auf Bruch überprüft und gegebenenfalls die Maschine stillgesetzt werden.

## Bedienfeld

Zusätzlich zu den Funktionen "Start" und "Stop Zyklus" soll das Ablaufprogramm auch an den Programmanfang zurückgestellt werden können ("Reset Programm"). Um unbeabsichtigtes Rückstellen zu vermeiden, ist dazu eine Doppelbetätigung der Tasten "Stop" und "Reset" erforderlich.

Der Notstop erfolgt hardwareseitig über eine Pilz-Taste direkt auf das Hauptschütz (Vorschrift).

Die gewünschte Stückzahl (100...10'000) pro Auftrag soll mit BCD-Schaltern vorgewählt werden können. Die Eingabe bzw. Wiedereingabe der vorgewählten Stückzahl soll über einen Impulstaster erfolgen.

Beim Einrichten und im Servicefall soll der ganze Ablauf auch einzelschrittweise durchlaufen werden können.

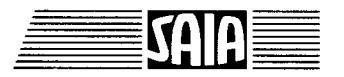

Es ist wünschenswert, nicht nur die verbleibende Stückzahl anzeigen zu können, sondern im Fehlerfall auch festzustellen, in welchem Schritt die Maschine stillsteht bzw. auf welche Funktion gewartet wird.

Gemäss Abbildung sollen die verschiedenen Funktionen mit Signallampen angezeigt werden.

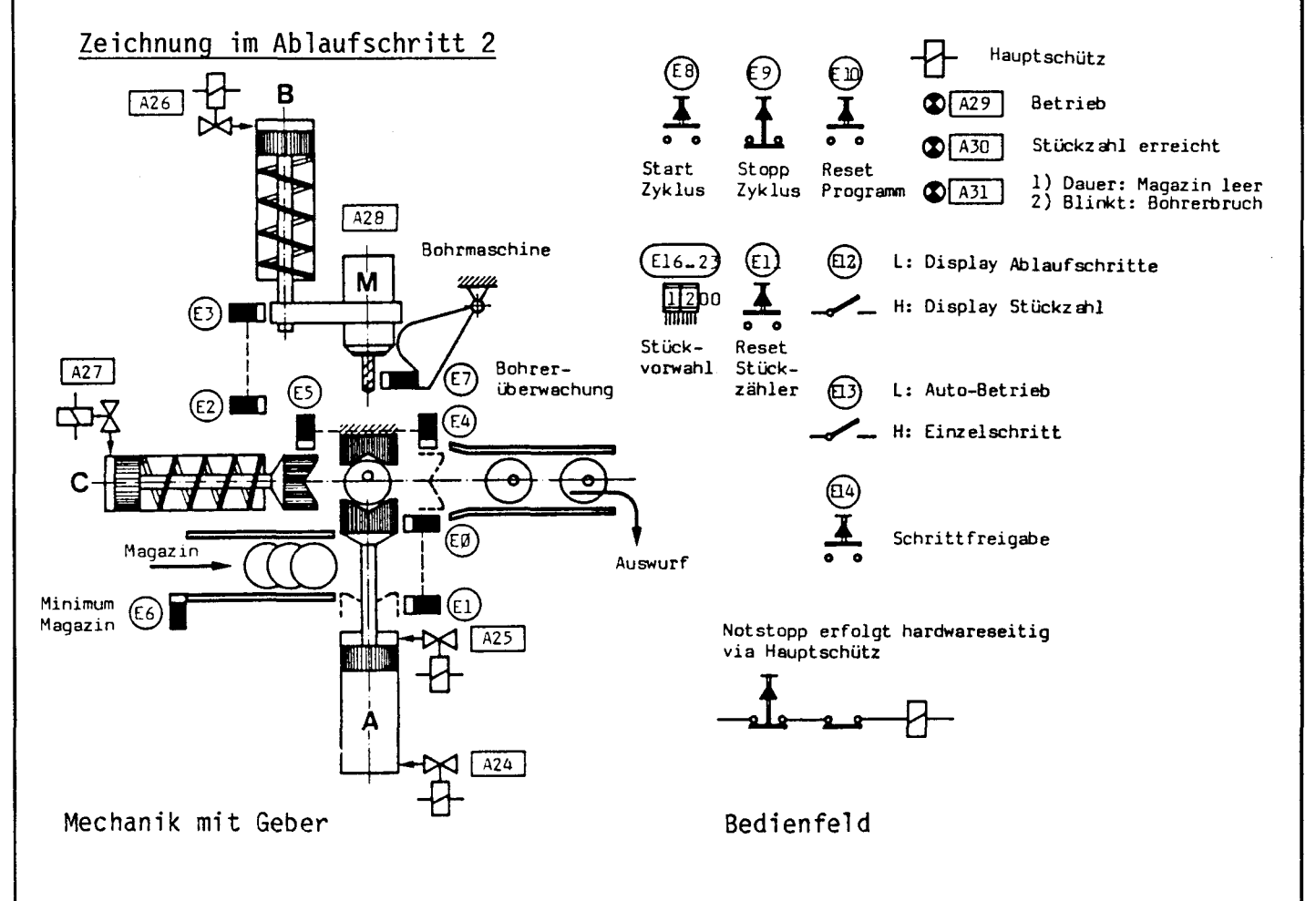

## Schrittdiagramm

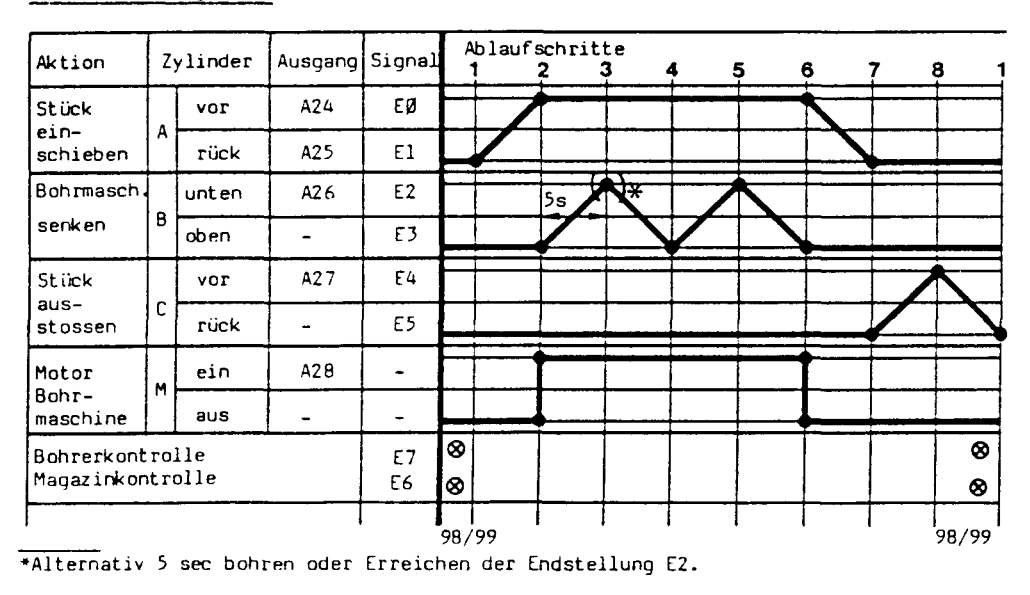

 $31F$ 

## 24.1 Dimensionierung der PLC

#### 24.1.1 Funktionen

Zur Erfüllung der gestellten Funktionen werden ausser logischen Verknüpfungen auch Ablaufsteuerungen, Zeitfunktionen und Zählfunktionen gewünscht. Zusätzlich sind Display-Möglichkeiten von Zählern erforderlich. Diese Aufgabenbreite kann problemlos mit allen SAIA°PLCs erfüllt werden.

## 24.1.2 Anzahl E/A

Die kleine Anzahl E/A erlaubt den Einsatz einer PCA1. Die E/A werden auf dem hierfür vorgesehenen Blatt aufgelistet, wobei darauf zu achten ist, dass die E/A-Aufteilung im Raster von 8 oder allenfalls 4 E/A erfolgen kann.

Im vorliegenden Fall fehlt der Ausgang zur Anzeige der Magazin- bzw. Bohrerüberwachung. Lösung: Da diese Anzeigen relativ selten vorkommen werden, brauchen wir den gleichen Ausgang und unterscheiden durch Dauerlicht bzw. Blinklicht. Auf diese Weise finden wir Platz auf einer PCA151.

## 24.1.3 Art der E/A

Wir wählen nicht galvanisch getrennte 24V= E/A-Module mit Transistorausgängen und wählen die Magnetventile und Lampen dementsprechend.

## 24.1.4 Speicherkapazität

Bei der geringen Komplexität dieses Programmes dürfen wir mit einer Verknüpfungstiefe von ca. 5 rechnen. Wenn wir die 8 Eingänge des BCD-Schalters nur wie l E rechnen, ergibt sich: 24 E+A x Verknüpfungstiefe 5 = 120 Speicherplätze. Diese sind problemlos auf IK-Speicher unterzubringen.

Für den Bohrmotor 220V≈ benützen wir ein externes Interface mit Relais. Auf der Eingangsseite ergeben die 24V= Vorteile bei der Verwendung von Näherungsschaltern für die Geber.

#### 24.1.5 Anzeige

E/A- Belegungsblatt

Mit dem Modul PCA1.D11 können die erforderlichen Anzeigen ohne Verlust von E/A realisiert werden.

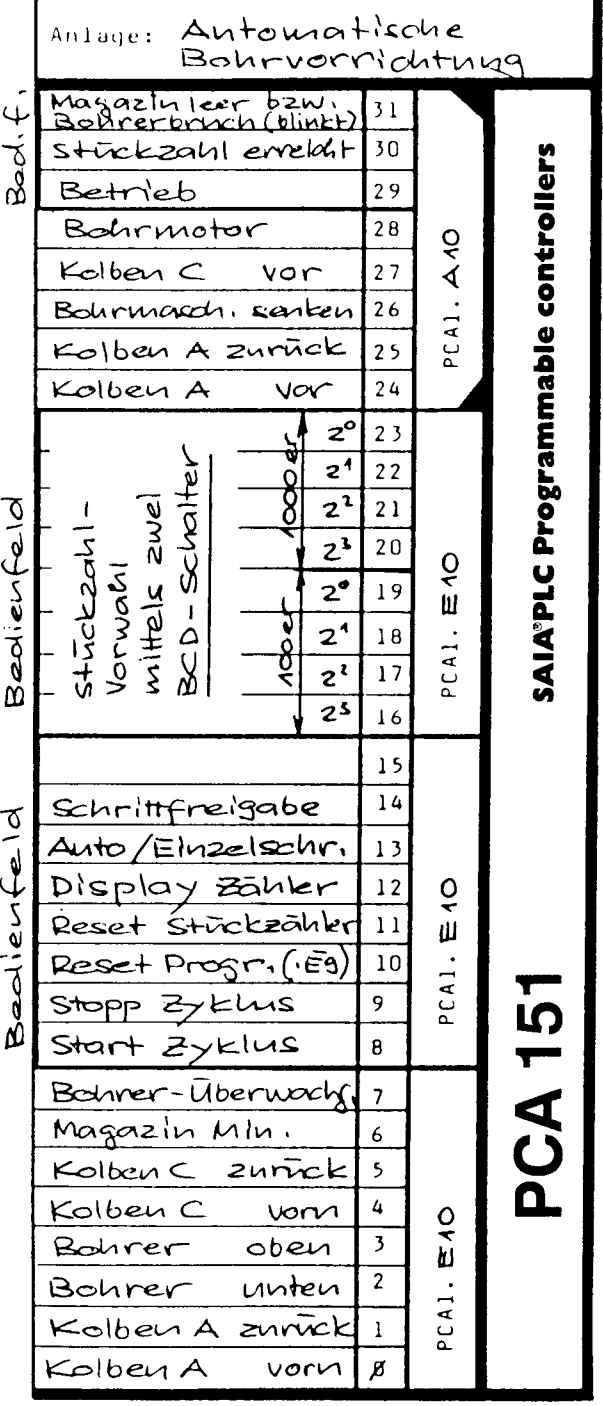

32F

## 24.2 Programmerstellung

Geübten PLC-Anwendern wird die Prosabeschreibung zusammen mit den Figuren bereits genügen, um direkt zur Erstellung des Programmes bzw. des Flussdiagrammes zu schreiten.

Einsteigern seien folgende Schritte empfohlen:

### 24.2.1 Programmstruktur

Es handelt sich um einen sequentiellen Ablauf, der sich sehr gut zur Programmierung nach <u>Flussdiagramm</u> eignet. Für <u>dauernd aktive Funktionen</u>, wie Start/ Stop, Displays etc. wählen wir ein Umlaufprogramm als Parallelprogramm.

Daraus ergibt sich folgende Struktur:

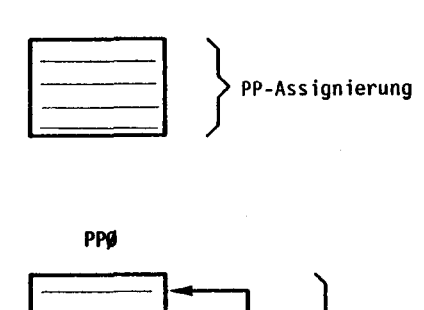

JMP

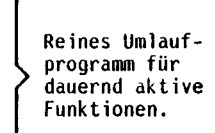

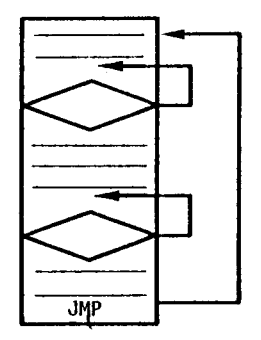

PP1

RET

Flussdiagramm für sequentiellen Ablauf mit Warteschleifen. Evtl. Subroutine für sich wiederholende Funktionen.

### 24.2.2 Schrittablaufplan nach DIN

Falls schon in dieser Darstellungsart gearbeitet wurde, kann die Prosabeschreibung und das Schrittdiagramm zuerst in dieser Form dargestellt werden. Dabei wird man bemerken, dass vorgängig zum Ablaufschritt l noch einige Vorschritte zur jeweiligen Ueberprüfung verschiedener Funktionen nötig sind. In diese Vorschritte werden nur Funktionen aufgenommen, welche vor jedem Zyklusdurchlauf durchgeführt werden müssen. Dauernd aktive Funktionen gehören ins Umlaufprogramm PPØ.

## SAIA<sup>®</sup>PLC Programmable controllers

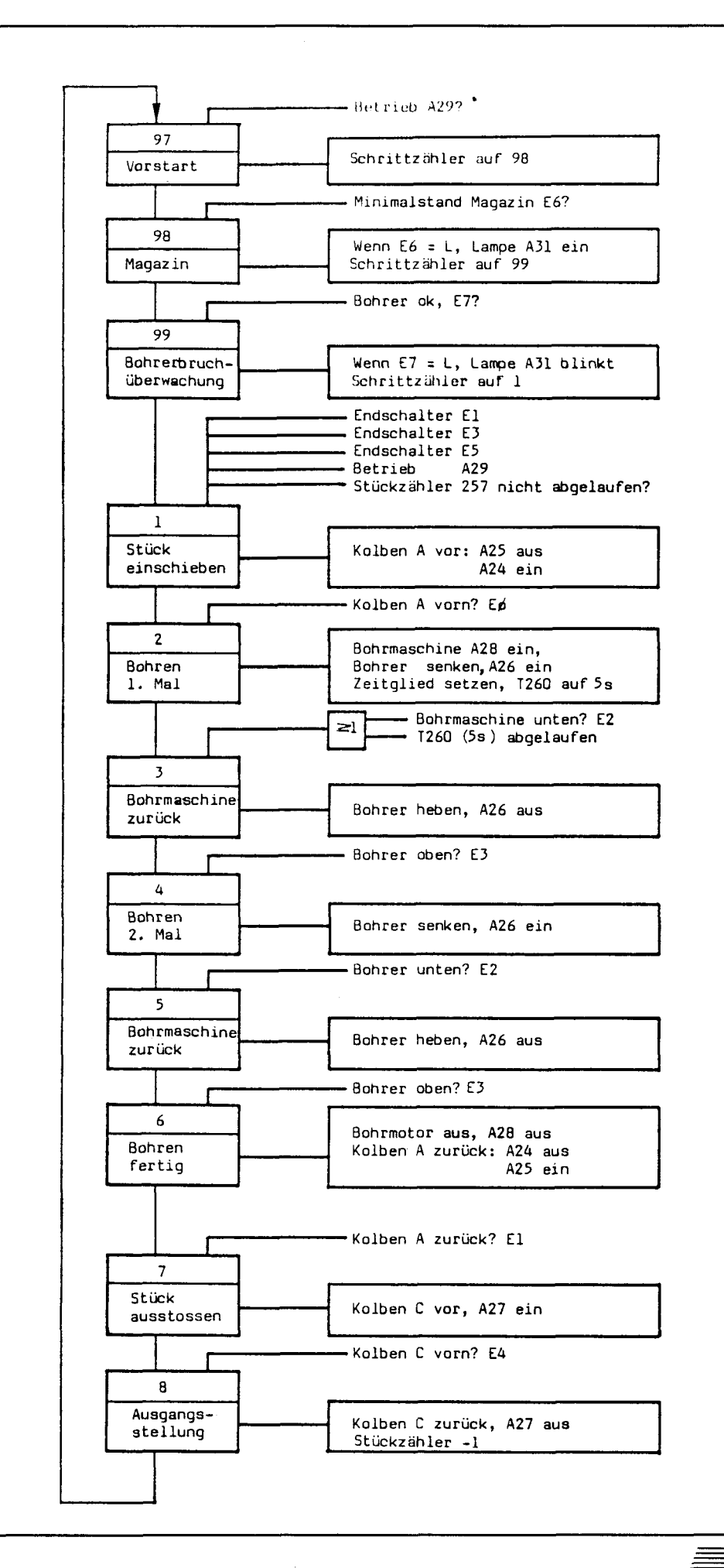

34F

## 24.2.3 Programmerstellung

Das Ablaufprogramm kann aufgrund des DIN-Planes nun sehr leicht erstellt werden. Da die Funktion des Einzelschrittbetriebes und des Programmschrittzählers in jedem Ablaufschritt gleichermassen vorkommen, werden sie in eine Subroutine genommen. Dabei ist darauf zu achten, dass zuerst gefährliche<br>Funktionen rückzusetzen sind, bevor auf den Schritttaster gewartet wird, d.h. generell zuerst alle REO, dann JMS, dann SEO.

Im Umlaufprogramm finden wir, wie erwähnt, die ständig aktiven Funktionen. Interessant ist dabei der letzte Abschnitt mit der Programm-Rückstellung. Um das Ablaufprogramm an seinen Anfang zurückzubringen, werden indexiert<br>alle wichtigen Ausgänge zurückgesetzt und anschliessend das PP1 wieder neu auf seiner Anfangsadresse assigniert.

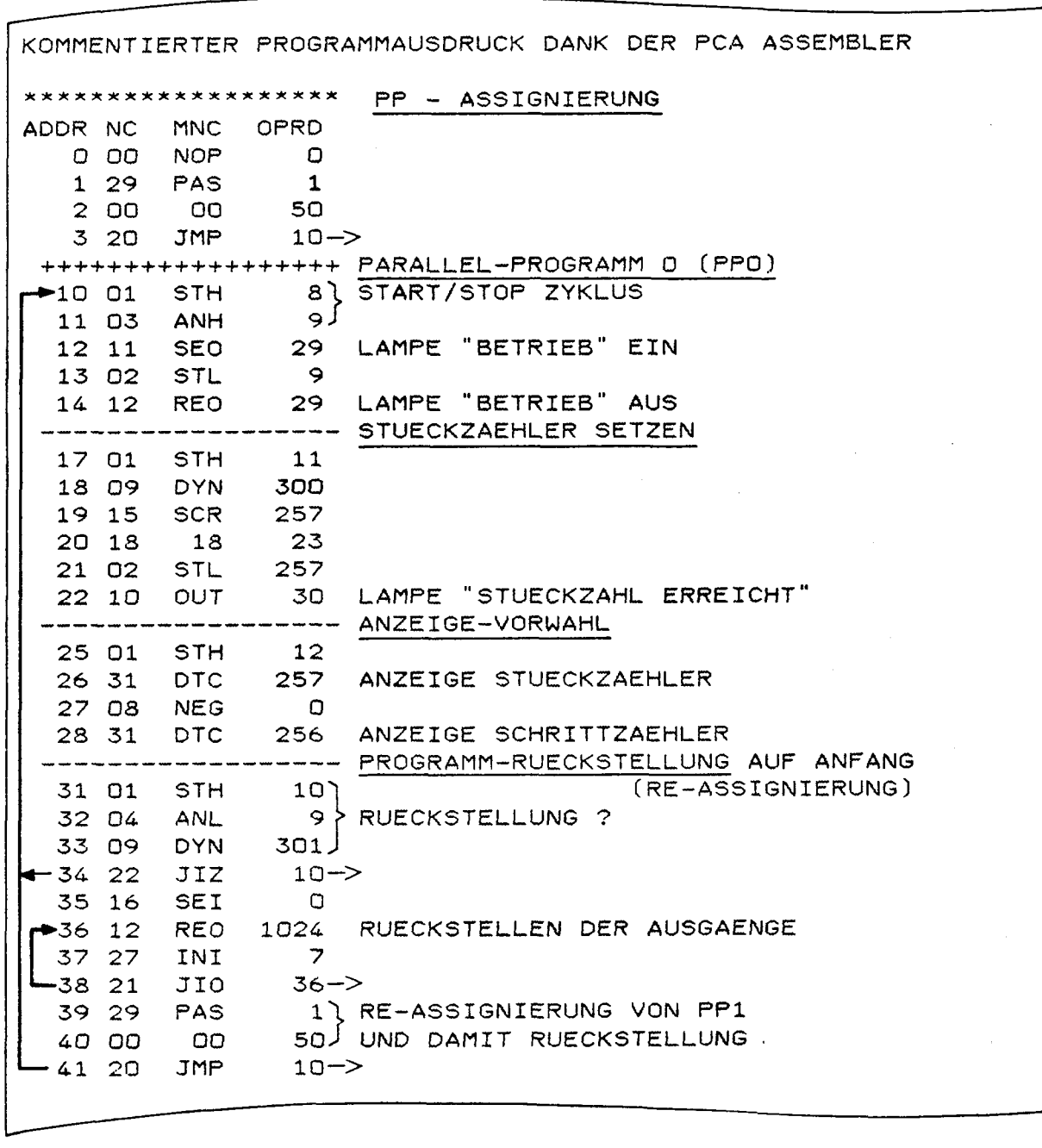

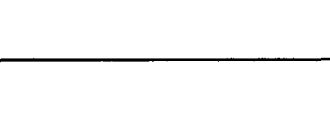

36F

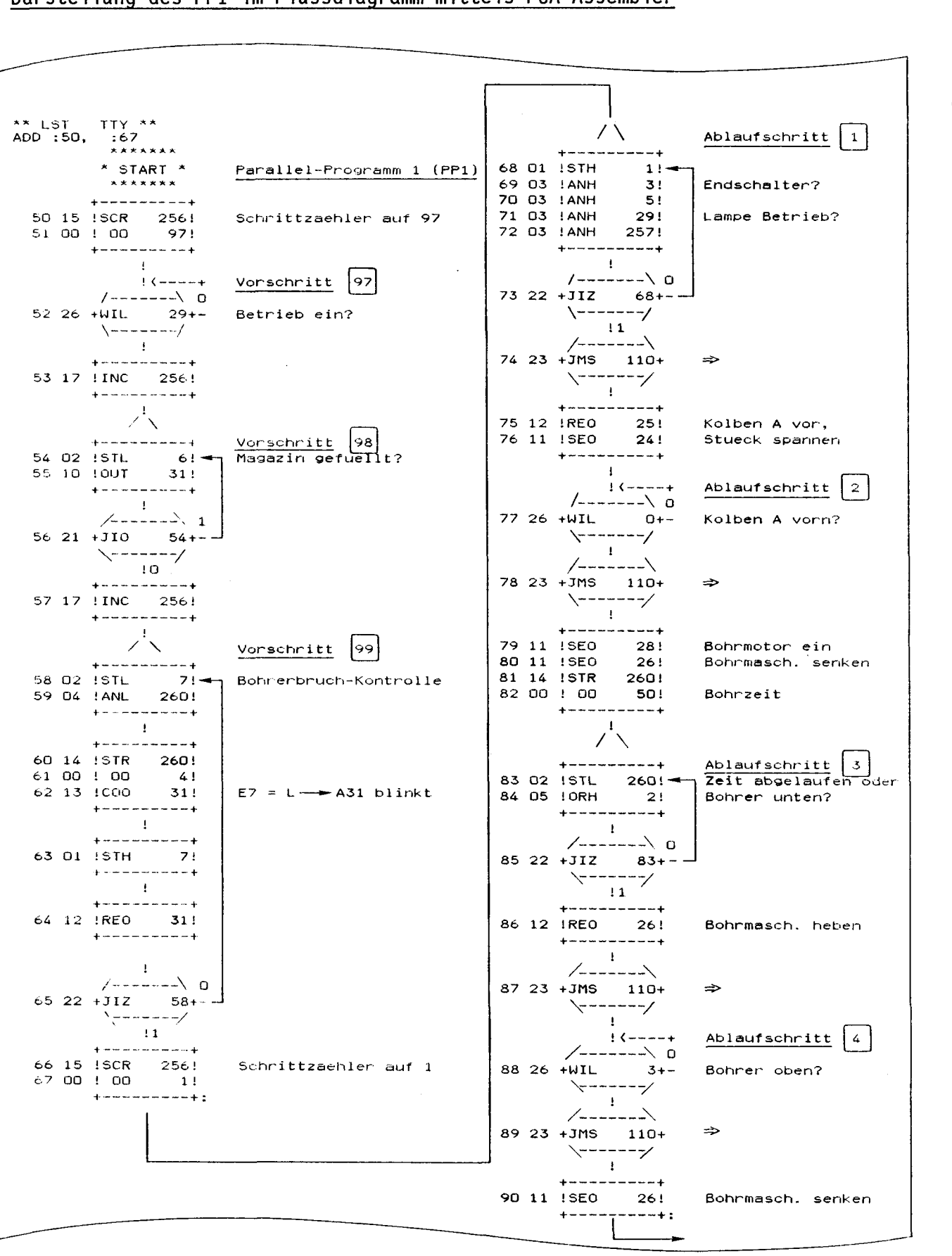

Darstellung des PP1 im Flussdiagramm mittels PCA-Assembler

**SAIA®PLC Programmable controllers** 

SAIA

37F

 $\blacksquare$ r $\blacksquare$ 

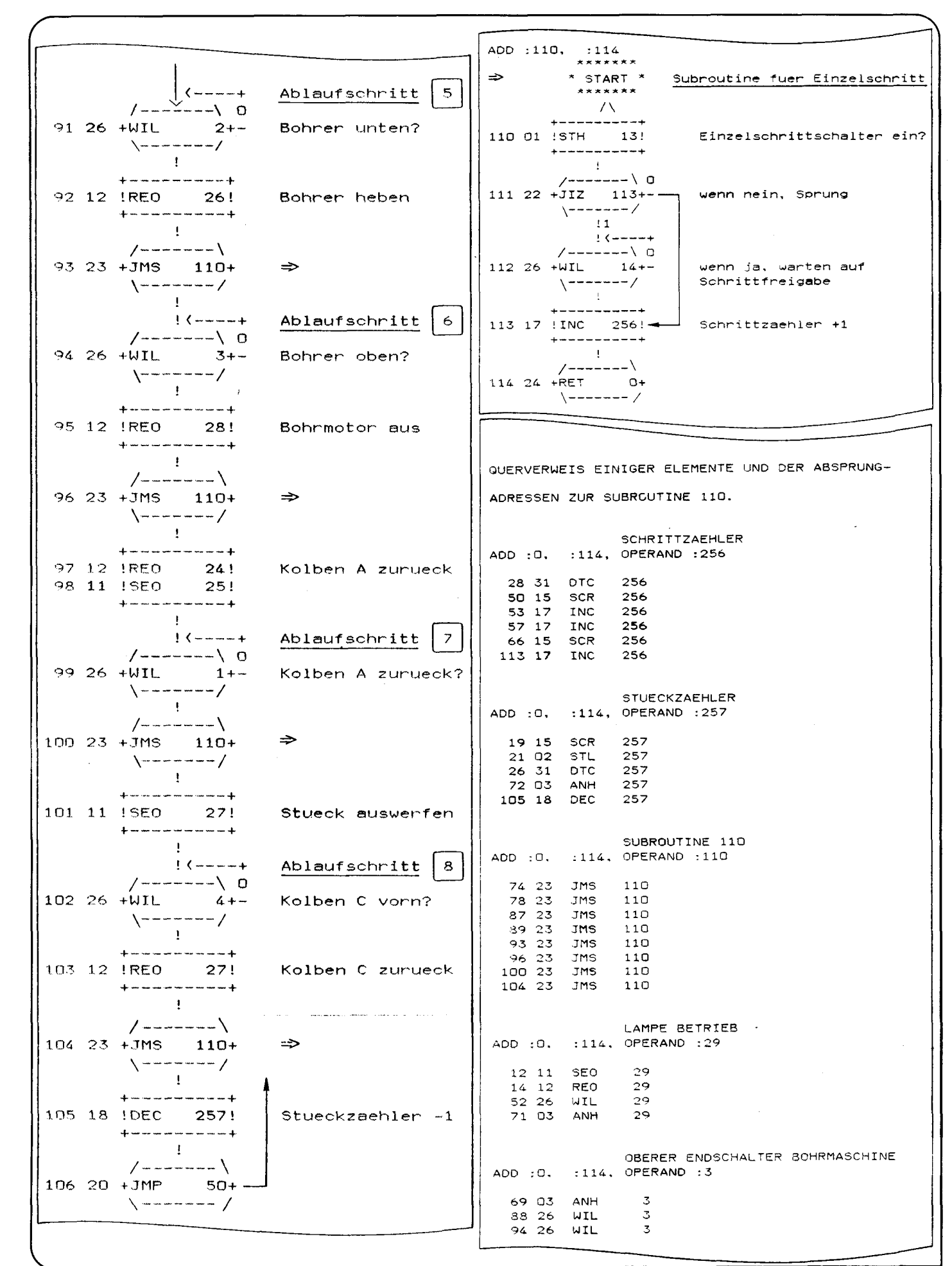

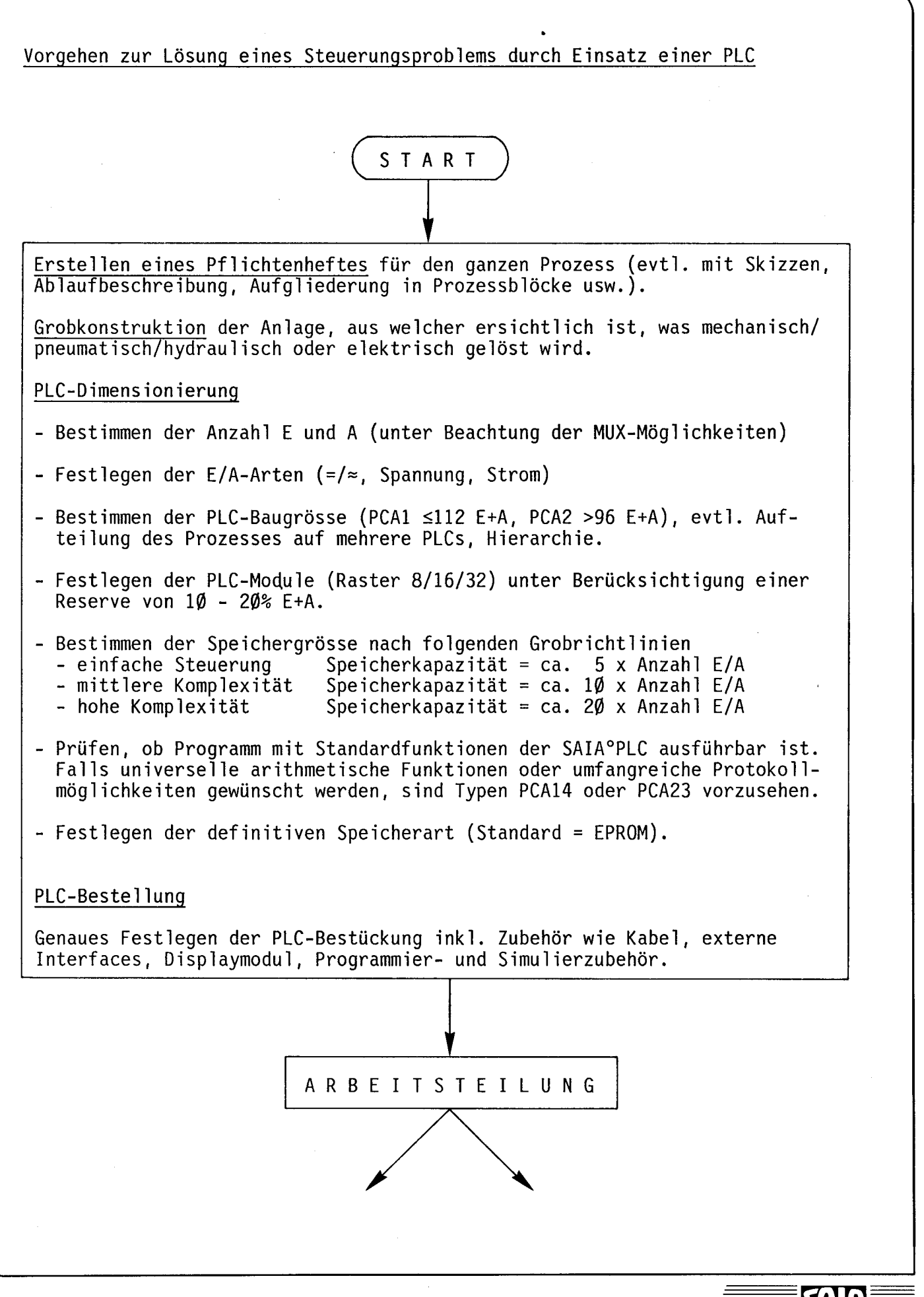

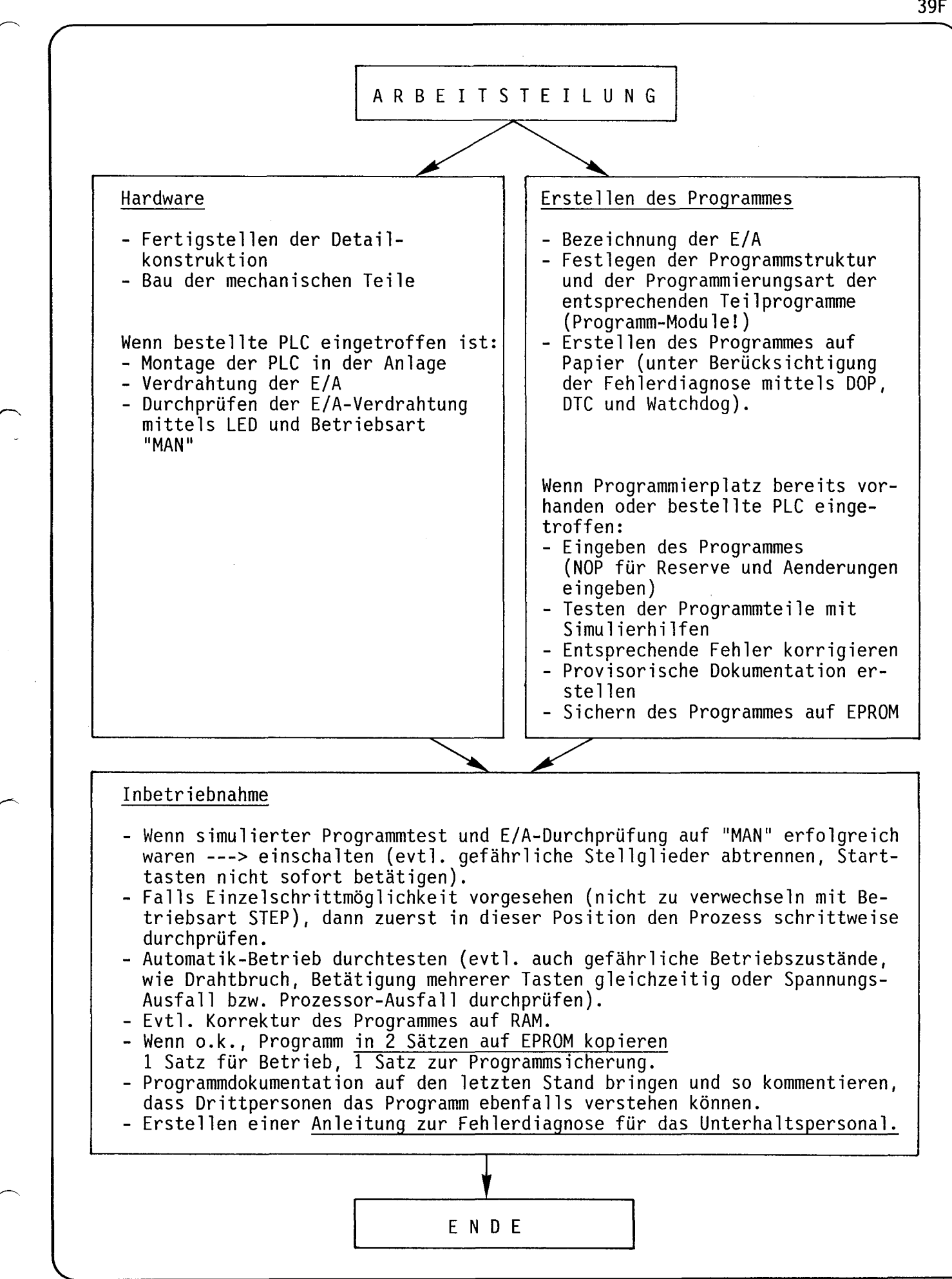

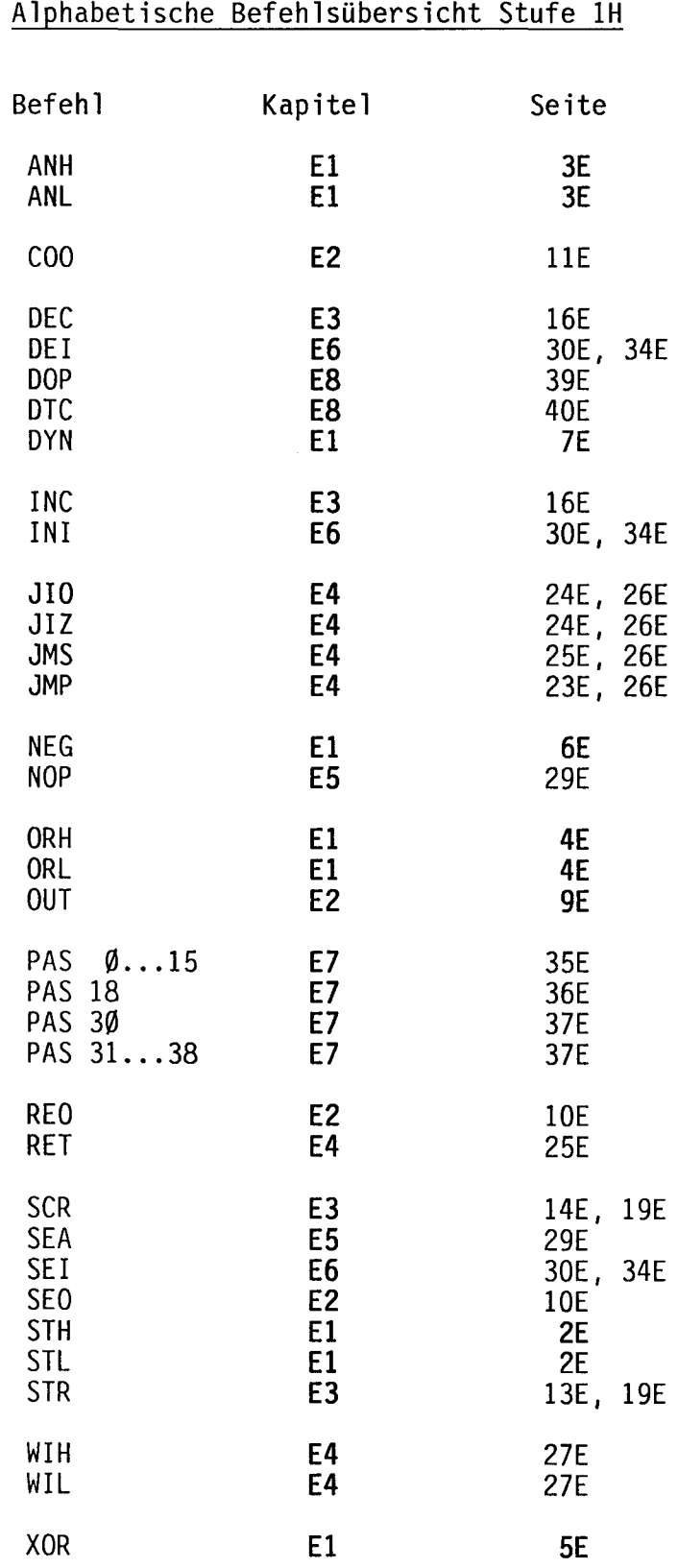

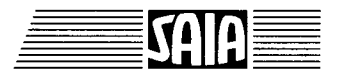